# ARM® Developer Suite

**Version 1.2**

**Getting Started**

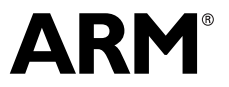

Copyright © 1999-2001 ARM Limited. All rights reserved. ARM DUI 0064D

## **ARM Developer Suite Getting Started**

Copyright © 1999-2001 ARM Limited. All rights reserved.

#### **Release Information**

The following changes have been made to this book.

**Change History**

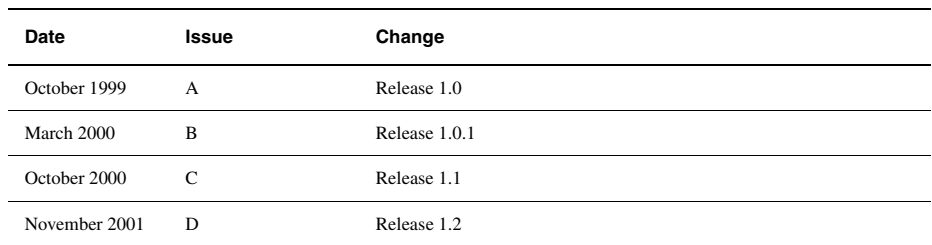

#### **Proprietary Notice**

Words and logos marked with <sup>®</sup> or <sup>™</sup> are registered trademarks or trademarks owned by ARM Limited. Other brands and names mentioned herein may be the trademarks of their respective owners.

Neither the whole nor any part of the information contained in, or the product described in, this document may be adapted or reproduced in any material form except with the prior written permission of the copyright holder.

The product described in this document is subject to continuous developments and improvements. All particulars of the product and its use contained in this document are given by ARM in good faith. However, all warranties implied or expressed, including but not limited to implied warranties of merchantability, or fitness for purpose, are excluded.

This document is intended only to assist the reader in the use of the product. ARM Limited shall not be liable for any loss or damage arising from the use of any information in this document, or any error or omission in such information, or any incorrect use of the product.

## **Contents ARM Developer Suite Getting Started**

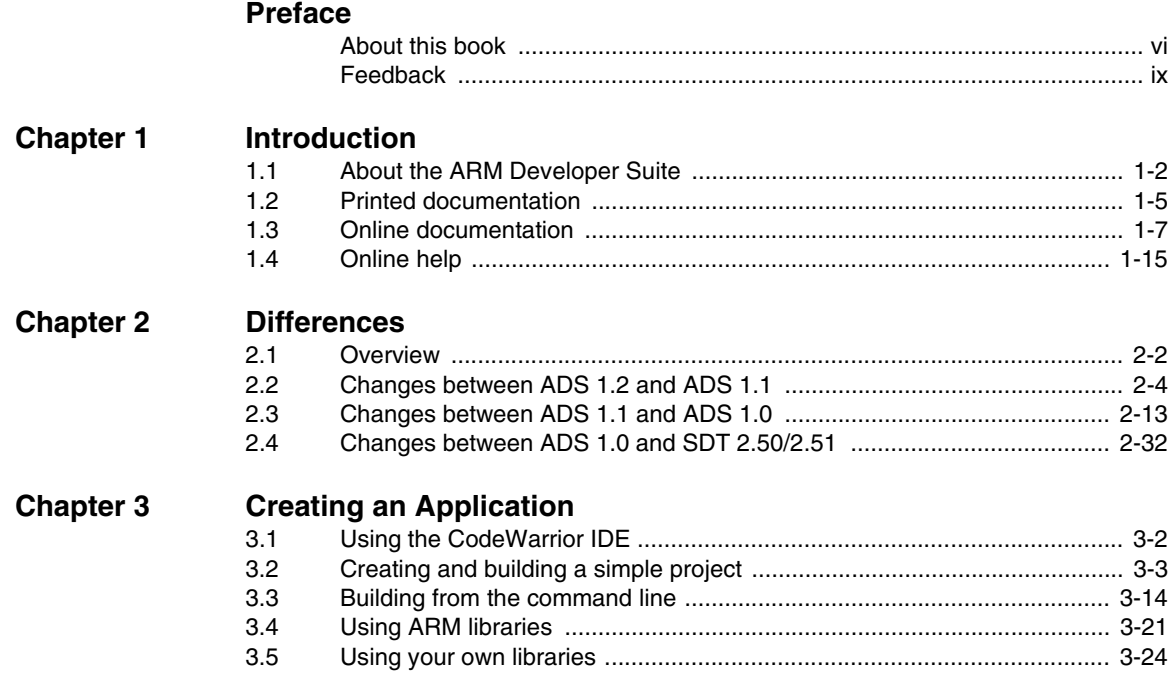

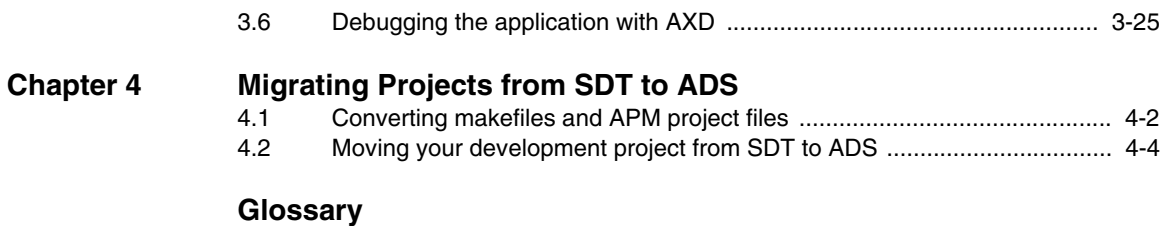

## <span id="page-4-0"></span>**Preface**

This preface introduces the *ARM Developer Suite* (ADS) and its user documentation. It contains the following sections:

- *[About this book](#page-5-1)* on page vi
- *Feedback* [on page ix](#page-8-1).

## <span id="page-5-1"></span><span id="page-5-0"></span>**About this book**

This book provides an overview of the ADS tools and documentation.

#### **Intended audience**

This book is written for all developers who are producing applications using ADS. It assumes that you are an experienced software developer.

#### **Using this book**

This book is organized into the following chapters:

#### **Chapter 1** *Introduction*

Read this chapter for an introduction to ADS. The components of ADS and the printed and online documentation are described.

#### **Chapter 2** *Differences*

Read this chapter for details of the differences between versions of ADS and the ARM Software Development Toolkit.

#### **Chapter 3** *Creating an Application*

Read this chapter for a brief overview of how to create an application using the command-line tools or the CodeWarrior IDE.

#### **Chapter 4** *Migrating Projects from SDT to ADS*

Read this chapter for information on converting an SDT 2.50/2.51 project to ADS.

#### **Typographical conventions**

The following typographical conventions are used in this book:

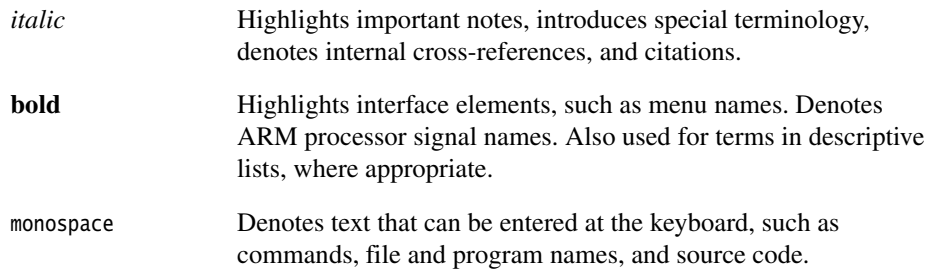

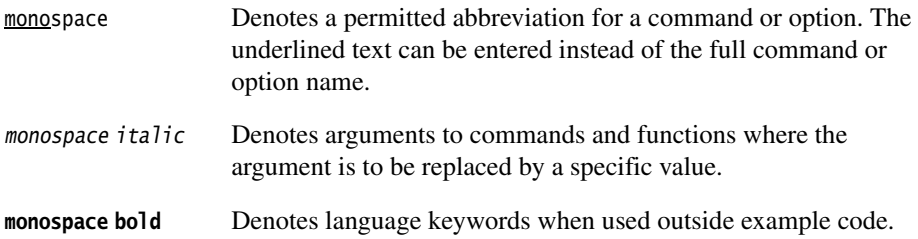

## **Further reading**

This section lists publications from ARM Limited that provide additional information on developing code for the ARM family of processors.

ARM periodically provides updates and corrections to its documentation. See http://www.arm.com for current errata sheets and addenda.

See also the ARM Frequently Asked Questions list at http://www.arm.com/DevSupp/Sales+Support/faq.html

## **ARM publications**

Refer to the following books in the ADS 1.2 document suite for information on other components of ADS:

- *ADS Installation and License Management Guide* (ARM DUI 0139)
- *ADS Assembler Guide* (ARM DUI 0068)
- *CodeWarrior IDE Guide* (ARM DUI 0065)
- *ADS Compilers and Libraries Guide* (ARM DUI 0067)
- *ADS Linker and Utilities Guide*(ARM DUI 0151)
- *AXD and armsd Debuggers Guide* (ARM DUI 0066)
- *ADS Debug Target Guide* (ARM DUI 0058)
- *ADS Developer Guide* (ARM DUI 0056)

The following additional documentation is provided with the ARM Developer Suite:

- *ARM Architecture Reference Manual* (ARM DDI 0100). This is supplied in DynaText and PDF format.
- *ARM Applications Library Programmer's Guide*. This is supplied in DynaText and PDF format.
- *ARM ELF specification* (SWS ESPC 0003). This is supplied in PDF format in install\_directory\PDF\specs\ARMELF.pdf.
- *TIS DWARF 2 specification*. This is supplied in PDF format in install\_directory\PDF\specs\TIS-DWARF2.pdf.
- *ARM/Thumb® Procedure Call Standard specification*. This is supplied in PDF format in install\_directory\PDF\specs\ATPCS.pdf.

In addition, refer to the following documentation for specific information relating to ARM products:

- *ARM Reference Peripheral Specification* (ARM DDI 0062)
- the ARM datasheet or technical reference manual for your hardware device.

## <span id="page-8-1"></span><span id="page-8-0"></span>**Feedback**

ARM Limited welcomes feedback on both the ARM Developer Suite and its documentation.

## **Feedback on the ARM Developer Suite**

If you have any problems with the ARM Developer Suite, please contact your supplier. To help them provide a rapid and useful response, please give:

- details of the release you are using
- details of the platform you are running on, such as the hardware platform, operating system type and version
- a small standalone sample of code that reproduces the problem
- a clear explanation of what you expected to happen, and what actually happened
- the commands you used, including any command-line options
- sample output illustrating the problem
- the version string of the tool, including the version number and date.

## **Feedback on this book**

If you have any problems with this book, please send email to errata@arm.com giving:

- the document title
- the document number
- the page number(s) to which your comments apply
- a concise explanation of the problem.

General suggestions for additions and improvements are also welcome.

*Preface* 

## <span id="page-10-0"></span>Chapter 1 **Introduction**

This chapter introduces the *ARM Developer Suite Version 1.2* (ADS 1.2) and describes its software components and documentation. It contains the following sections:

- *[About the ARM Developer Suite](#page-11-1)* on page 1-2
- *[Printed documentation](#page-14-1)* on page 1-5
- *Online help* [on page 1-15.](#page-24-1)

## <span id="page-11-1"></span><span id="page-11-0"></span>**1.1 About the ARM Developer Suite**

ADS consists of a suite of applications, together with supporting documentation and examples, that enable you to write and debug applications for the ARM family of RISC processors.

You can use ADS to develop, build, and debug C, C++, or ARM assembly language programs.

## **1.1.1 Components of ADS**

ADS consists of the following major components:

- *[Command-line development tools](#page-11-2)*
- *[GUI development tools](#page-12-0)* on page 1-3
- *Utilities* [on page 1-3](#page-12-1)
- *[Supporting software](#page-13-0)* on page 1-4.

#### <span id="page-11-2"></span>**Command-line development tools**

The following command-line development tools are provided:

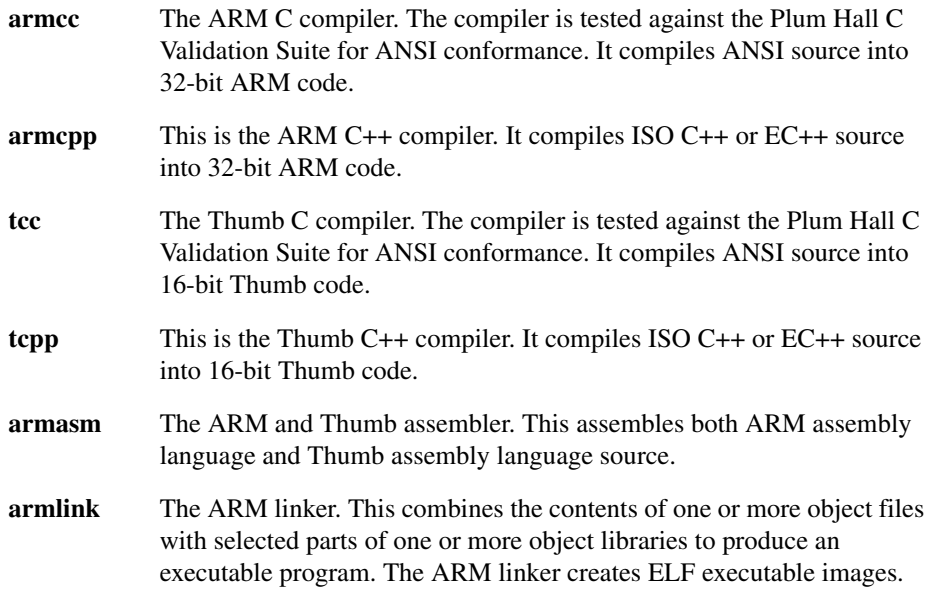

**armsd** The ARM and Thumb symbolic debugger. This enables source level debugging of programs. You can single-step through C or assembly language source, set breakpoints and watchpoints, and examine program variables or memory.

#### **Rogue Wave C++ library**

The Rogue Wave library provides an implementation of the standard C++ library as defined in the *ISO/IEC 14822:1998 International Standard for C++*. For more information on the Rogue Wave library, see the online HTML documentation on the CD ROM.

#### **support libraries**

The ARM C libraries provide additional components to enable support for C++ and to compile code for different architectures and processors.

## <span id="page-12-0"></span>**GUI development tools**

The following *Graphical User Interface* (GUI) development tools are provided:

**AXD** The ARM Debugger for Windows and UNIX. This provides a full Windows and UNIX environment for debugging your C, C++, and assembly language source.

## **CodeWarrior IDE**

The project management tool for Windows. This automates the routine operations of managing source files and building your software development projects. The CodeWarrior IDE is not available for UNIX.

## <span id="page-12-1"></span>**Utilities**

The following utility tools are provided to support the main development tools:

- **fromELF** The ARM image conversion utility. This accepts ELF format input files and converts them to a variety of output formats, including plain binary, Motorola 32-bit S-record format, Intel Hex 32 format, and Verilog-like hex format. fromELF can also generate text information about the input image, such as code and data size.
- **armprof** The ARM profiler displays an execution profile of a simple program from a profile data file generated by an ARM debugger.
- **armar** The ARM librarian enables sets of ELF format object files to be collected together and maintained in libraries. You can pass such a library to the linker in place of several ELF files.

#### **Flash downloader**

Utility for downloading binary images to Flash memory on an ARM Integrator™ board or an ARM Development board (PID7T).

#### <span id="page-13-0"></span>**Supporting software**

The following support software is provided to enable you to debug your programs, either under simulation, or on ARM-based hardware:

**ARMulator®** The ARM core simulator. This provides instruction-accurate simulation of ARM processors, and enables ARM and Thumb executable programs to be run on non-native hardware. The ARMulator is integrated with the ARM debuggers.

#### **Supported standards**

The industry standards supported by ADS include:

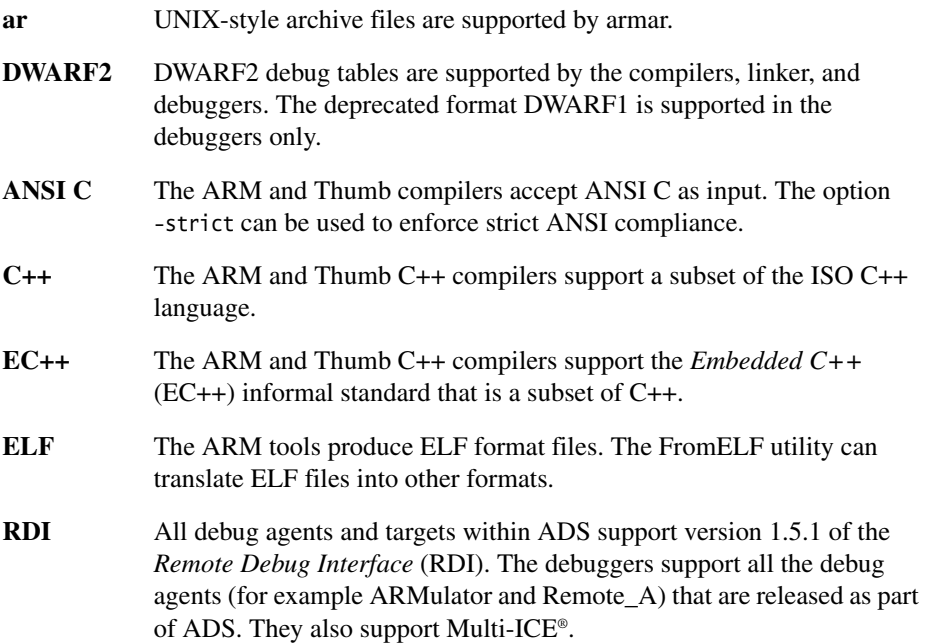

## <span id="page-14-1"></span><span id="page-14-0"></span>**1.2 Printed documentation**

This section lists publications from both ARM Limited and third parties that provide additional information on developing code for the ARM family of processors.

ARM periodically provides updates and corrections to its documentation. See http://www.arm.com for current errata sheets, addenda, and the ARM Frequently Asked Questions list.

## **1.2.1 ADS publications**

This book contains general information about ADS. Other publications included in the suite are:

- *ADS Installation and License Management Guide* (ARM DUI 0139). This book gives detailed installation and license management information. It describes how to install ADS, how to install license files for ADS, and how to work with the FLEX*lm* license management system.
- *ADS Assembler Guide* (ARM DUI 0068). This book provides reference and tutorial information on the ARM assembler.
- *ADS Compilers and Libraries Guide* (ARM DUI 0067). This book provides reference information for ADS. It describes the command-line options to the assembler, linker, compilers, and other ARM tools in ADS. The book also gives reference material on the ARM implementation of the C and C++ compilers and the C libraries.
- *ADS Developer Guide* (ARM DUI 0056). This book provides tutorial information on writing code targeted at the ARM family of processors
- *AXD and armsd Debuggers Guide* (ARM DUI 0066). This book has two main parts in which all the currently supported ARM debuggers are described:
	- Part A describes the graphical user interface components of *ARM eXtended Debugger* (AXD), the most recent ARM debugger and part of the ARM Developer Suite of software. Tutorial information is included to demonstrate the main features of AXD.
	- Part B describes the *ARM Symbolic Debugger* (armsd).
- *ADS Debug Target Guide* (ARM DUI 0058). This book provides reference and tutorial information on the debug targets that can be used with the ARM debuggers. In particular, it describes the ARMulator, the ARM instruction set simulator, in detail.
- *CodeWarrior IDE Guide* (ARM DUI 0065). This book provides tutorial and reference information on the CodeWarrior Integrated Development Environment. The CodeWarrior IDE is used to manage C, C++, and assembly language projects in ADS. The CodeWarrior IDE and guide are available only on Windows.
- *ADS Linker and Utilities Guide* (ARM DUI 0151). This book provides reference information on the command-line options to the assembler, linker, compilers, and other ARM tools in ADS. The book also gives reference material on the ARM implementation of the C and C++ compilers and the C libraries
- *\*\*\* Set the Book and Collection attributes to a supported combination \*\*\**  (ARM DUI 0081).This guide is provided with the ARM Applications Library.

See also the Further Reading sections in each book for related publications from ARM, and from third parties.

Additional documentation is supplied as PDF files in the PDF subdirectory of your ADS installation directory.

## <span id="page-16-0"></span>**1.3 Online documentation**

The ADS printed documentation is also available online as DynaText electronic books. The content of the DynaText manuals is identical to that of the printed and PDF documentation.

In addition, documentation for the Rogue Wave C++ library is available in HTML format. See *HTML* [on page 1-14](#page-23-0) for more information.

PDFs of the ADS manuals are installed only for a Full installation. The Typical installation only installs PDFs of related documentation that is not available in the printed books or DynaText online books.

## **1.3.1 DynaText**

The manuals for ADS are provided on the CD-ROM as DynaText electronic books. The DynaText browser is installed by default for a Typical or Full installation.

To display the online documentation, either:

- select **Online Books** from the **ARM Developer Suite v1.2** program group
- execute install\_directory\dtext41\bin\Dtext.exe.

The DynaText browser displays a list of available collections and books [\(Figure 1-1 on](#page-17-0)  [page 1-8\)](#page-17-0).

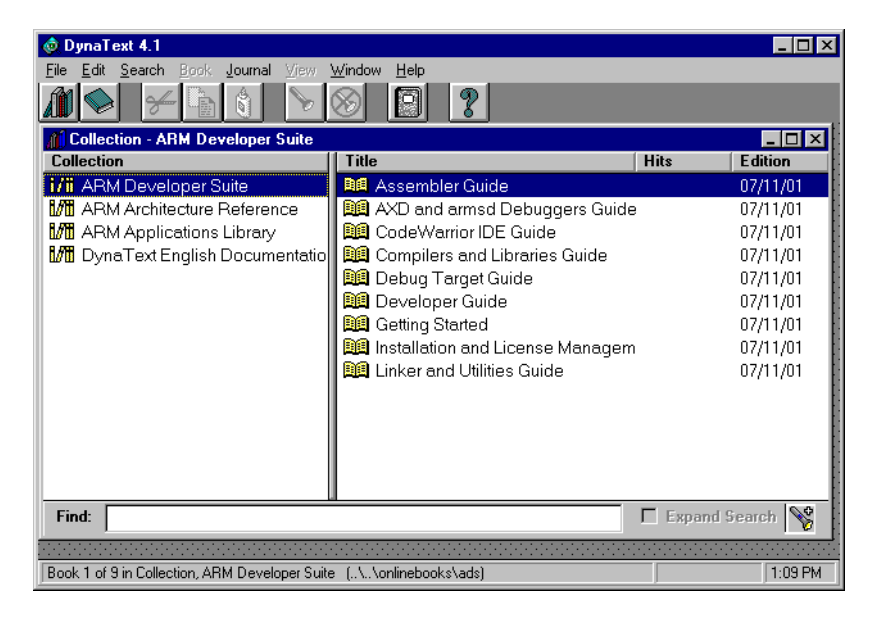

**Figure 1-1 DynaText browser with list of available books**

## <span id="page-17-0"></span>**Opening a book**

Double-click on a title in the book list to open the book. The table of contents for the book is displayed in the left panel and the text is displayed in the right panel (see [Figure 1-2 on page 1-9](#page-18-0)).

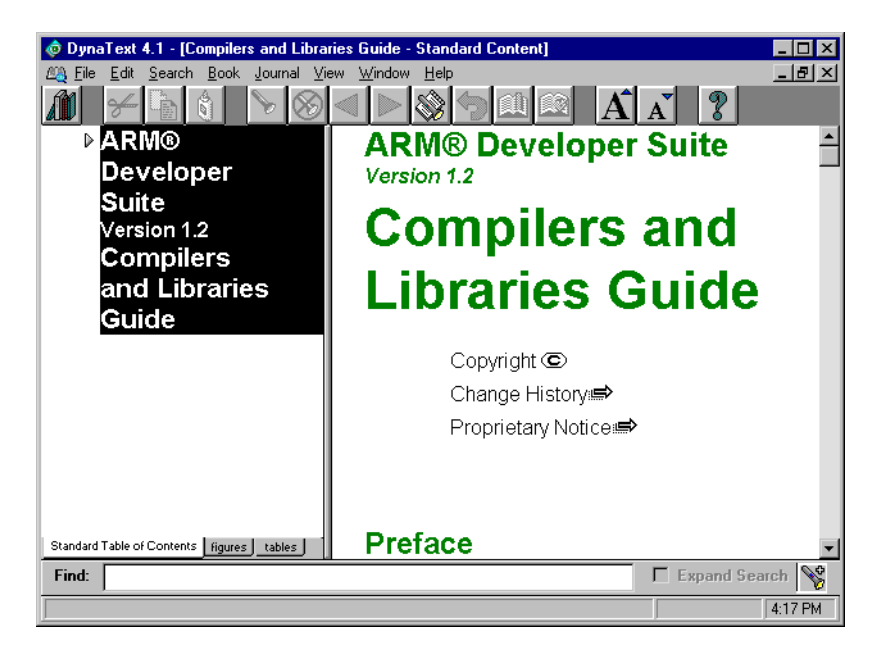

**Figure 1-2 Opening a book**

## <span id="page-18-0"></span>**Navigating through the book**

Click on a section in the table of contents to display the text for that section. For example, selecting *C and C++ libraries* displays the text for that section (see [Figure 1-3](#page-19-0)  [on page 1-10](#page-19-0)).

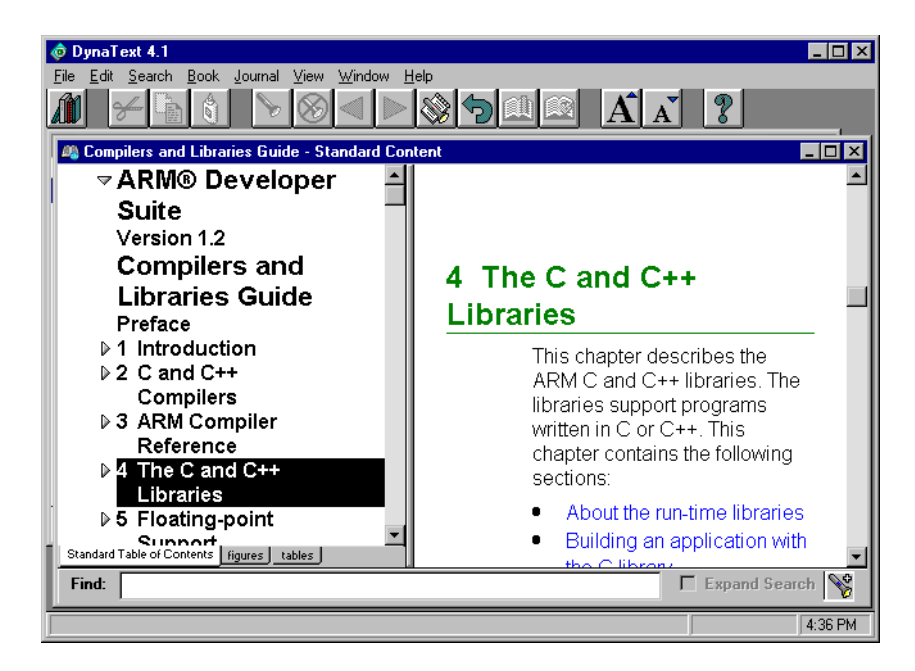

**Figure 1-3 Selecting a section from the table of contents**

## <span id="page-19-0"></span>**Navigating using hyperlinks**

Text in blue indicates a link that displays a different section of a book, or a different book. Plain blue text indicates that the link is within the current chapter. Underlined blue text indicates that the link is either to another chapter within the current book, or to a different book. Hyperlinks behave differently depending on their target:

- if the link is within the current chapter (plain blue text), DynaText scrolls the current window to display the target
- if the link is to another chapter in the current book, DynaText opens a new window without a Table of Contents
- if the link is to another book, DynaText opens a new window with a Table of Contents.

[Figure 1-4 on page 1-11](#page-20-0) shows the browser displaying the text for the linked text.

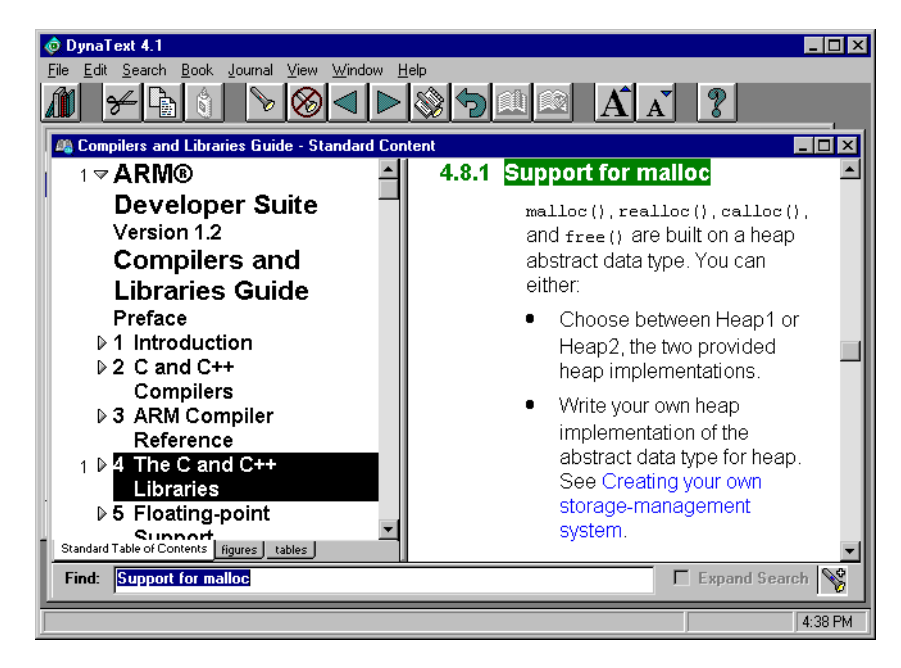

## **Figure 1-4 Using text links**

## <span id="page-20-0"></span>**Displaying graphics**

Graphics are not displayed inline in the DynaText browser. If a graphic symbol is displayed, select it to display the linked graphic in its own window (see [Figure 1-5](#page-20-1)).

> Figure 5-1 shows the relationship between regions, output sections, and input sections.

Figure 5-1 Building blocks for an image

#### **Figure 1-5 Link to a figure**

<span id="page-20-1"></span>Clicking on the figure icon displays the figure in its own window (see [Figure 1-6 on](#page-21-0)  [page 1-12\)](#page-21-0).

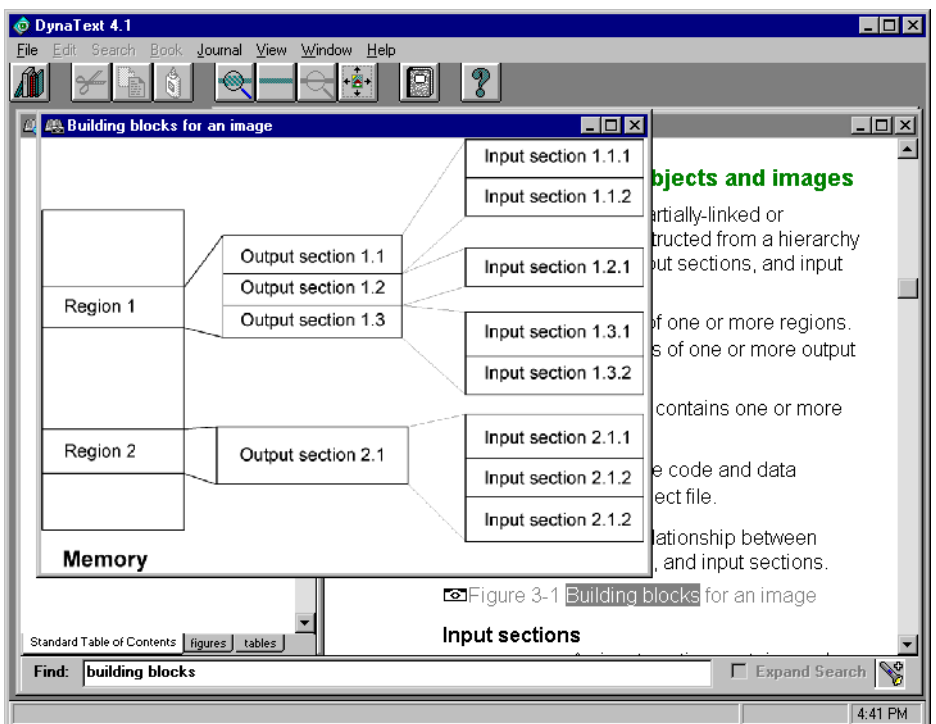

## **Figure 1-6 Graphic displayed**

## <span id="page-21-0"></span>**Navigating to a different book**

If the blue link text refers to a different book, clicking on the link text displays the linked book in its own window (see [Figure 1-7 on page 1-13\)](#page-22-0).

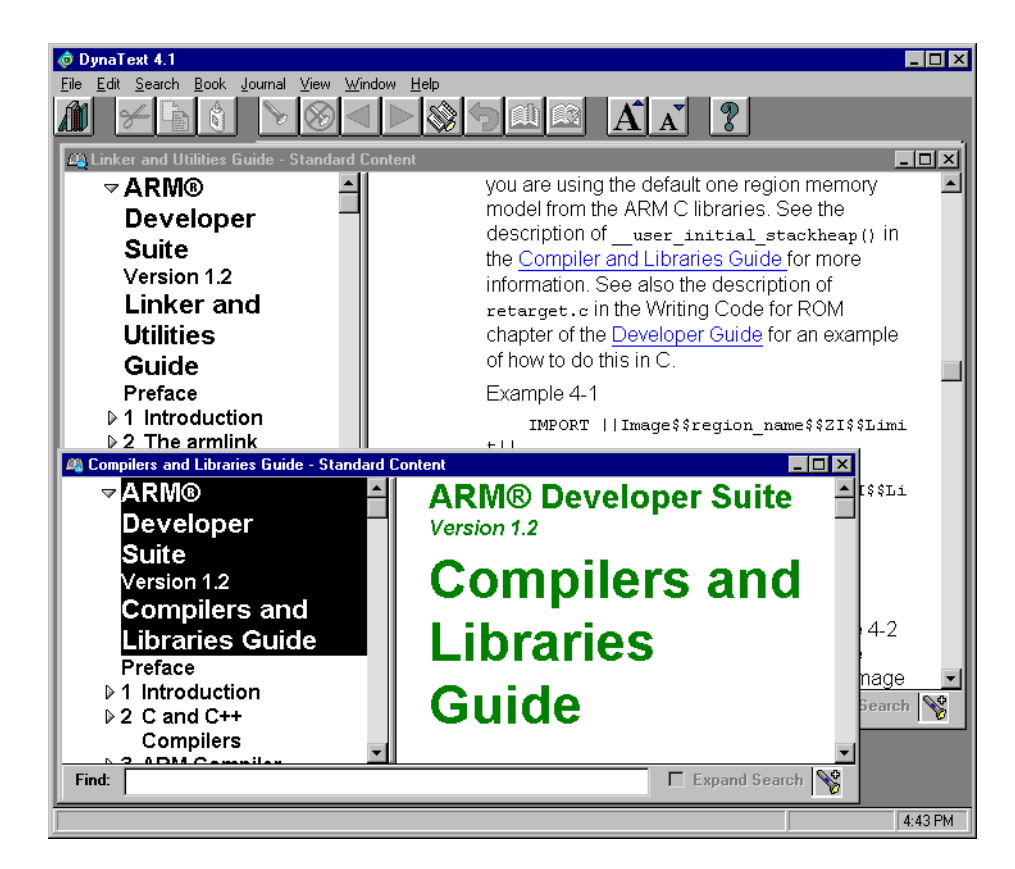

**Figure 1-7 Navigating to a different book**

## <span id="page-22-0"></span>**Displaying help for DynaText**

Select **Help**  $\rightarrow$  **Reader Guide** to display help on how to use DynaText.

## <span id="page-23-0"></span>**1.3.2 HTML**

The manuals for the Rogue Wave C++ library for ADS are provided on the CD-ROM in HTML files. Use a web browser, such as Netscape Communicator or Internet Explorer, to view these files. For example, select

install\_directory\Html\stdref\index.htm to display the HTML documentation for Rogue Wave (see [Figure 1-8\)](#page-23-1).

<span id="page-23-1"></span>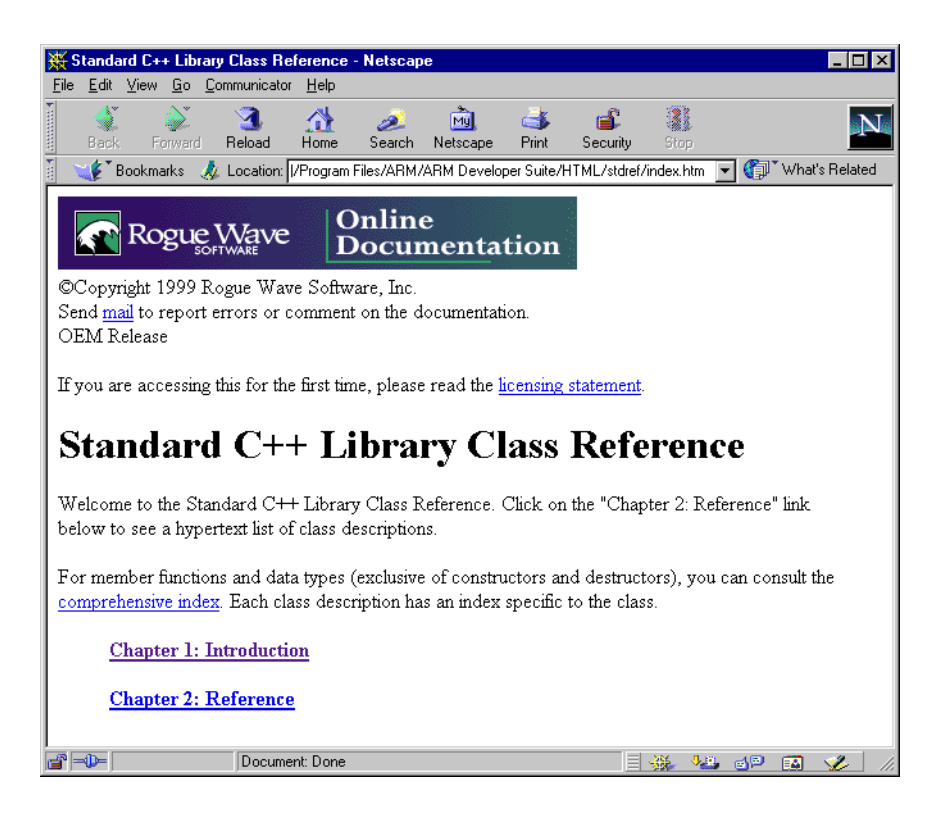

**Figure 1-8 HTML browser**

## <span id="page-24-1"></span><span id="page-24-0"></span>**1.4 Online help**

A **Help** menu is available for the Graphical User Interface components of ADS.

Select  $\text{Help} \rightarrow \text{Contents}$  to see a display of the main help topics available. The CodeWarrior IDE does not have a **Contents** menu item. Use the **CodeWarrior IDE Help for ARM Developer Suite** menu item instead.

You can navigate to a particular page of help in any one of the following ways:

- From the **Contents** tab of the Help Topics screen, do any of the following:
	- click on a main topic to select it
	- click on the **Open** button
	- click on a subtopic.
- From the **Contents** tab of the Help Topics screen either:
	- double-click on a main topic book to open it (single-clicking toggles the open or closed status)
	- click on a subtopic.
- From the **Index** tab of the Help Topics screen, do any of the following:
	- type the first few characters of a likely index entry
	- scroll down the displayed list of index entries until the entry you want is visible
	- click on the required index entry.
- From the **Find** tab of the Help Topics screen, do any of the following:
	- type or select key words that might occur anywhere in the help text
	- select a topic from the displayed list of topics that contain the specified words.
- From any page of help that has a hypertext link to the page you want, click on the highlighted hypertext link.
- Most pages of online help contain help links that can be clicked on:
	- highlighted hot spots with dashed underlining display brief explanations in pop-up boxes
	- highlighted hot spots with solid underlining jump to other related pages of help
	- browse buttons display related pages of help.

**Note**

Most help selections can be done by key presses or mouse clicks.

## **1.4.1 Context-sensitive help**

Context-sensitive help is available where appropriate. With the ADS component running, position the cursor on any field or button for which you need require help and press the F1 key on the keyboard. Alternatively, right-click over the feature you want help with and select **What's** This? from the popup menu. If relevant online help is available it is displayed.

An alternative method of invoking context-sensitive help (used for example for ARM-specific features in the CodeWarrior IDE) is to click on the question mark tool in the toolbar, then click on the field or button for which you need help.

## <span id="page-26-0"></span>Chapter 2 **Differences**

This chapter describes the major differences between SDT 2.50/2.51, ADS 1.0, ADS 1.1, and ADS 1.2. It contains the following sections:

- *Overview* [on page 2-2](#page-27-1)
- *[Changes between ADS 1.2 and ADS 1.1](#page-29-1)* on page 2-4
- *[Changes between ADS 1.1 and ADS 1.0](#page-38-1)* on page 2-13
- *[Changes between ADS 1.0 and SDT 2.50/2.51](#page-57-1)* on page 2-32.

## <span id="page-27-1"></span><span id="page-27-0"></span>**2.1 Overview**

This chapter describes the changes that have been made between SDT 2.50/2.51 and ADS 1.0, between ADS 1.0 and ADS 1.1, and between ADS 1.1 and ADS 1.2.

The most important differences between ADS 1.2 and ADS 1.1 are:

- Support for ARM architecture v5TEJ.
- The ARMulator provides ARM9EJ-S and ARM926EJ-S models, enabling the execution of Java byte codes under simulation.
- Debuggers allow memory disassembly as Java bytecodes.
- ADS now supported on Red Hat Linux 6.2 and 7.1.
- C libraries provide a real-time divide routine with better worst-case performance.
- The new pragma arm section allows placing code or data into a named section. The address of the named section can then be specified by a scatter-loading file.
- Access to C++ class members is possible from assembly code.
- The linker can accept libraries as input.
- A linker error is generated if you use scatter-loading files with the linker and have not reimplemented the \_\_user\_initial\_stackheap() C library function.
- ADW and ADU are not part of ADS 1.2.

The most important differences between ADS 1.1 and ADS 1.0 are:

- Full support for ARM9E and ARM10.
- Support for ARM architecture v5TE processors, including the Intel XScale.
- Improved code size for compiled code.
- The ATPCS now requires 8-byte alignment of the stack.
- Improved debug view for compiled code.
- Support for RealMonitor.
- Angel<sup>™</sup> has been moved to the ARM Firmware Suite.
- The ARMulator rebuild kit is no longer supplied. It is replaced with a new ARMulator extension kit. The ARMulator has been integrated into a single DLL (shared object under UNIX) and its configuration has been simplified. A new interface enables addition of memory models.
- Limited support for GNU images in AXD.
- More components are license-managed, including the CodeWarrior IDE, fromELF, and armsd.
- In the ADS 1.0.1 maintenance release, the default stack checking option for the assembler was changed to /noswst, to match the compilers.

The most important differences between ADS 1.0 and SDT 2.50/2.51 are:

- C and C++ libraries are supplied as binaries only. Selection of the appropriate library for the build option is automatic. No rebuild kit or source code is supplied. The C libraries are suitable for embedded applications because functions that use SWIs can be easily retargeted.
- The CodeWarrior IDE is used for project management instead of APM.
- AXD is a new debugger for Windows and UNIX. ADW for Windows and ADU for UNIX are still supported.
- AXD supports the new RDI 1.51 release.
- armar replaces armlib as library manager and ar format replaces ALF as the library format.
- The object and image format is now ELF.
- The preferred and default debug table format is DWARF2.
- Support for ARM9E™ and preliminary support for ARM10™.
- Major components are licence managed.
- Manuals are provided in DynaText form for easy browsing.
- A new *ARM/Thumb Procedure Call Standard* (ATPCS) encompasses ARM and Thumb on an equal basis.
- The included C++ compilers are fully integrated with ADS, and include support for Embedded C++.
- ARMulator supports RPS Interrupt Controller and Timer peripheral models.
- Clearer messages have been provided in many of the tools.

## <span id="page-29-1"></span><span id="page-29-0"></span>**2.2 Changes between ADS 1.2 and ADS 1.1**

This section describes changes between ADS 1.2 and ADS 1.1. It contains the following subsections:

- *[Differences in default behavior](#page-29-2)*
- *[Functionality enhancements and new functionality](#page-29-3)*
- *[Changes to the compilers and libraries](#page-30-0)* on page 2-5
- *[Changes to the assembler](#page-32-0)* on page 2-7
- *[Changes to the linker](#page-33-0)* on page 2-8
- *[Changes to armar and fromELF](#page-34-0)* on page 2-9
- *[Changes to the debuggers](#page-35-0)* on page 2-10
- *[Changes to the ARMulator](#page-35-1)* on page 2-10
- *[Changes to the CodeWarrior IDE](#page-36-0)* on page 2-11
- *[Changes to the examples](#page-36-1)* on page 2-11
- *[Changes to the documentation](#page-36-2)* on page 2-11.

## <span id="page-29-2"></span>**2.2.1 Differences in default behavior**

This section gives a summary of the changed default behavior.

#### **Image\$\$RW\$\$Limit**

If a scatter-loading file is used with the linker, output section symbols such as Image\$\$RW\$\$Limit and Image\$\$ZI\$\$Limit are not defined. (In earlier versions of ADS, output section symbols had a default value of zero when used with scatter loading and linker error messages were not generated.)

#### *Impact*

If you are using scatter-loading with the linker, you must reimplement the \_\_user\_initial\_stackheap() function to set the heap and stack boundaries. The default implementation uses Image\$\$ZI\$\$Limit to identify the top of used RW/ZI memory. See the section on libraries in the *ADS Compilers and Libraries Guide*.

## <span id="page-29-3"></span>**2.2.2 Functionality enhancements and new functionality**

This section gives a summary of the major functionality enhancements in ADS 1.2. See the sections for the individual tools for a more detailed description of changes and enhancements for each component of ADS.

– Note *–* 

 ADS version 1.2 is the last release of ADS that supports Windows 95, Windows 98, and Solaris 2.6. Future versions of ADS will no longer be supported on these platforms.

ADS 1.2 introduces the following functionality enhancements and new functionality:

- *[Support for ARM architecture v5TEJ](#page-30-1)*
- *[Support for latest ARM cores](#page-30-2)*
- *[Support for Linux](#page-30-3)*.

## <span id="page-30-1"></span>**Support for ARM architecture v5TEJ**

ADS 1.2 supports the new ARM architecture 5TEJ:

- AXD enables memory disassembly as Java bytecodes (but not source-level Java debug).
- The ARMulator provides ARM9EJ-S and ARM926EJ-S models that enable Java byte codes to be executed under simulation.
- The compilers and assemblers accept ARM926EJ™ as a processor name.

## <span id="page-30-2"></span>**Support for latest ARM cores**

ADS 1.2 supports all current ARM cores (including ARM9E and ARM10).

## <span id="page-30-3"></span>**Support for Linux**

ADS 1.2 is supported on Linux Red Hat versions 6.2 and 7.1.

The CodeWarrior IDE for ADS is not provided for UNIX or Linux platforms.

## <span id="page-30-0"></span>**2.2.3 Changes to the compilers and libraries**

This section describes:

- *[New or changed compiler options and pragmas](#page-31-0)* on page 2-6
- *Headers* [on page 2-7](#page-32-1)
- *[Inline Thumb assembly language](#page-32-2)* on page 2-7
- *[Changes to the libraries](#page-32-3)* on page 2-7
- *[Changes to the size of wchar\\_t](#page-32-4)* on page 2-7
- *[\\_\\_user\\_initial\\_stackheap\(\)](#page-32-5)* on page 2-7.

Refer to the *ADS Compilers and Libraries Guide* for detailed information.

#### <span id="page-31-0"></span>**New or changed compiler options and pragmas**

The following compiler options are changed for ADS 1.2:

-asm This option can now output both assembly files (.s) and object code (.o).

-Ono\_data\_reorder

Turns off the automatic reordering of top-level data items (for example, globals). The C/C++ compilers of ADS 1.1 and later now automatically reorder memory to eliminate wasted space between data items. However, if legacy code makes assumptions about ordering of data by the compiler, this optimization might break the code.

—————**Note** 

 The C standard does not guarantee data order, so you must avoid writing code that depends on a certain ordering.

-Ono\_known\_library

The -Oknown\_library option enabled specific optimizations that were dependent on the supplied ARM C library. This option has been removed. -Ono\_known\_library is the default and only option.

The following compiler pragma is new for ADS 1.2:

arm section This pragma specifies the code or data section name that will be used for subsequent objects. This enables more specific placement of code and data sections.

The following symbols are new for ADS 1.2:

\_\_use\_no\_heap()

Guards against use of malloc(), realloc(), free(), and any function that uses those (such as calloc() and stdio). This is provided to assist you in tailoring memory management.

\_\_use\_no\_heap\_region()

Has the same properties as \_\_use\_no\_heap(), but in addition, guards against uses of the heap memory region. For example, if you declare main() as a function taking arguments, the heap region is used for collecting argc and argv.

\_\_use\_realtime\_division()

Selects a helper division routine that always executes in fewer than 45 cycles. Some applications require a faster worst-case cycle count at the expense of lower average performance.

## <span id="page-32-1"></span>**Headers**

C/C++ headers in the Include directory provide access to DSP functionality such as saturating addition and short (16x16 bit) multiplication.

- armdsp.h provides functions corresponding exactly to the ARM9E instructions
- dspfns.h provides a close approximation to the ITU DSP primitives.

## <span id="page-32-2"></span>**Inline Thumb assembly language**

The use of inline Thumb assembly language is deprecated and generates a warning message. The compiler now generates optimum Thumb code and there is no advantage to using inline assembly language in Thumb C or C++ code.

## <span id="page-32-3"></span>**Changes to the libraries**

The ARM C libraries enable a choice of division helper routines:

- The new integer divide routine in the C library gives known worst-case performance (less than 45 cycles).
- The default divide routine provides good overall performance, but slower worst-case performance (more than 90 cycles).

## <span id="page-32-4"></span>**Changes to the size of wchar\_t**

wchar\_t is now defined to be **unsigned short**, (sizeof(wchar\_t) == 2). Previously it was defined as **int**, (sizeof(wchar\_t) ==4).

## <span id="page-32-5"></span>**\_\_user\_initial\_stackheap()**

\_\_user\_initial\_stackheap() has been changed to use the value of the symbol Image\$\$ZI\$\$Limit instead of Image\$\$RW\$\$Limit. These symbols have the same value. The change has been made for the sake of clarity.

## <span id="page-32-0"></span>**2.2.4 Changes to the assembler**

This section describes:

• *[C compiler as preprocessor](#page-33-1)* on page 2-8

- *[New instructions and directives](#page-33-2)*
- *[Access to C++ class members](#page-33-3)*
- *[Improved warning on instruction restrictions](#page-33-4)*.

#### <span id="page-33-1"></span>**C compiler as preprocessor**

Assembly language files can now be preprocessed with the C preprocessor.

#### <span id="page-33-2"></span>**New instructions and directives**

The assembler provides support for new ARM architecture v5TEJ processors. The instruction set is documented in the *ADS Assembler Guide*.

The VFPv2 instructions can move two words of data either way between the ARM core and the VFP coprocessor.

#### <span id="page-33-3"></span>**Access to C++ class members**

The assembler option EXPORT can be used to export symbols.

Assembly code can use a *symbol definitions* (symdefs) file created by the linker to access C++ class members by their symbol.

#### <span id="page-33-4"></span>**Improved warning on instruction restrictions**

There is a restriction on the use of STM(2) and LDM(2) instructions. (STM(2) and LDM(2) allow you to access the User Mode banked registers from a privileged mode.)

You must not access any of the banked registers in the instruction following an  $STM(2)$ or LDM(2) instruction. On architecture 5 and below, this instruction sequence is unpredictable.

The ADS1.2 Assembler generates a warning if it finds this instruction sequence.

#### <span id="page-33-0"></span>**2.2.5 Changes to the linker**

This section describes:

- *[Changed linker behavior](#page-34-1)* on page 2-9
- *[New linker options](#page-34-2)* on page 2-9.

## <span id="page-34-1"></span>**Changed linker behavior**

The following changes have been made to the linker behavior:

- The linker accepts symbol definitions in a file. These symbols can provide global symbol values for a previously generated image file.
- If a scatter-loading file is used with the linker, output section symbols such as Image\$\$RW\$\$Limit are not defined.

**Note**

 If you are using scatter-loading files as input to the linker, you must reimplement \_\_user\_initial\_stackheap() to set the heap and stack boundaries. If you do not have a reimplementation of this function, the following error message is displayed:

Error: L6218E: Undefined symbol Image\$\$ZI\$\$Limit (referred from sys\_stackheap.o).

## <span id="page-34-2"></span>**New linker options**

The following linker options are new for ADS 1.2:

-reloc Produces relocatable images.

-match crossmangled

This option instructs the linker to match between mangled and unmangled definitions in either source code or libraries.

## <span id="page-34-0"></span>**2.2.6 Changes to armar and fromELF**

This section describes:

- *[New armar behavior](#page-34-3)*
- *[New fromELF options](#page-35-2)* on page 2-10.

#### <span id="page-34-3"></span>**New armar behavior**

The following behavior is new to ADS 1.2:

• Libraries can be merged together into a new library. If one or more of the files in the input list is a library, armar copies all members from the input library to the destination library. The order of entries on the command line is preserved.

## <span id="page-35-2"></span>**New fromELF options**

This section gives a brief summary of new fromELF options for ADS 1.2. Refer to the *ADS Linker and Utilities Guide* for detailed information. The following fromELF option is new for ADS 1.2:

-fieldoffsets

This option produces an armasm file to the standard output that contains the C or C++ structure and class member offsets of the input ELF file. The input ELF file can be a relocatable object or an image.

## **Intellec Hex Format**

The Intellec Hex format (IHF) is deprecated and will not be supported in future releases of the toolkit.

## <span id="page-35-0"></span>**2.2.7 Changes to the debuggers**

This section describes:

- *[Changes to AXD](#page-35-3)*
- *[Changes to ADW and ADU](#page-35-4)*
- *[Gateway DLL removed](#page-35-5)*.

## <span id="page-35-3"></span>**Changes to AXD**

AXD allows memory disassembly as Java bytecodes, but not source-level Java debug.

## <span id="page-35-4"></span>**Changes to ADW and ADU**

ADW and ADU are no longer in the ADS product.

## <span id="page-35-5"></span>**Gateway DLL removed**

The Gateway DLL no longer in the ADS product. It is, however, available as a separately orderable product.

## <span id="page-35-1"></span>**2.2.8 Changes to the ARMulator**

The ARMulator supports all newly released processors, and includes support for the Jazelle extensions in ARM architecture v5TEJ. The ARMulator provides models of the ARM9EJ-S and ARM926EJ-S cores, and enables you to execute Java byte codes under simulation.
If you have written your own .ami ARMulator configuration files, to redefine cache or tightly coupled memory sizes, you need to make some changes to these files for them to work in ADS 1.2.

See the ARMulator Reference chapter in the Debug Target Guide, ARMulator configuration files section for details.

## **2.2.9 Changes to the CodeWarrior IDE**

The CodeWarrior IDE has been upgraded to version 4.2. Some ARM-specific panels have changed and there is improved support for ARM/Thumb scatter-loading files.

**Note**

 CodeWarrior IDE project files are stored in a slightly different format to those of ADS 1.1. The CodeWarrior IDE automatically converts your existing files to the new format. The old project file is saved as name.old.mcp.

If you create new project files, or convert ADS 1.1 projects using ADS 1.2, you cannot use these project files with ADS 1.1, and you cannot convert them back to ADS 1.1 projects.

**2.2.10 Changes to the examples**

The example code supplied with ADS in install\_directory\Examples\embedded has been supplemented with the following additional examples suitable for running on the ARM Integrator development board:

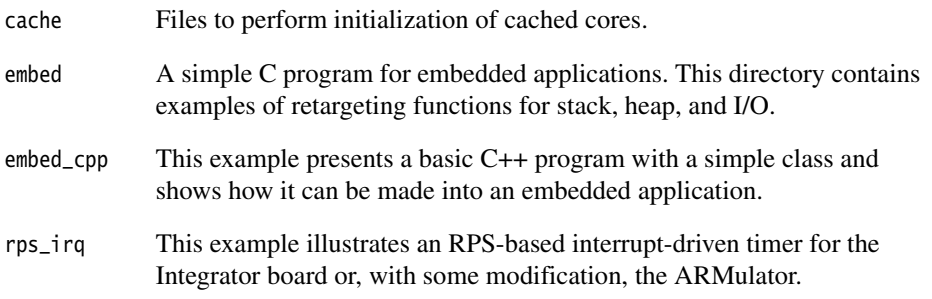

## **2.2.11 Changes to the documentation**

The documentation has been updated to reflect the changes to ADS 1.2 and has been extended and reorganized:

There is a separate Linker and Utilities Guide with enhanced descriptions of scatter loading.

- The Developer Guide has a new chapter on cached processors and tightly-coupled memory.
- There is a separate Compilers and Libraries User Guide.
- The Debugger Guide has been renamed as the *AXD and armsd Debugger Guide* and the ADW and ADU information removed.
- The ARMulator Guide has been enhanced with more examples.

# **2.3 Changes between ADS 1.1 and ADS 1.0**

This section describes changes between ADS 1.1 and ADS 1.0. It contains the following subsections:

- *[Functionality enhancements and new functionality](#page-38-0)*
- *[Differences in default behavior](#page-44-0)* on page 2-19
- *[Changes to the compilers and libraries](#page-44-1)* on page 2-19
- *[Changes to the assembler](#page-48-0)* on page 2-23
- *[Changes to the linker](#page-50-0)* on page 2-25
- *[Changes to fromELF](#page-51-0)* on page 2-26
- *[Changes to the debuggers](#page-52-0)* on page 2-27
- *[Changes to ARMulator](#page-54-0)* on page 2-29.
- *[Changes to the CodeWarrior IDE](#page-56-0)* on page 2-31.

## <span id="page-38-0"></span>**2.3.1 Functionality enhancements and new functionality**

This section gives a summary of the major functionality enhancements in ADS 1.1. See the sections for the individual tools for a more detailed description of changes and enhancements for each component of ADS.

ADS 1.1 introduces the following functionality enhancements and new functionality:

- *[Support for ARM architecture v5TE](#page-38-1)*
- *[Improved debug view](#page-38-2)*
- *[Code size improvements and improved optimization](#page-41-0)* on page 2-16
- *[Support for RealMonitor](#page-41-1)* on page 2-16
- *[Changes to memory alignment](#page-42-0)* on page 2-17
- *[Angel moved to AFS](#page-43-0)* on page 2-18.

## <span id="page-38-1"></span>**Support for ARM architecture v5TE**

ADS 1.1 fully supports ARM architecture v5TE.

#### <span id="page-38-2"></span>**Improved debug view**

The reliability of the debug view in the ADS debuggers has been substantially improved, especially for optimization level -O1. Improvements to DWARF2 support enable you to:

- Debug inline functions.
- View return values for functions.
- Reliably examine the contents of variables. Where the value of a variable is unavailable, it is described as such in the debugger.
- Reliably set watchpoints on local variables.
- Set breakpoints on closing parentheses to functions.
- Set breakpoints on multiple statements on the same source line.

#### - Note ——

 The debug view is dependent on the optimization level selected. In addition, there are some restrictions to the debug view for ADW/ADU and armsd.

#### <span id="page-39-0"></span>**Improved support for debugging third party images**

AXD can now load and, with limitations, debug ELF/DWARF images built with the GNU toolchain. The following restrictions apply to using AXD with gcc 2.95.2 and binutils 2.10:

- Binutils does not set the ELF flag to indicate that an entry point has been set. You must manually set the PC to the entry point for the image. This is commonly 0x00008000 or 0x0.
- Binutils does not generate the ARM mapping symbols that distinguish between ARM code (\$a), Thumb code (\$t), and data (\$d). This means that:
	- You must manually select the disassembly mode in the disassembly window.
	- Interleaved source and code is not disassembled. It is treated as word-sized data.
	- You cannot single step, because AXD cannot determine whether to set an ARM breakpoint or a Thumb breakpoint.

 $-$  Note  $-$ 

 You can manually set an ARM breakpoint, however the debugger requests that you confirm the action because it interprets the code as being a literal pool.

You can manually add a mapping symbol to mark ARM or Thumb state code by linking the following assembly language at the start of your image. If you are using the ARM assembler:

```
 CODE32 ; or CODE16 for Thumb 
 AREA ||.text||, CODE, READONLY 
 NOP 
 END
```
If you are using the GNU assembler:

.text

nop

.type \$a,function @ or \$t for Thumb

 $s$ a:

The mapping symbol is in effect for the rest of the image, or until another mapping symbol is encountered.

This provides a workaround for the disassembly and stepping restrictions listed above for images that contain only ARM code or only Thumb code. However, it means that literal pools are not detected and are disassembled as code, instead of being displayed as data.

- GCC does not generate call frame information. This means actions that rely on knowing the stack frame layout do not work. Specifically:
	- No stack backtrace is available. Only the current function is shown in the stack backtrace.
	- Step out does not work.

Local variables and parameters are available in the variable view, however you must step over the function prologue code that sets up the stack frame before they show the correct values.

Line number information is available, so the source view correctly displays the current source line.

# <span id="page-40-0"></span>**IRQ and FIQ debugger internal variables**

The ARM debuggers now support debug targets that create their own variables. These are named \$<proc\_name>\$<variable\_name>, where:

<proc\_name> Is the name of the processor, as shown in the **Target** panel of the **Control** system view (for example, ARM1020E).

<variable\_name>

Is the name of the variable, and can include:

irq (For example, \$ARM1020E\$irq.) A target can export this variable to provide a means of asserting the interrupt request pin. To trigger an interrupt manually, set the value to 1. To clear the interrupt, set it to 0. The processor CPSR must not be configured to disable interrupts. fiq (For example, \$ARM1020E\$fiq.) A target can export this variable to provide a means of asserting the fast interrupt request pin. To trigger a fast interrupt manually, set the value to 1. To clear the fast interrupt, set it to 0. The processor CPSR must not be

Your debug target might create other variables (for example, ARM1020E\$other). See the target documentation for details.

configured to disable fast interrupts.

## <span id="page-41-0"></span>**Code size improvements and improved optimization**

ADS 1.1 optimization improvements have improved code density for compiled code over ADS 1.0.1. A number of additional optimizations have been introduced. In particular the compilers now reorder top-level data items when this will save space. For example, if the following global variables are defined:

char  $a = 0x11$ : short  $b = 0 \times 2222$ : char  $c = 0 \times 33$ ; int  $d = 0x44444444$ :

the ADS 1.1 compilers optimizes the order and stores them in memory as:

char a; char c; short b; int d;

#### *Impact*

You cannot rely on the order of global variables in memory being the same as the order in which they are declared. If, for example, you have used a sequence of volatile global variables to map peripheral registers, you must rewrite your code to use structures. Use the -Ono\_data\_reorder compiler option to disable this optimization.

## **Extensions to RDI support**

AXD supports the following extensions to RDI 1.5.1:

- real-time extensions, required for RealMonitor (RDI 1.5.1rt)
- trace extensions required for Trace support (RDI 1.5.1tx)
- self-describing module extensions, required to support self-describing targets (RDI 1.5.1sdm).

## <span id="page-41-1"></span>**Support for RealMonitor**

RealMonitor is the ARM real-time debug solution. AXD has been enhanced to provide support for RealMonitor. AXD can now connect to a running target without halting the processor. RealMonitor requires the real-time extensions to RDI 1.5.1. In addition, the Gateway DLL now supports RealMonitor.

## **Support for self-describing modules**

Self-describing modules are an extension to RDI 1.5.1 that enable a target to describe its capabilities and requirements to a debugger that supports RDI 1.5.1sdm. AXD supports RDI 1.5.1sdm, and can modify its interface to suit the target to which it is

connected. For example, the target can describe the number, name, and formatting requirements of its coprocessor registers to AXD, and AXD modifies its interface to represent the capabilities of the target.

**Note**

 This means that AXD interface elements can change, depending on the target to which it is connected.

#### <span id="page-42-0"></span>**Changes to memory alignment**

ADS 1.1 ensures that stack data is always 8-byte aligned. The new ATPCS requires that sp always points to 8-byte boundaries. Your assembly language code must preserve 8-byte alignment of the stack at all external interfaces.

In addition, the default implementations of \_\_user\_initial\_stackheap(), malloc(), calloc(), realloc(), and alloca() now ensure that heap data is 8-byte aligned.

#### *Impact*

If you access stack data from assembly language you must ensure that you maintain 8-byte alignment of the stack at external interfaces.

If you have re-implemented the ARM C library default memory model, you must ensure that you maintain 8-byte alignment of the heap. In particular, you must ensure that your implementations of \_\_rt\_heap\_extend(), \_\_user\_heap\_extend() return 8-byte aligned blocks of memory. \_\_HeapProvideMemory() is allowed to assume 8-byte alignment. It is recommended that your implementations of \_\_user\_initial\_stackheap(), \_\_Heap\_Alloc() and \_\_Heap\_Realloc() maintain 8-byte alignment of heap memory.

If you use the LDRD or STRD instructions, you must ensure that the location accessed is 8-byte aligned. In ARM assembly language:

- you must set the alignment of any data section, or code section that contains data, using the ALIGN attribute to the AREA directive.
- you must use the ALIGN directive to ensure that data structures are 8-byte aligned.

For example:

```
 AREA example,CODE,ALIGN=3
     ;code
     ;code
my_struct DATA
    ALIGN 8 ;aligned on 8 byte boundary
     DCB 1,2,3,4,5,6,7,8
```
The ADS 1.1 assembler supports two new directives to mark assembly units that contain functions that require, or preserve 8-byte alignment of the stack. This enables the linker to detect calls between code that does maintain 8-byte alignment, and code that does not maintain 8-byte alignment.

- PRESERVE8 Use this directive to mark assembly files that contain only functions that preserve 8-byte alignment of the stack.
- REQUIRE8 Use this directive to mark assembly files that contain at least one function that requires 8-byte alignment of the stack (for example, the stack is accessed with LDRD/STRD instructions.)

If you are using LDRD/STRD to access data objects defined in C or C++, you must use \_\_align(8) to ensure that the data objects are properly aligned. \_\_align(8) is a storage class modifier. This means that it can be used only on top-level objects. You can *not* use it on:

- types, such as typedefs, structure definitions
- function parameters.

It can be used in conjunction with **extern** and **static**. \_\_align(8) only ensures that the object is 8-byte aligned. This means, for example, that you must explicitly pad structures if required.

**Note**

 Output objects from a compilation or assembly are marked as requiring 8-byte alignment in the following circumstances:

- you specify the REQUIRE8 directive, because you are using LDRD and STRD instructions in your assembly language code
- you allow the compiler to generate LDRD and STRD instructions by specifying the -Oldrd option
- you use the \_\_align(8) qualifier to set the alignment of an object to an eight byte boundary.

These objects are unlikely to link with objects built with versions of ADS earlier than 1.1.

## <span id="page-43-0"></span>**Angel moved to AFS**

Angel is no longer shipped as part of ADS. Angel is now available as part of the ARM Firmware Suite.

## <span id="page-44-0"></span>**2.3.2 Differences in default behavior**

This section describes how the default behavior of ADS 1.1 differs from that of ADS 1.0. The major changes are:

- The CodeWarrior IDE, fromELF, and armsd are now license-managed in the same way as other components of ADS.
- The linker now unmangles  $C_{++}$  symbol names when generating diagnostic messages or listings. This is the default. You can use the -mangled option to change the behavior.
- The byte order of an ARMulator target can now be set in the target configuration dialog in AXD and ADW.
- The ARM compilers now require the stack to be 8-byte aligned.
- AXD now starts up with much more of its state reproduced from the last session.
- The compilers now perform auto-inlining by default for optimization level  $-0$ 2.
- The compilers now perform range-splitting optimization at optimization level -O1 (previously only done for -O2).
- The default filename for binary output from the compiler is now  $\overline{\phantom{a}}$  = image.axf. That is, armcc sourcename.c, with no output name specified by the -o option, now generates \_\_image.axf, not sourcename.
- The ARMulator default behavior has changed. Branches to address zero are now trapped only if you are running the FPE.

# <span id="page-44-1"></span>**2.3.3 Changes to the compilers and libraries**

This section describes:

- *[New compiler options and pragmas](#page-45-0)* on page 2-20
- *[Obsolete compiler options](#page-46-0)* on page 2-21
- *[Changed behavior](#page-46-1)* on page 2-21
- *[Changes to the inline assemblers](#page-48-1)* on page 2-23
- *[Changes to the libraries](#page-48-2)* on page 2-23.

## <span id="page-45-0"></span>**New compiler options and pragmas**

This section gives a brief summary of new compiler options for ADS 1.1. Refer to the *ADS Compilers and Libraries Guide* for detailed information. The following compiler options are new for ADS 1.1:

- -split\_ldm This option reduces the maximum number of registers transferred by LDM and STM instructions generated by the compiler.
- -O[no\_]autoinline

This option disables automatic inlining. It can be enabled with -Oautoinline.

- -O[no]ldrd This option controls optimizations specific to ARM Architecture v5TE processors. The default is -Ono\_ldrd. If you select -Oldrd, and select an Architecture v5TE -cpu option such as -cpu xscale, the compiler:
	- Generates LDRD and STRD instructions where appropriate.
	- Sets the natural alignment of **double** and **long long** variables to eight. This is equivalent to specifying \_\_align(8) for each variable.

**Note**

 If you select this option, the output object is marked as requiring 8-byte alignment. This means that it is unlikely to link with objects built with versions of ADS earlier than 1.1.

#### -auto\_float\_constants

This option changes the default handling of unsuffixed floating-point constants.

-Wk This option turns off warnings that are given when the -auto\_float\_constants option is used.

#### -O[no\_]known\_library

The -Oknown\_library option enables specific optimizations that are dependent on the supplied ARM C library. -Ono\_known\_library is the default, and is required if you re-implement any part of the C library.

This option has been removed for ADS version 1.2.

#### -fpu softvfp+vfp

This option selects a floating-point library with pure-endian doubles and software floating-point linkage that uses the VFP hardware. Select this option if you are interworking Thumb code with ARM code on a system that implements a VFP unit.

- -fpu vfpv1 Selects hardware Vector Floating Point unit conforming to architecture VFPv1. This option is a synonym for -fpu vfp. It is not available for Thumb.
- -fpu vfpv2 Selects hardware Vector Floating Point unit conforming to architecture VFPv2. This option is not available for Thumb.
- #pragma import(symbol\_name)

This pragma generates an importing reference to symbol\_name. This is the same as the assembler directive:

IMPORT symbol\_name

## **New predefined macros**

The following predefined macros are new for ADS 1.1:

\_\_TARGET\_FEATURE\_DOUBLEWORD

Set if the target architecture supports the PLD, LDRD, STRD, MCRR, and MRRC instructions.

\_\_TARGET\_FPU\_SOFTVFP\_VFP

Set by the -fpu softvfp+vfp option.

## <span id="page-46-0"></span>**Obsolete compiler options**

The following compiler option, deprecated in ADS 1.0, is not supported in ADS 1.1:

-dwarf1 This option specifies DWARF1 debug table format. Specify -dwarf2 instead of -dwarf1.

#### *Impact*

You must modify existing makefiles that use this option.

# <span id="page-46-1"></span>**Changed behavior**

ADS 1.1 introduces the following changes to the behavior of the compilers:

- The default filename for binary output from the compiler is now  $\frac{1}{2}$  mage. axf. That is, armcc sourcename.c, with no output name specified by the -o option, now generates \_\_image.axf, not sourcename.
- Range splitting optimizations are turned on for -01.
- Tentative declarations are allowed by default in ADS 1.1 and later. In ADS 1.0.1, tentative declarations were disallowed by default unless -strict was specified.
- Output from the -S and -S -fs options now displays standard register names, such as r0-r3, instead of their ATPCS equivalents (a1-a4). The output from -S -fs is now written to filename.txt, instead of filename.s.
- When compiling with -zo, output sections now use the same name as the function that generates the section. For example:

```
int f(int x) { return x+1; }
```
compiled with -zo gives:

 AREA ||i.f||, CODE, READONLY f PROC ADD r0,r0,#1 MOV pc, 1r

- When compiling for ARM architecture v5TE, the compilers now use the one-cycle 16-bit multiply instruction when multiplying two16-bit (short) operands to produce a single 32-bit result.
- The compilers now support out of order inlining. This means you can call an inline function before it is defined. In accordance with standard C, you must still declare the function prototype before it is called.
- Additional optimizations have been introduced. The compilers do not generate:
	- Unused static functions for optimization levels -01 and -02.
	- Unused inline functions for all optimization levels. (This is unchanged behavior.)
	- Unused static RW data for -O1 and above.
	- Unused static const data for all optimization levels.

In addition:

• The compilers now reorder top-level data items when this will save space. For example, if the following global variables are defined:

```
char a = 0x11:
short b = 0 \times 2222:
char c = 0 \times 33;
int d = 0x44444444;
```
the ADS 1.1 compilers optimizes the order and stores them in memory as:

```
char a;
char c;
short b;
int d;
```
• the compilers now place zero initialized global and static definitions such as: int a=0;

in the ZI data area. The variables are initialized by the C libraries at run time. Previously such variables were placed in the RW area.

## <span id="page-48-1"></span>**Changes to the inline assemblers**

The inline assemblers support the ARMv5TE instructions. The inline assemblers do not support VFP floating-point instructions.

# <span id="page-48-2"></span>**Changes to the libraries**

The ARM C libraries are now compiled with the -split\_ldm compiler option. The libraries preserve 8-byte alignment of the stack, and the default memory model functions preserve 8-byte alignment of the heap. In addition:

- floating-point exceptions are disabled by default
- the ANSI C and C++ run-time support libraries are now combined
- a number of additional minor library variants are provided.

## <span id="page-48-0"></span>**2.3.4 Changes to the assembler**

This section describes:

- *[New instructions and directives](#page-48-3)*
- *[New assembler options](#page-49-0)* on page 2-24
- *[Obsolete assembler options](#page-49-1)* on page 2-24
- *[Changed behavior](#page-50-1)* on page 2-25.

#### <span id="page-48-3"></span>**New instructions and directives**

The assembler provides support for new ARM architecture v5TE processors, including the Intel XScale. The instruction set is now documented in the new *ADS Assembler Guide*.

The ADS 1.1 assembler provides the following new directives:

- PRESERVE8 Use this directive to mark assembly files that contain only functions that preserve 8-byte alignment of the stack.
- REQUIRE8 Use this directive to mark assembly files that contain at least one function that requires 8-byte alignment of the stack

The assembler also supports the XScale coprocessor instructions MAR, MRA, MIA, MIAPH, and MIAxy

## <span id="page-49-0"></span>**New assembler options**

This section gives a brief summary of new assembler options for ADS 1.1. Refer to the *ADS Assembler Guide* for detailed information. The following assembler options are new for ADS 1.1:

-fpu softvfp+vfp

This option selects software floating-point library with pure-endian doubles, software floating-point linkage, and requiring a VFP unit. Select this option if you are interworking Thumb code with ARM code on a system that implements a VFP unit.

- -fpu vfpv1 Selects hardware Vector Floating Point unit conforming to architecture VFPv1. This option is a synonym for -fpu vfp. It is not available for Thumb.
- -fpu vfpv2 Selects hardware Vector Floating Point unit conforming to architecture VFPv2. This option is not available for Thumb.
- -split\_ldm This option instructs the assembler to fault LDM and STM instructions if the maximum number of registers transferred exceeds:
	- five, for all STMs, and for LDMs that do not load the PC
	- four, for LDMs that load the PC.

#### **New predefined register names**

ADS 1.1 predefines the following floating-point register names:

- s0-s31
- S0-S31
- d0-d15
- D0-D15.

#### *Impact*

You cannot use these names as user-defined label or symbol names in your assembly language code.

#### <span id="page-49-1"></span>**Obsolete assembler options**

The following assembler options, deprecated in ADS 1.0, are not supported in ADS 1.1:

-dwarf1, and -dwarf

This option specifies DWARF1 debug table format. Specify -dwarf2 instead of -dwarf1. -dwarf was a synonym for -dwarf1.

#### *Impact*

You must modify existing makefiles that use these options.

## <span id="page-50-1"></span>**Changed behavior**

ADS 1.1 introduces the following changes to the behavior of the assembler:

- The assembler now faults a call to a GET directive from within a macro.
- The assembler now faults the use of built-in variable names or predefined symbol names as a user symbol, such as a macro name. In ADS 1.0 the assembler silently ignored such usage.
- The assembler is now much stricter and more consistent in faulting usage that does not conform to the ARM Architecture Reference manual. For example:

```
CMP ip.a3.ASL #0; Generates Warning: A1484E: Obsolete shift name 'ASL', use LSL instead
and:
```

```
 SWP r0,r1,[r0]
; Generates Warning: A1477W: This register combination results 
; in UNPREDICTABLE behavior
```
# <span id="page-50-0"></span>**2.3.5 Changes to the linker**

This section describes:

- *[New linker options](#page-50-2)*
- *[Changed linker behavior](#page-51-1)* on page 2-26.

## <span id="page-50-2"></span>**New linker options**

This section gives a brief summary of new linker options for ADS 1.1. Refer to the *ADS Linker and Utilities Guide* for detailed information. The following linker options are new for ADS 1.1:

- -callgraph This option creates a static callgraph of functions in HTML format. The callgraph gives stack usage, definition, and reference information for all functions in the image.
- -edit file This option enables you to specify a *steering file* containing commands to edit the symbol tables in the output binary.
- -unmangled This option instructs the linker to display unmangled C++ symbol names in diagnostic messages and listings.

-mangled This option instructs the linker to display mangled C++ symbol names in diagnostic messages and listings.

#### **New scatter loading attributes**

The scatter load syntax has been extended to include a new attribute for execution regions:

FIXED Fixed address. Both the load address and execution address of the region is specified by the base address (the region is a root region.)

## <span id="page-51-1"></span>**Changed linker behavior**

The following changes have been made to the linker behavior:

- The linker now unmangles  $C++$  symbol names by default, in all listings and diagnostic messages.
- The linker generates two new region-related symbols:

Image\$\$region\_name\$\$Limit

Address of the byte beyond the end of the execution region.

Image\$\$region\_name\$\$ZI\$\$Limit

Address of the byte beyond the end of the ZI output section in the execution region.

See the description of linker-defined symbols in the *ADS Linker and Utilities Guide* for more information, including a description of how to use the Image\$\$region\_name\$\$ZI\$\$Limit symbol to place a heap directly after the ZI region. For new projects it is recommended that you use the region-related symbols rather than section-related symbols.

• The linker no longer generates a warning message if there is a duplicate definition of a symbol:

Both ARM & Thumb versions of symbol present in image

The linker options -split and -rwpi now assume -rw-base  $\theta$  if no -rw-base value is specified.

## <span id="page-51-0"></span>**2.3.6 Changes to fromELF**

This section describes:

- *[New fromELF options](#page-52-1)* on page 2-27
- *[Changed behavior](#page-52-2)* on page 2-27.

## <span id="page-52-1"></span>**New fromELF options**

This section gives a brief summary of new fromELF options for ADS 1.1. Refer to the *ADS Linker and Utilities Guide* for detailed information. The following fromELF options are new for ADS 1.1:

- -vhx This option outputs Byte Oriented (Verilog Memory Model) Hex Format.
- -base *n* This option specifies the base address of the output for Motorola S-record, and (-m32), Intel Hex (-i32) formats.

#### memory\_config

This option outputs multiple files for multiple memory banks. This option is available only if -vhx or -bin is specified as the output format.

# <span id="page-52-2"></span>**Changed behavior**

The following changes have been made to fromELF:

- fromELF can now disassemble ARMv5TE instructions.
- fromELF is now license-managed through FLEX*lm*
- fromELF now issues a warning for the -aif and -aifbin output options. These formats are no longer supported.
- the fromELF -S option now prints size information.

## **2.3.7 Changes to the Flash downloader**

The default flash.li Flash download utility is now targeted at the ARM Integrator board. Source code for the Integrator flash.li is not supplied. The install\_directory\Examples\flashload directory has been removed.

## <span id="page-52-0"></span>**2.3.8 Changes to the debuggers**

This section describes:

- *[Changes to AXD](#page-52-3)*
- *[Changes to armsd](#page-54-1)* on page 2-29
- *[Changes to ADW and ADU](#page-54-2)* on page 2-29.

## <span id="page-52-3"></span>**Changes to AXD**

The AXD interface has been significantly enhanced, including:

• AXD disassembles ARMv5TE instructions.

- AXD displays the XScale coprocessors CP0, CP13, CP14, and CP15 in appropriate formats.
- AXD data display has been enhanced to allow display in a choice of many different formats.
- AXD now displays breakpoints and watchpoints in separate lists.
- AXD persistence has been improved so that more of the previous GUI state can be restored at the start of a new session.
- AXD can load standard ELF/DWARF2 images produced by the GNU toolchain. See *[Improved support for debugging third party images](#page-39-0)* on page 2-14 for more information.
- AXD adds support for RealMonitor. AXD can now connect to a running target without stopping the processor.
- The debug view is improved. See *[Improved debug view](#page-38-2)* on page 2-13 for more information.
- AXD supports RDI *self-describing modules*. This means that AXD can reconfigure itself to suit the capabilities of the target if the target supports self-describing modules.
- AXD now allows targets to export their own debugger internal variables. See *[IRQ](#page-40-0)  [and FIQ debugger internal variables](#page-40-0)* on page 2-15 for more information.

The AXD command-line interface has been improved. This has introduced some incompatibilities with ADS 1.0.1:

- Inputbase as a CLI property has been removed from both the properties dialog and from the format command. In addition, you must use a prefix to specify a nondecimal format:
	- 0x/0X specifies a hexadecimal value.
	- o/O specifies an octal value.
	- b/B specifies a binary value

No prefix specifies a decimal value.

- The asd command is replaced by the sdir (source directory) and ssd (set source directory) commands.
- The format command has changed. The parameters have new meanings, and format is no longer used to set up current input base from the command line. If the old style format command is used, an error message is displayed.

## <span id="page-54-1"></span>**Changes to armsd**

The armsd debugger has been enhanced in the following ways:

- armsd disassembles ARMv5TE instructions.
- armsd is now license-managed through FLEX*lm*.
- armsd can set and display the 40-bit XScale CP0 register, in a similar way to current ARM usage. The following example shows how to use armsd to write the 40-bit value 0x9876543210 to register CP0, and read CP0 again:

armsd: cw 0 0 0x76543210 0x98 armsd: cr 0 c0 = 0x76543210 FFFFFF98

armsd reads the register as two 32-bit words, and sign extends bit 39 into the upper 24 bits.

armsd now accepts -cpu [name] list to list the available processors in a target: armsd -cpu list

> lists available processors of standard targets (ARMulator and Remote\_A).

```
armsd -armul -cpu list
```
lists available processors of ARMulator.

armsd -target dllname -cpu list

lists available processors of the specified target.

- armsd on UNIX loads its RDI targets dynamically.
- the armsd return command is no longer supported.

#### *Obsolete armsd options*

The -proc option is obsolete. Use -cpu instead.

## <span id="page-54-2"></span>**Changes to ADW and ADU**

ADW and ADU now disassemble ARMv5TE instructions.

#### <span id="page-54-0"></span>**2.3.9 Changes to ARMulator**

This section describes changes to the ARMulator, including:

- *[License management](#page-55-0)* on page 2-30
- *[Integrated ARMulator and new processor models](#page-55-1)* on page 2-30
- *[New API for memory models](#page-55-2)* on page 2-30
- *[New configuration mechanism](#page-55-3)*
- *[ARMulator byte order set from the debuggers](#page-56-1)* on page 2-31
- *[Changes to default behavior](#page-56-2)* on page 2-31.

#### <span id="page-55-0"></span>**License management**

The ARMulator is now license-managed at the model level, through FLEX*lm*.

#### <span id="page-55-1"></span>**Integrated ARMulator and new processor models**

The ARMulator has been restructured to provide a single interface to all processor models that is easier to use and modify. All ARMulator models are accessible through a single target DLL (armulate.dll). The BATS DLL is not supplied with ADS 1.1. The ARMulator is now supplied as a shared object under UNIX.

The ARMulator has been upgraded to support the latest processors. It provides new models of:

- the ARM9 (ARM946E and ARM966E)
- ARM10, including VFP10
- XScale.

## <span id="page-55-2"></span>**New API for memory models**

The ARMulator provides a new memory model interface that enables you to add memory and peripheral models without rebuilding the complete ARMulator. The ARMulator rebuild kit has been replaced with the ARMulator Extension Kit.

#### <span id="page-55-3"></span>**New configuration mechanism**

The armul.cnf configuration mechanism has been split to separate features that can be edited and those that cannot. The ARMulator recognizes two file extensions:

- Files ending .dsc, such as armulate.dsc, are supplied with ARMulator DLLs. They describe the cores and peripherals the DLL can emulate. They are not intended to be edited.
- Files ending .ami are intended to be edited. A .ami file can define one or more named systems, for selection by the -cpu option in armsd or a dialog box in a GUI debugger.

The armulate.dll model looks at environment variables ARMDLL and ARMCONF for paths to search for its configuration files. It loads all the files with those extensions it can find (on the paths specified by the ARMDLL and ARMCONF environment variables). If it cannot find any, it issues an error message and fails to initialize.

In order to avoid loading files that are not meant for the armulate.dll product, it examines each file and checks that it starts with:

;; ARMulator configuration file type 3

#### <span id="page-56-1"></span>**ARMulator byte order set from the debuggers**

The ARMulator configuration dialog can now set the byte order of the simulated processor from within the debugger. Also, there are additional radio buttons in the configuration dialog to set the default startup behavior for ARMulator models that have a CP 15. See the *AXD and armsd Debuggers Guide* for detailed information.

## <span id="page-56-2"></span>**Changes to default behavior**

The ARMulator default behavior has changed. Branches to address zero are now trapped only if you are running the FPE.

## <span id="page-56-0"></span>**2.3.10 Changes to the CodeWarrior IDE**

The CodeWarrior IDE is now license-managed using FLEX*lm*.

CodeWarrior IDE project files are stored in a slightly different format to those of ADS 1.0.1. The CodeWarrior IDE automatically converts existing project files to the new format and displays a dialogue box to inform you.

CodeWarrior IDE configuration dialogs have been updated to support the changed tool options.

The ARM Features configuration panel has been added to support license-restricted license-managed features.

#### **2.3.11 Changes to the examples**

The example code supplied with ADS in install\_directory\Examples has been supplemented with the following additional examples:

- The rom\_integrator directory contains a version of the rom example that is targeted at the ARM Integrator board.
- The mmugen directory contains the source and documentation for the MMUgen utility. This utility can generate MMU pagetable data from a rules file that describes the virtual to physical address translation required.

# **2.4 Changes between ADS 1.0 and SDT 2.50/2.51**

This section describes the changes between ADS 1.0 and SDT 2.50/2.51. It contains the following subsections:

- *[Functionality enhancements and new functionality](#page-57-0)*
- *[Differences in default behavior](#page-67-0)* on page 2-42
- *[Changed compiler behavior](#page-72-0)* on page 2-47
- *[Changed assembler behavior](#page-77-0)* on page 2-52
- *[Changed linker behavior](#page-80-0)* on page 2-55
- *[Obsolete components and standards](#page-81-0)* on page 2-56.

## <span id="page-57-0"></span>**2.4.1 Functionality enhancements and new functionality**

The ADS 1.0 release of the ADS introduced numerous enhancements and new features. The major changes are described in:

- *[Support for new processors \(ARM9E and ARM10\)](#page-57-1)*
- *[New ARM/Thumb procedure call standard](#page-58-0)* on page 2-33
- *[Floating-point support](#page-58-1)* on page 2-33
- *[Byte order of long long and double](#page-59-0)* on page 2-34
- *[Remote Debug Interface](#page-60-0)* on page 2-35
- *Debuggers* [on page 2-35](#page-60-1)
- *ARMulator* [on page 2-36](#page-61-0)
- *[Angel and Remote\\_A](#page-61-1)* on page 2-36
- *Libraries* [on page 2-37](#page-62-0)
- *[Library manager](#page-62-1)* on page 2-37
- *[CodeWarrior IDE](#page-63-0)* on page 2-38
- *Linker* [on page 2-38](#page-63-1)
- *Compilers* [on page 2-39](#page-64-0)
- *Assembler* [on page 2-40](#page-65-0)
- *[License management](#page-66-0)* on page 2-41.

## <span id="page-57-1"></span>**Support for new processors (ARM9E and ARM10)**

ADS introduces support for the new ARM9E and ARM10 processors.

The new ARM9E instructions are supported by the assembler, the inline assembler of the C and C++ compilers, the debuggers, and the ARMulator.

The new ARM10 instructions are supported by the assembler, the inline assembler of the C and C++ compilers, the debuggers, and the *Basic ARM Ten System* (BATS) ARMulator model.

**Note** BATS is no longer shipped with ADS 1.1 or later.

The compiler performs instruction scheduling for ARM10 code by re-ordering machine instructions to gain maximum speed and minimize wait states. The linker uses BLX in interworking veneers when the underlying architecture (the ARM9E and ARM10, for example, have architecture 5) supports it.

# <span id="page-58-0"></span>**New ARM/Thumb procedure call standard**

The Procedure Call Standard has been redesigned to:

- give equal emphasis to ARM and Thumb
- interwork between ARM-state and Thumb-state for all variants
- reduce the number of variants
- support position-independence
- produce compact code (especially with Thumb)
- be binary compatible with the previous most commonly used APCS variant.

The new *ARM/Thumb Procedure Call Standard* (ATPCS) enables a consistent ARM and Thumb definition of Read Only Position Independence (also called Position Independent Code), and Read Write Position Independence (also called Position Independent Data) for both ARM and Thumb.

# <span id="page-58-1"></span>**Floating-point support**

Enhanced floating-point support is available in the compiler, assembler, and debugger:

- The compiler, assembler, and debugger support the new VFP floating-point architecture in scalar mode.
- The compiler can generate VFP instructions for **double** and **float** operations. (The inline assembler, however, does not support VFP.)
- The assembler supports VFP in vector mode. (New register names and directives are available.)
- The compiler and assembler command-line option -fpu specifies the FPA hardware, VFP hardware, or software variants.

Choose -fpu FPA or -fpu softFPA to retain the old SDT 2.50/2.51 format.

**Note**

 The order of the words in a little-endian **double** is different for FPA and VFP. If you select -fpu FPA or -fpu softFPA the SDT 2.50/2.51 format is used. If you select -fpu VFP or -fpu softVFP the new format is used.

There is no functional difference between SoftFPA and SoftVFP. Both implement IEEE floating-point arithmetic by subroutine call, and both use the IEEE encoding of floating-point values into 32-bit words. However, the ordering of the two halves of a **double** is different for little-endian code. See *[Byte order of long long and double](#page-59-0)* for details.

## <span id="page-59-0"></span>**Byte order of long long and double**

The compilers and assembler now support the industry-standard pure-endian **long long** and **double** types in both little-endian and big-endian formats. In SDT 2.50/2.51, the formats of little-endian **double** and big-endian **long long** are nonstandard mixed-endian.

If a big-endian 64-bit quantity is represented as abcdefgh in pure-endian, with a being the most significant byte and h the least significant byte, the standard little-endian format is hgfedcba in pure-endian. SDT 2.50/2.51 uses the following nonstandard mixed-endian formats:

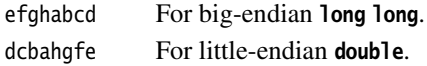

#### *Impact*

The format of **long long** is always industry-standard in ADS 1.0. There is no impact if you have used little-endian **long long**. If you previously used big-endian **long long**, you must recompile your code and ensure that it conforms to the new format.

There is no impact if you have used big-endian **double**. If you previously used little-endian **double** and hardware floating-point (FPA), you must continue to use the old little-endian **double** format and select the -fpu fpa option in ADS.

If you previously used little-endian double and software floating-point, you can choose whether or not to change to the new format:

- Use -fpu softFPA or -fpu FPA to retain the old format.
- Use -fpu softVFP or -fpu VFP to use the industry-standard format. You must recompile code that defines or references **double** types.

# <span id="page-60-0"></span>**Remote Debug Interface**

A new variant of the *Remote Debug Interface* (RDI 1.5.1) is introduced in ADS. The version used in SDT 2.50/2.51 was 1.5.

The ADW debugger has been modified to function with RDI 1.0, RDI 1.5, or RDI 1.5.1 client DLLs. AXD works with RDI 1.5.1 targets only.

Debug targets that are released as part of ADS (ARMulators, Remote\_A, and Gateway) have been upgraded to RDI 1.5.1.

## *Impact*

Third-party DLLs written to use RDI 1.5 will continue to work with the versions of ADW and armsd shipped with ADS, but will only work with AXD if the DLL is, and reports itself as, RDI 1.5.1 capable. Third-party debuggers will fail to work with the ADS ARMulators, Remote\_A, and Gateway DLLs unless the debuggers conform to RDI 1.5.1.

# <span id="page-60-1"></span>**Debuggers**

A new debugger, AXD, is available for use on Windows or UNIX in addition to the existing ADW and ADU. ADW has been enhanced.

All debug agents and targets in ADS support RDI 1.51, a new version of the Remote Debug Interface. The debuggers support all the debug agents (for example ARMulator and Remote\_A) that are released as part of ADS. In addition, all debuggers except armsd support Multi-ICE 1.4:

- ADW supports all ADS debug agents, Multi-ICE 1.3, and Multi-ICE 1.4
- ADU supports all ADS debug agents, and Multi-ICE 1.4
- Armsd supports all ADS debug agents
- AXD supports all ADS debug agents and Multi-ICE 1.4.

# *AXD*

The new debugger provides a modern GUI with improved window management, data display, and data manipulation. The debugging views have been redesigned to make the display more relevant to the data. This includes in-place expansion, in-place editing and validation, data sensitive formatting and editing, coloring modified data, and greater user control over formatting and structure.

## *ADW*

ADW enhancements are:

Support for VFP floating-point opcodes and registers.

• Improved stack-unwinding due to the use of DWARF2 descriptions. In ADS, all standard library functions carry DWARF frame unwinding descriptions with them. These are always generated by ADS compilers and there is new assembler support in ADS to facilitate their generation for hand-written assembly language.

#### *Impact*

AXD can debug RDI 1.5.1 targets only. All ARM-supplied debug targets (Multi-ICE, ARMulator, Remote\_A, and gateway) support RDI 1.5.1. For non-ARM debug targets that support RDI 1.5 or RDI 1.0, use ADW instead of AXD.

There is no support for conversion of ADW *obey* files to AXD scripts. If existing obey files are important, use ADW instead.

#### <span id="page-61-0"></span>**ARMulator**

The ARMulator has been enhanced to support RPS Interrupt Controller and Timer peripheral models (as defined in ARM DDI 0062D). The ARMulator supports the following new processor models:

- ARM9E
- $ARM10T<sup>TM</sup>$
- ARM1020T™.

The ARM10 models do not support VFP.

There is also a new stack usage monitor memory model available for all processor models except ARM10T and ARM1020T.

The ARMulator supports RDI 1.5.1.

#### <span id="page-61-1"></span>**Angel and Remote\_A**

Angel and Remote\_A enhancements are:

- Remote\_A connection supports RDI 1.5.1.
- Improved reliability when semihosting.
- Additional Angel ports and improved integration with uHAL.
- Improved coprocessor support, for example FPA (ARM7500) and VFP (ARM10) coprocessors.
- Support for dynamically loaded hardware drivers for the host on Windows and UNIX.

Hardware other than serial, parallel, or ethernet ports can be used to communicate with Angel. The GUI interface for Remote A is extended into the loaded driver.

#### <span id="page-62-0"></span>**Libraries**

All Libraries (C, C++, math, and floating-point) are released as a set of object code variants that cover all possible choices of Procedure Call Standard and all processor architecture versions. A limited set of variants is required because the libraries have been restructured to remove the necessity for some combinations. The compilation and linking system has been re-engineered so that the correct library variants are automatically linked in for the chosen compilation options. The linker is able to identify the correct library variant from attributes embedded in the ELF. This re-engineering makes the library variants much easier to use and removes the requirement to rebuild different variants.

The C library has been improved and restructured so that there is no requirement for a separate embedded C library. The C library chapter in the *ADS Compilers and Libraries Guide* describes in detail how to construct target-specific libraries.

New real-time (near constant time) versions of the heap management functions malloc(), free(), realloc(), and calloc() are provided.

The floating-point libraries have improved performance and functionality. Two versions are provided:

- The version identified by the files beginning with  $f$  conforms to IEEE 754 accuracy standards and meets the floating-point arithmetic requirements of the C and Java language standards.
- The version identified by the files beginning with  $q$  provides selectable IEEE rounding modes and full control of IEEE exceptions, but at some performance cost.

The Math library has better accuracy and a wider variety of functions (for example, gamma function, cube root, inverse hyperbolic functions).

#### <span id="page-62-1"></span>**Library manager**

The library manager is armar. The ARM librarian enables sets of ELF format object files to be collected together and maintained in libraries. You can pass such a library to the linker in place of several ELF files. armar files are compatible with the UNIX archive format ar.

#### *Impact*

The linker supports the deprecated ALF library format. Use armar for new libraries and migrate your existing libraries to armar.

# <span id="page-63-0"></span>**CodeWarrior IDE**

ARM has licensed the CodeWarrior IDE from Metrowerks and is making this available within ADS. This replaces APM on Windows platforms. (It is not available on UNIX platforms).

The CodeWarrior IDE provides a simple, versatile, graphical user interface for managing your software development projects. You can use the CodeWarrior IDE for the ARM Developer Suite to develop C, C++, and ARM assembly language code targeted at ARM processors. The CodeWarrior IDE enables you to configure the ARM tools to compile, assemble, and link your project code.

## *CodeWarrior IDE configuration dialogs*

The CodeWarrior IDE dialog boxes are used to select the new features available in the compilers, assembler, and the linker.

Each selectable option on the dialog boxes has a tool tip that displays the command-line equivalent for the option.

## *Impact*

Existing APM projects are not usable with the CodeWarrior IDE. There is no support for conversion of .apj files to CodeWarrior IDE projects. Use the CodeWarrior IDE for new projects. Migrate your existing APM projects to use the CodeWarrior IDE.

Check the assembler, compiler, and linker options for your new or migrated projects as the defaults for ADS 1.0 are different from the defaults for the SDT 2.50/2.51.

## <span id="page-63-1"></span>**Linker**

The major linker enhancements are:

- Support for ELF object code.
- Support for automatic selection of the correct library variant.
- Improved scatter-loading features to support new execution region attributes:
	- Position Independent (PI)
	- Relocatable (RELOC)
	- linked at a fixed address (ABSOLUTE)
- simple Overlay (OVERLAY).
- Direct support for ROPI and RWPI procedure call standard variants.
- Support for outputting symbol definitions from a link step and reading them in a later link step (support for system code at a fixed address).

#### *Impact*

Update your projects or makefiles to link with the appropriate options. In most cases you will not have to change your source code to use the new options.

Check the assembler, compiler, and linker options for your new or migrated projects as the defaults for ADS 1.0 are different from the defaults for armlink in SDT 2.50/2.51.

See *[Changed linker behavior](#page-80-0)* on page 2-55 and the *ADS Linker and Utilities Guide* for more information.

# <span id="page-64-0"></span>**Compilers**

Extensive improvements have been made to the compilers.

## *C compilers*

The following improvements have been made to the C Compiler:

- Assembly language output generated with the -S option to the ARM and Thumb compilers can now more easily be assembled. The compilers add ASSERT directives for command-line options such as ATPCS variants and byte order to ensure that compatible compiler and assembler options are used when reassembling the output.
- The inline assembler supports the new ARM9E and ARM10 instructions.
- Instruction scheduling for ARM10 minimizes wait states.
- the new VFP architecture is supported.

New compiler options are provided for:

- controlling warnings
- selecting optimization
- generating position-independent code and position-independent data.

## *C++ compilers*

The C++ compilers included with ADS inherit all the benefits of the C compiler. The following additional improvements have been introduced since C++ version 1.10:

- Rogue Wave Library 2.01. This includes the Rogue Wave iostream implementation. The iostream implementation supplied with C++ version 1.10 has been removed. Replace references to stream.h and iostream.h with iostream.
- Support for the EC++ informal standard.
- Updated vtables to support ROPI.
- Improved template handling.

In addition, improvements have been made to the  $C++$  compilers syntax and semantic checking in both strict and non-strict modes. If previously successful programs now fail to compile, please check their syntax first, before concluding that there is a compiler fault.

Other general improvements are support for:

- **mutable**
- **explicit**
- covariant return types for left-most inheritance
- pseudo-destructors
- aggregates with allow complicated initializations
- template classes with static data members
- temporary destruction order for arguments to functions
- **explicit** casts to **private** bases
- inline functions
- better overload resolution
- declarations in conditional statements.

See *[Changed compiler behavior](#page-72-0)* on page 2-47 and the *ADS Compilers and Libraries Guide* for more information.

# <span id="page-65-0"></span>**Assembler**

Enhancements to the assembler include:

- the assembler provides support for the latest ARM processors
- the assembler outputs ELF object code.

There are considerable changes to assembler directives. See *[Changed assembler](#page-77-0)  behavior* [on page 2-52](#page-77-0) and the *ADS Assembler Guide* for more information.

# <span id="page-66-0"></span>**License management**

ADS components are license-managed by FLEX*lm*. See the *ADS Installation and License Management Guide* for more information.

## <span id="page-67-0"></span>**2.4.2 Differences in default behavior**

The differences in the default behavior of ADS compared to SDT 2.50/2.51 are described in:

- *[Object and library compatibility](#page-67-1)*
- *[Entry point used with debugger](#page-68-0)* on page 2-43
- *[Entry point set by linker option](#page-69-0)* on page 2-44
- *ADW* [on page 2-44](#page-69-1)
- *ARMulator* [on page 2-44](#page-69-2)
- *[ELF, AIF, Binary AIF, and Plain Binary Image formats](#page-69-3)* on page 2-44
- *[Floating-point exceptions](#page-70-0)* on page 2-45
- *[Stack unwinding](#page-70-1)* on page 2-45
- *[Source directory variable in armsd and ADW](#page-70-2)* on page 2-45.

#### <span id="page-67-1"></span>**Object and library compatibility**

As a consequence of the new features introduced with ADS, ADS object files and libraries are not guaranteed to be compatible with SDT 2.50/2.51 object files and libraries. You can link SDT 2.50/2.51 objects and libraries with ADS images, but you must ensure that your objects are built with appropriate procedure call standard options, and that the following restrictions are observed:

- You must choose the SDT 2.50/2.51 default Procedure Call Standard options when using SDT 2.50/2.51 (/hardfp excluded), and the ADS 1.0 default Procedure Call Standard options when using ADS.
- In ADS, you must use -fpu FPA, -fpu softFPA, or -fpu none. You cannot use the default option of -fpu softVFP.
- The format of big-endian **long long** has changed. This means that there is no compatibility between ADS and SDT big-endian code if you use **long long**.
- There is no equivalent in ADS to the SDT -apcs /nofpregargs option for functions that return a floating-point value. Functions that are built with the -apcs /nofpregargs option, but do not return a floating-point value, are compatible with functions declared using the new \_\_softfp keyword.
- An SDT 2.50/2.51 object and an ADS object will be incompatible if they map the same datum using a **struct** type T, whether through use of T \* pointers or **extern** T, and T contains only fields of short alignment.

A field has short alignment if its type is:

- [**unsigned**] **short** [**array**]
- [**unsigned**] **char** [**array**]
- a **short enum** type
- a **struct** containing only fields of short alignment.

If possible, you should recompile your SDT 2.50/2.51 object using ADS. If you cannot recompile your object in ADS, you can compile your ADS code with the -zas4 option to revert to SDT 2.50/2.51 behavior.

**Note**

- Code compiled with the -zas4 option in ADS is incompatible with other ADS objects, including the ADS C++ libraries.
- The -zas option is deprecated in ADS 1.2 and will not be supported in future releases.
- You can specify the -zas1 in SDT 2.50/2.51 as a starting point to migrate your SDT code to ADS.

In addition, if you link with SDT 2.50/2.51 objects you cannot take advantage of some ADS debug enhancements. In particular, you cannot unwind the stack through SDT 2.50/2.51 code.

# <span id="page-68-0"></span>**Entry point used with debugger**

When an image with an entry point is loaded:

- the CPSR register is set to the value corresponding to a warm boot
- the IRQ and FIQ flags are set (disabling all interrupts)
- mode is set to Supervisor
- Condition Code flags are unchanged
- the processor executes in ARM state.

If the image contains no entry point, no change is made to the CPSR.

## **Default interrupt settings for debug targets**

The ADS default for interrupt settings is different to that for SDT, and more accurately reflects the hardware power-up settings of an ARM core. The debuggers no longer enable interrupts during start-up. Interrupts are initially disabled for all debug targets except Angel (Angel requires interrupts to be turned on to behave correctly).

In SDT 2.50/2.51, initially cpsr = %ift\_SVC32 for all targets.

In ADS, initially cpsr = %IFt\_SVC for all targets except Angel, which has %ift\_SVC.

## <span id="page-69-0"></span>**Entry point set by linker option**

The -entry option sets the entry point for an image. There can be only one instance of the -entry option to the linker.

## *Impact*

Multiple -entry settings generate an error.

# <span id="page-69-1"></span>**ADW**

ADW now defaults to VFP mode for the display of floating-point and double values, and for floating-point registers.

The SDT 2.50/2.51 version of ADW allowed some debug target settings to be configured by the debugger tab on the configuration screen (for example, ARMulator memory maps and byte order). For ADS debug targets, this tab is greyed out and the configuration button must be used instead. This button invokes the configuration box in the RDI Target.

## *Impact*

The RDI Target configuration box has been extended to handle memory maps and byte order. The debugger tab is still available for old debug target DLLs.

# <span id="page-69-2"></span>**ARMulator**

FPE is now deselected by default in ARMulator. If you need FPE support for armsd, use the command-line option -FPE. If you need FPE support for ADW or AXD, select the **FPE** option in the ARMulator configuration dialog.

Map file selection has changed since SDT 2.50/2.51. The local/global/none map file selection dialog has been replaced with a single map file selection.

# <span id="page-69-3"></span>**ELF, AIF, Binary AIF, and Plain Binary Image formats**

The default, and only supported, image format is ELF.

## *Impact*

The preferred way to generate an image in a non-ELF image (such as plain binary or AIF) is to use the fromELF tool to translate the ELF image into the required format.

# <span id="page-70-0"></span>**Floating-point exceptions**

The ADS tools have been changed to conform to the IEEE specification. The SDT2.50/2.51 tools set the default response to floating-point Invalid-Operation, Divide-By-Zero and Overflow to be a trap causing program termination. This is contrary to IEEE 754 section 7, that states that "The default response to an exception shall be to proceed without a trap."

## *Impact*

To restore exception handling to the SDT 2.50/2.51 default, make the call shown in [Example 2-1](#page-70-3) before using any floating-point operations. The call should preferably be at the beginning of main().

**Example 2-1**

<span id="page-70-3"></span>#include <fenv.h> #define EXCEPTIONS (FE\_IEEE\_MASK\_INVALID | FE\_IEEE\_MASK\_DIVBYZERO | \ FE\_IEEE\_MASK\_OVERFLOW) \_\_ieee\_status(EXCEPTIONS, EXCEPTIONS);

# <span id="page-70-1"></span>**Stack unwinding**

The compilers now always generate DWARF2 stack-unwinding descriptions. In SDT 2.50/2.51 they were only generated if the -g option was specified (for debug information). The assembler generates stack-unwinding descriptions if the new frame directives are used. The debuggers rely on the stack-unwinding descriptions for stack backtrace.

## *Impact*

If you want to unwind stacks when debugging assembler code, ensure that you use the new frame directives. Stack-unwinding descriptions are automatically generated by the ADS compilers and are included in the libraries released with ADS, so you have to change only assembly language code and legacy SDT2.50/2.51 code not compiled with debug information (-g option). You can examine disassembled output from the compilers to see how to use the assembler frame directives correctly.

# <span id="page-70-2"></span>**Source directory variable in armsd and ADW**

The \$sourcedir variable used by armsd and ADW defaults to NULL if no value is specified. In addition, the delimiter used to separate multiple pathnames has been changed from a space to a semicolon.

The variable is used only to specify alternative search paths to the debuggers. You must use the following conventions when specifying search paths:

- Enclose the full pathname in double quotes.
- In ADW and armsd under Windows DOS, escape the backslash directory separator with another backslash character. For example: "c:\\mysource\\src1"
- Separate multiple pathnames with a semicolon, not with a space character. For example:

```
"c:\\mysource\\src1;c:\\mysource\\src2"
```
You can also specify long pathnames containing space characters. For example: "c:\\my source\\src1;c:\\my source\\src2"
### **2.4.3 Changed compiler behavior**

This section describes compiler behavior that is new, changed, deprecated, or obsolete. Obsolete features are identified explicitly. Their use is faulted in ADS. Deprecated features will be made obsolete in future releases. Their use is warned about in ADS.

### **New compiler options**

The following new warning options are available in the compilers:

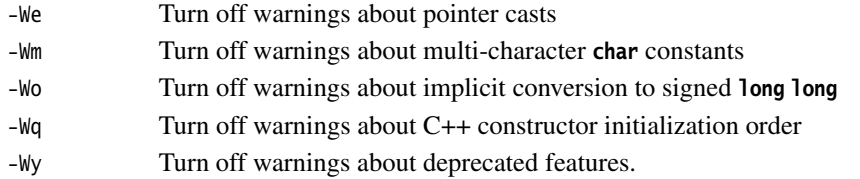

Use  $-W+option$  to turn a warning on. For example use  $-W+e$  to turn on warnings about pointer casts.

The following additional new options are available in the compilers:

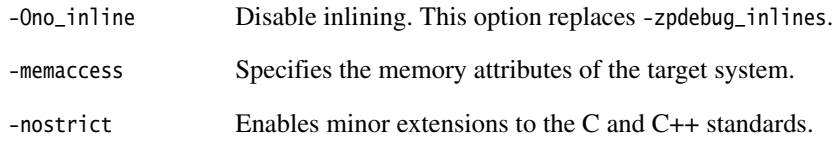

<span id="page-72-0"></span>The changes to the qualifiers to the -apcs option are listed in [Table 2-1.](#page-72-0)

### **Table 2-1 Procedure call standard qualifiers**

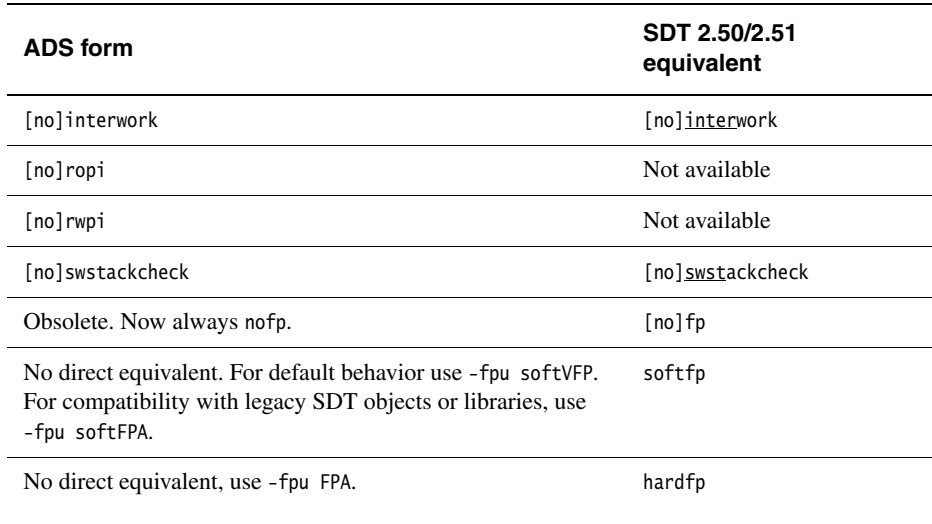

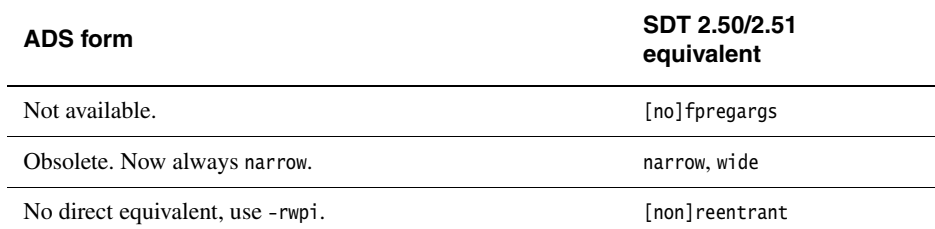

### **Table 2-1 Procedure call standard qualifiers (continued)**

### *Impact*

Update your projects or makefiles to compile with the appropriate options. In most cases you do not have to change your source code to use the new options.

Check the assembler, compiler, and linker options for your new or migrated projects as the defaults for ADS 1.0 are different from the defaults for SDT 2.50/2.51.

### **Obsolete compiler pragmas**

The following pragmas from the ARM Software Development Toolkit are not supported in the compiler:

```
check_memory_accesses
optimize_cross_jump
optimize_cse
optimize_multiple_loads
optimise_scheduling
side_effects
continue_after_hash_error
debug_inlines
force_toplevel
include_only_once
```
### *Impact*

If you are creating new applications, there is no impact. If you are recompiling existing applications, ensure that the appropriate build options are specified to the compiler. Remove any obsolete pragmas from your source code and replace them, where necessary, with equivalent compiler options.

### **Obsolete compiler options**

The following options from the ARM Software Development Toolkit are not supported in the compiler:

-zpname Select pragma from command line.

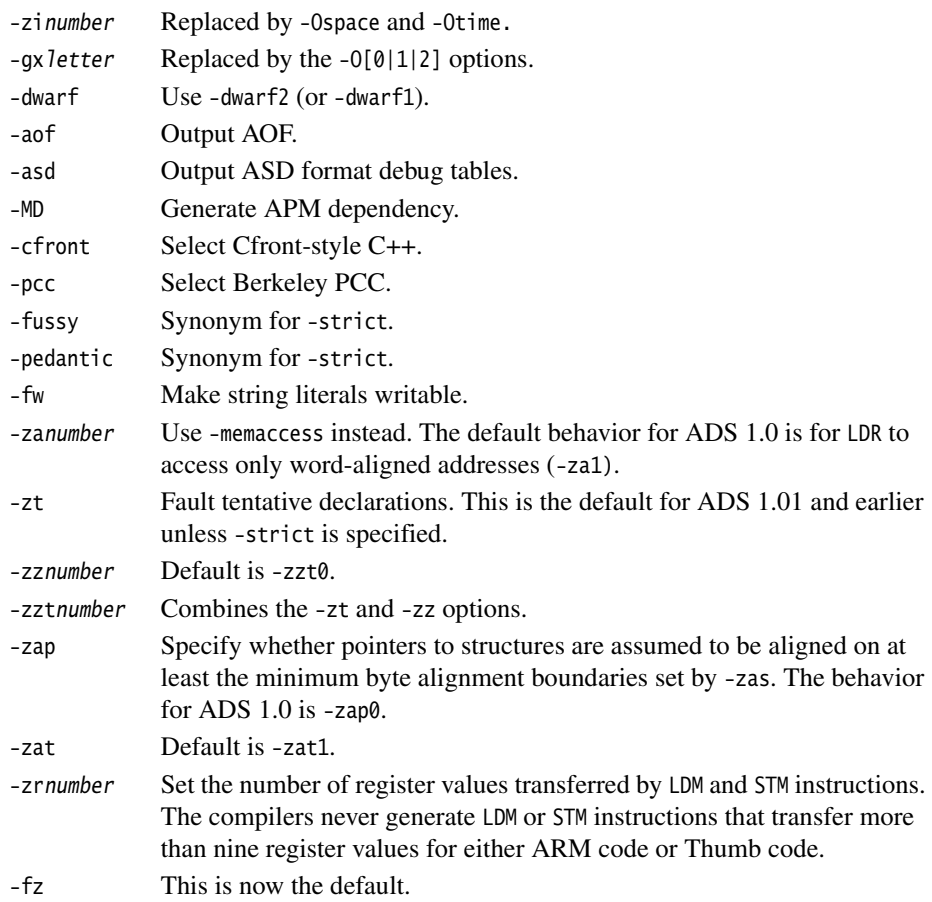

### *Impact*

If you are creating new applications, there is no impact. If you are recompiling existing applications, ensure that the appropriate build options are specified to the compiler. Remove any obsolete options from your make files and replace them, where necessary, with equivalent options. Check the assembler, compiler, and linker options for your new or migrated projects as the defaults for ADS 1.0 are different from the defaults for the SDT 2.50/2.51.

### **Deprecated compiler options**

The following options are deprecated and will not be supported in future versions of the compiler:

-dwarf1 Use -dwarf2.

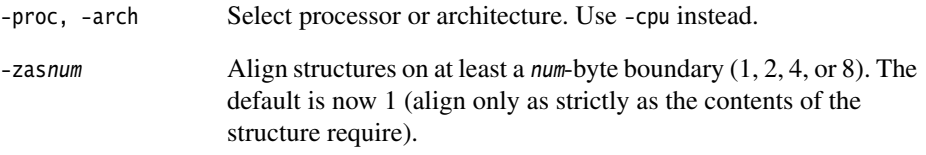

#### *Impact*

You can still output DWARF1 debug tables. However, the functionality of these output files when used with the new debuggers might be reduced. Use DWARF2 format for new projects and update your existing tools to use the DWARF2 format.

### **Obsolete ARM-specific language extensions**

The following language extensions are obsolete:

\_\_global\_freg

This language extension is not required.

\_\_\_weak (three underscores)

This was a synonym for \_\_weak (two underscores) in SDT 2.50/2.51. Use \_\_weak.

\_\_softfp This is a storage class specifier you can use in the declaration of a function to indicate that the function has a software floating-point interface (a **double** parameter passed in two integer registers, a **double** result returned in a0, a1) even though its implementation may use floating-point instructions. Use this to create ARM-state, VFP-using (or FPA-using) functions that you can call directly from Thumb state (in Thumb state, floating-point instructions are inaccessible).

### **Obsolete and new predefined macros**

<span id="page-75-0"></span>The obsolete predefined macros are listed in [Table 2-2.](#page-75-0)

#### **Table 2-2 Obsolete predefined macros**

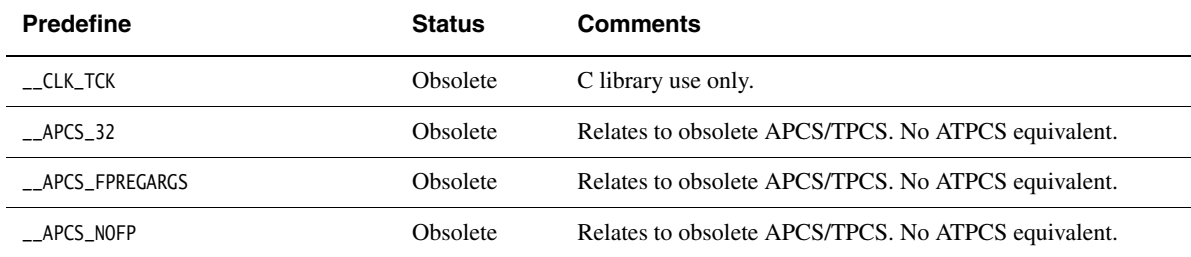

## **Table 2-2 Obsolete predefined macros (continued)**

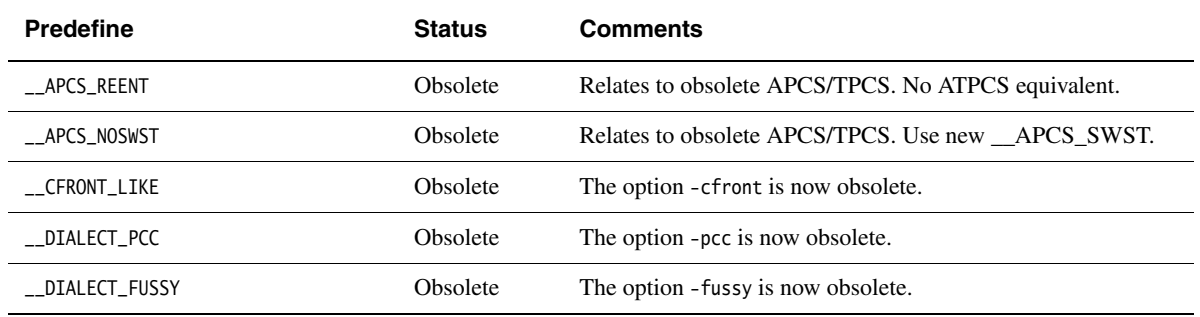

<span id="page-76-0"></span>The new predefined macros are listed in [Table 2-3](#page-76-0).

### **Table 2-3 New predefined macros**

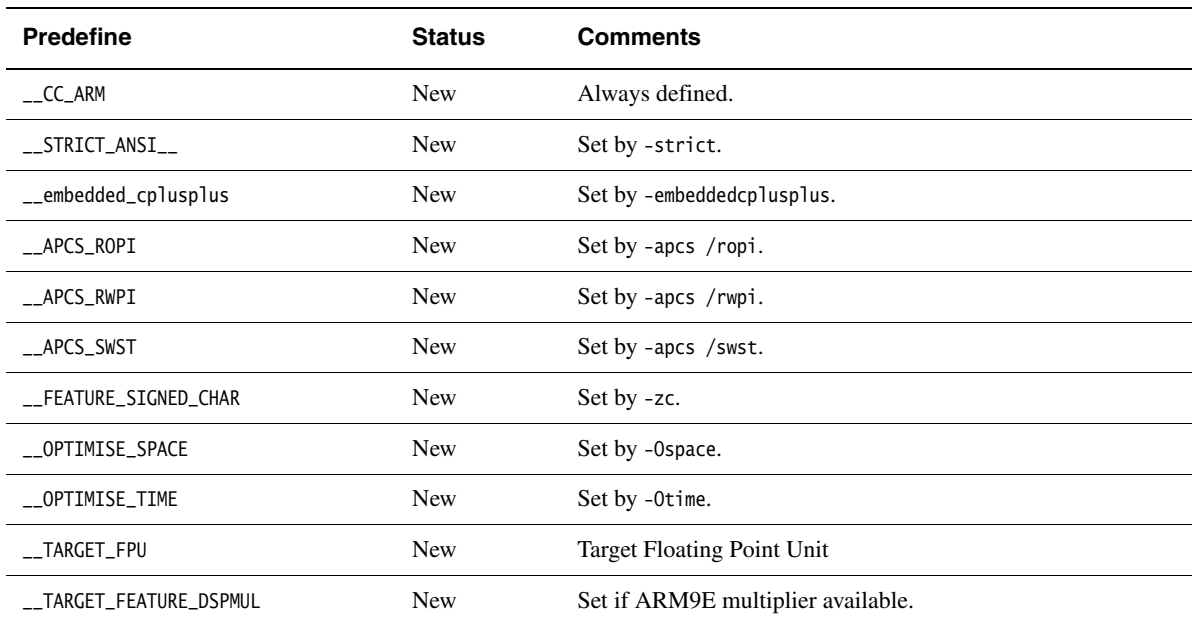

### **2.4.4 Changed assembler behavior**

This section describes assembler behavior that is changed, deprecated, or obsolete. Obsolete features are identified explicitly. Their use is faulted in ADS. Deprecated features will be made obsolete in future releases. Their use is warned about in ADS.

### **New or changed assembler behavior**

The following enhancements and changes are available in the assembler:

- The assembler provides new ATPCS command-line options similar to those for the compilers.
- The default floating-point option is -fpu softyfp.
- A new default software stack checking option of -swstna is introduced for code that is compatible with both software stack checking code and non software stack checking code. This option makes explicit the behavior of the assembler. There is no change to the default behavior.
- The assembler always outputs ELF object code. AOF is no longer supported.
- The assembler requires the dollar  $(\$)$  and double quotation  $(')$  characters to be doubled when they are included in string literals. SDT 2.50/2.51 required only a single dollar or double quote character. For example, the following statement in SDT:

```
copyloadsym SETS "|Load$$":CC:namecp:CC:"$$Base|"
must in ADS be:
copyloadsym SETS "|Load$$$$":CC:namecp:CC:"$$$$Base|"
```
- The new -memaccess option specifies the memory attributes of the target system.
- The -list option now accepts an argument of to select stdout.
- DWARF2 stack-unwinding descriptions can be, and are recommended to be, produced by the use of new directives.
- The assembler supports the new ARM9E and ARM10 instructions. Use one of ARM9E, ARM10TDMI<sup>™</sup>, ARM1020T, or ARM10200<sup>™</sup> with the -cpu option.
- Support is provided for VFP in both scalar and vector mode.
- New directives DCQ and DCQU define a 64-bit integer value. DCQ is aligned to a 32-bit boundary while DCQU is unaligned (byte boundary).
- The DCFD, DCFDU, DCFS and DCFSU directives now also accept a hex-constant form of operand that specifies the IEEE bit-pattern of the value.
- There are new synonyms FIELD and SPACE for # and % directives.
- Directives are now accepted in all upper case, or all lower case, but not a mixture. Previously, only the upper case form was accepted.
- The EXPORT directive may have a new attribute, WEAK. This defines the exported symbol as a WEAK symbol in ELF.
- The semantics of the EXTERN and IMPORT directives have changed and they are no longer synonyms. An unused IMPORT generates an undefined global symbol, whereas an unused EXTERN generates no symbol. (In SDT 2.50/2.51 an unused EXTERN or IMPORT symbol was made WEAK).
- The AREA directive has a new attribute, ASSOC= area\_name) that requires this AREA to be included in a link step whenever the associate area (named by the ASSOC=area\_name) is included. The assembler implements the requirement by generating an R\_ARM\_NONE relocation at offset 0 of area area\_name, relative to the section symbol for the area defined by the AREA directive.
- The new directive REQUIREarea\_name requires area\_name. to be included in any link step that includes the requiring section. The assembler implements the requirement by generating an R\_ARM\_NONE relocation in the current section to the required area\_name.
- The DCD directive now accepts expressions evaluating the difference between a label in another section and a position in the current section.
- The DCW and DCB directives now accept expressions including an external symbol.
- The new DCDO directive treats label operands as sb-relative.
- The literal-using, pseudo-instruction forms of load and store instructions (for example, LDR rx,=yyy) can now take external symbols as immediate values (yyy).
- The ARM instructions of the form *data-processing-op* rd, rn, #sym can now take external symbols as immediate operands.
- ARM and Thumb SWI instructions can now take external symbols as immediate operands.
- If you select a cpu or architecture that does not support Thumb, an attempt to generate Thumb code will generate an error message. For example armasm -cpu 4 will not accept Thumb instructions but armasm -cpu 4T will.

### **Features of the SDT assembler not supported**

The following assembly language features are no longer supported and are faulted:

- AREA directive with attribute ABS, BASED, A32bit, HALFWORD, INTERWORK, PIC, REENTRANT
	- ABS has been withdrawn because it conflicts with the linker scatter-loading mechanism. An AREA previously declared ABS should now be placed using a scatter-loading description
	- BASED has been withdrawn because it was needed only for the old shared library mechanism that is now obsolete. No workaround is necessary.
	- A32bit has been withdrawn as it was needed only to distinguish 32 bit mode code from 26 bit mode code and 26 bit mode is now obsolete.
	- INTERWORK and PIC have been withdrawn as the ATPCS and architecture are now always specified on the command line. Any occurrences of these attributes should be deleted, and replaced by the corresponding new -apcs command line qualifiers.
- Value 32 as operand to the ALIGN area attribute. The assembler accepted 32 as operand to ALIGN even though it was not useful. The only address that satisfies ALIGN=32 is 0, and if that is the desired behavior it can be expressed by using a scatter-loading description to place the AREA at address 0.
- IMPORT directive with attribute FPREGARGS. The FPREGARGS attribute had no effect and has been removed.
- EXPORT directive with attribute FPREGARGS, and LEAF.
	- The FPREGARGS attribute had no effect. The workaround is to delete it from assembly source.
	- The LEAF attribute was needed only for the old shared library mechanism that is now obsolete. The workaround is to remove it.
- ADR pseudo-instructions with out-of-area symbol operands. The workaround is to load out-of-area addresses into registers using LDR.

### **Deprecated assembler options**

The following options are deprecated and will not be supported in future versions of the assembler:

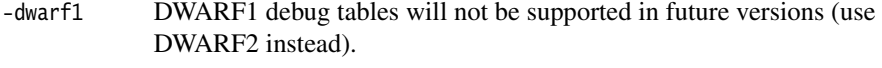

-proc Select processor (use -cpu instead).

-arch Select architecture (use -cpu instead).

### *Impact*

Use DWARF2 format for new projects and update your existing tools to use the DWARF2 format.

### **2.4.5 Changed linker behavior**

This section describes linker behavior that is changed, deprecated, or obsolete. Obsolete features are identified explicitly. Their use is faulted in ADS. Deprecated features will be made obsolete in future releases. Their use is warned about in ADS.

### **New or changed linker behavior**

The following new or significantly changed options are available in the linker:

- The linker is now an ELF-only linker.
- The syntax of the -remove command has been expanded to include section attribute qualifiers. This is backwardly compatible with SDT 2.50/2.51.

The linker now has -remove as its default option. The SDT 2.50/2.51 default was -noremove. The -remove option is strongly recommended with C++ in order to reduce code size. Use the new linker option -keep if you want to keep sections that are not referenced.

- The syntax of -first and -last has been changed to identify both object and section name, not just section name as in SDT 2.50/2.51. There is no backward compatibility with SDT 2.50/2.51.
- The syntax of the -entry command has been changed to allow more flexible selection. Only one entry point can be specified to the linker. There is some backward compatibility with SDT 2.50/2.51.
- The veneers argument has been added to the -info option.
- The linker now generates conventionally named region-related symbols for non scatter-loaded images, in a similar way to those generated for scatter-loaded images.

The following new armlink options have been added:

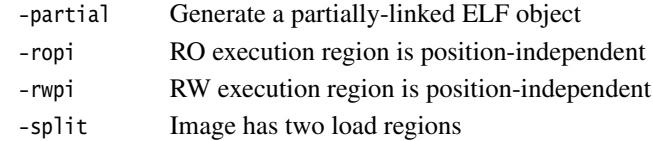

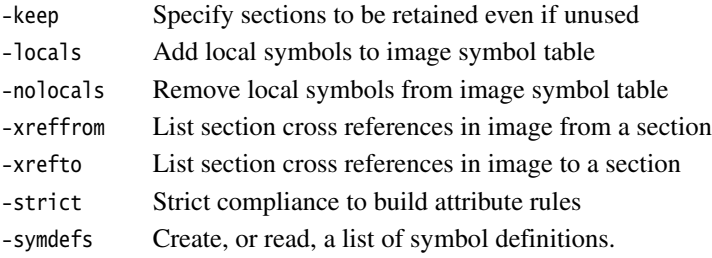

### **Obsolete linker options**

The following options from the ARM Software Development Toolkit are not supported in the linker:

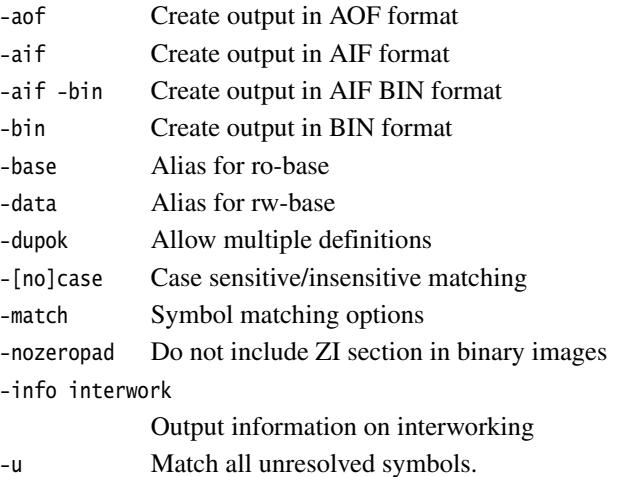

### *Impact*

If you are creating new applications, there is no impact. If you are relinking existing applications and libraries, ensure that the desired build options are specified to the assembler, compiler and linker. Remove any obsolete options from your make files and replace them, where necessary, with equivalent options. Check the assembler, compiler, and linker options for your new or migrated projects as the defaults for ADS 1.0 are different from the defaults for the SDT 2.50/2.51.

### **2.4.6 Obsolete components and standards**

This section describes components of SDT 2.50/2.51 that are not available in ADS.

## **APM**

APM is not provided.

### *Impact*

Use the CodeWarrior IDE or a make utility.

## **Armmake**

Armmake is not provided. There is no longer a need to rebuild the C Libraries, therefore the ARM-specific make utility has been removed.

### *Impact*

None. Use nmake, make, or gnumake if you want to use a make utility.

### **Armlib**

The ARM librarian, armlib is not provided. It has been replace by a new utility, armar, that creates ELF ar files. armar provides similar functionality to armlib, but supports ELF instead of AOF.

## **Decaof and Decaxf**

Decaof and decaxf are not provided.

### *Impact*

The fromELF utility provides equivalent functionality for ELF formats

# **DWARF1**

The compilation tools produce DWARF2 debug table formats by default. The compiler and assembler can still produce DWARF1 for compatibility with third party tools that require DWARF1, although DWARF1 will only support debugging for C compiler images produced with the -00 option and will not support debugging of C++ images.

DWARF1 is deprecated and will be removed in a future release of ADS

### *Impact*

Use DWARF2 format.

### **26-bit addressing**

ADS does not support 26-bit addressing. Removal of 26-bit support has enabled a more efficient ATPCS to be designed.

### *Impact*

Continue to use SDT2.50/2.51 if you need 26-bit support.

### **AOF, AIF, IHF, and Plain Binary image formats**

The SDT 2.50/2.51 linker gave warnings when asked to generate an AIF image, a binary AIF image, an IHF image, or a plain binary image. The ADS linker refuses to generate these images and is now a pure ELF linker. Although the linker is capable of processing AOF files, you are strongly recommended not to link with old AOF files because of changes to both the Procedure Call Standard and changes to debug tables.

### *Impact*

Use the fromELF tool to translate the ELF image into non-ELF formats such as AIF, Plain binary, Motorola 32 bit S-record, Intel Hex 32.

Future releases of the linker will not allow AOF input files.

# **RDI 1.50**

A new variant of the Remote Debug Interface (RDI 1.5.1) is introduced in ADS. The version used in SDT 2.50/2.51 was 1.5. See *Debuggers* [on page 2-35](#page-60-0) for details of RDI 1.51.

# Chapter 3 **Creating an Application**

This chapter describes how to create an application using ADS. It contains the following sections:

- *[Using the CodeWarrior IDE](#page-85-0)* on page 3-2
- *[Building from the command line](#page-97-0)* on page 3-14
- *[Using ARM libraries](#page-104-0)* on page 3-21
- *[Using your own libraries](#page-107-0)* on page 3-24
- *[Debugging the application with AXD](#page-108-0)* on page 3-25.

# <span id="page-85-0"></span>**3.1 Using the CodeWarrior IDE**

The CodeWarrior IDE provides a simple, versatile, graphical user interface for managing your software development projects. You can use the CodeWarrior IDE for the ARM Developer Suite to develop C, C++, and ARM assembly language code targeted at ARM processors. The CodeWarrior IDE enables you to configure the ARM tools to compile, assemble, and link your project code.

The CodeWarrior IDE enables you to organize source code files, library files, other files, and configuration settings into a *project*. Each project enables you to create and manage multiple *build targets*. A build target is the collection of build settings and files that determines the output that is created when you build your project. Build targets can share files in the same project, while using their own build settings.

### - Note -

 A build target is distinct from a *target system*, such as an ARM development board. For example, you can compile a debugging build target and an optimized build target of code targeted at hardware based on an ARM7TDMI.

The CodeWarrior IDE for the ARM Developer Suite provides preconfigured *project stationery* files for common project types, including:

- ARM Executable Image
- ARM Object Library
- Thumb Executable Image
- Thumb Object Library
- Thumb/ARM Interworking Image.

You can use the project stationery as a template when you create your own projects.

The non-interworking ARM project stationery files define three build targets. The interworking project stationery defines an additional three build targets to compile Thumb-targeted code. The basic build targets for each of the stationery projects are:

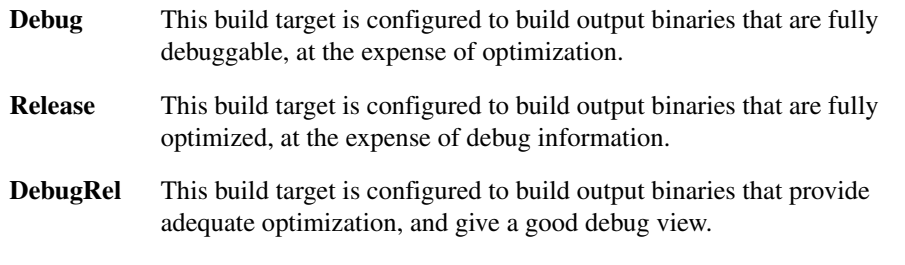

For more information on using the CodeWarrior IDE, see the *CodeWarrior IDE Guide*.

# **3.2 Creating and building a simple project**

This section describes how to create and build a simple project. It uses source files from the dhryansi example supplied with ADS 1.2 to give an introduction to configuring tool options and using build targets in the CodeWarrior IDE.

- Note -

 This example assumes that you have installed the example code supplied with ADS 1.2, and that you have installed in the default installation directory. Example code is installed by default unless you have chosen a minimal install or a custom install.

The section contains the following information:

- *[Creating a new project from ARM project stationery](#page-86-0)*
- *[Adding source files to the project](#page-88-0)* on page 3-5
- *[Configuring the project build targets](#page-90-0)* on page 3-7
- *[Building the project](#page-95-0)* on page 3-12
- *[Debugging the project](#page-96-0)* on page 3-13.

### <span id="page-86-0"></span>**3.2.1 Creating a new project from ARM project stationery**

To create a new project, and compile and link an application using the CodeWarrior IDE:

- 1. Select **Programs** → **ARM Developer Suite v1.2** → **CodeWarrior for ARM Developer Suite** from the Windows **Start** menu to start the CodeWarrior IDE.
- 2. Select **New…** from the **File** menu. A New dialog is displayed (see [Figure 3-1 on](#page-87-0)  [page 3-4\)](#page-87-0).

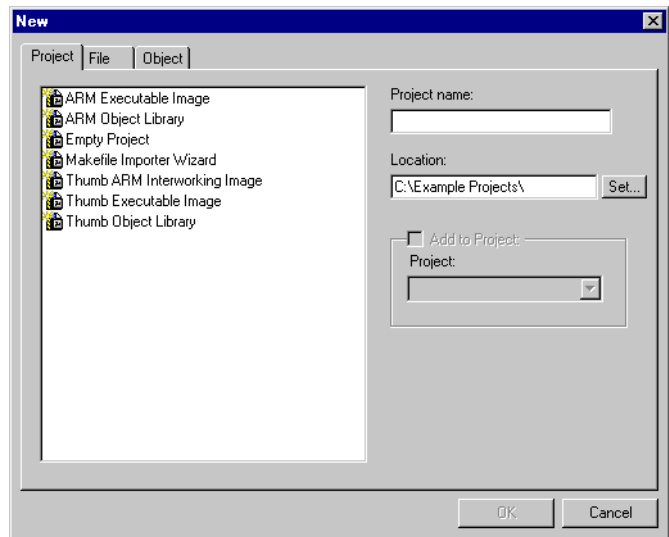

### **Figure 3-1 New dialog**

<span id="page-87-0"></span>3. Ensure that the **Project** tab is selected. The available ARM project stationery is listed in the left of the dialog (see [Figure 3-1](#page-87-0)), along with the Empty Project stationery and the Makefile Importer Wizard.

See the *CodeWarrior IDE Guide* for more information on using empty projects and the Makefile Importer Wizard.

- 4. Select **ARM Executable Image** from the list of project stationery.
- <span id="page-87-1"></span>5. Click the **Set…** button next to the Location field. A Create New Project dialog is displayed (see [Figure 3-2](#page-87-1)).

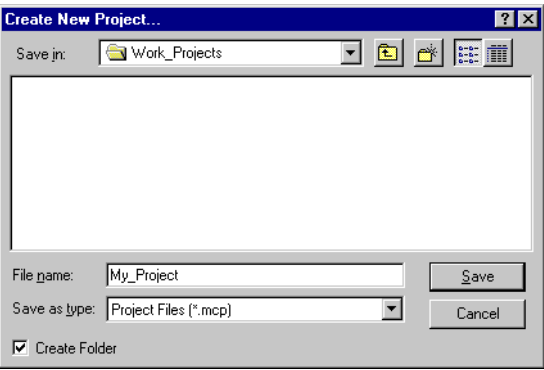

**Figure 3-2 Create New Project dialog**

- 6. Navigate to the directory where you want to save the project and enter a project name, for example My\_Project. Leave the **Create Folder** checkbox selected.
- 7. Click **Save**. The CodeWarrior IDE sets the Project Name field and Location path in the New dialog box. The Location path is used as a default when you create additional projects.
- 8. Click **OK**. The CodeWarrior IDE creates a new project based on the ARM Executable Image project stationery, and displays a new project window with the Files view selected ([Figure 3-3\)](#page-88-1).

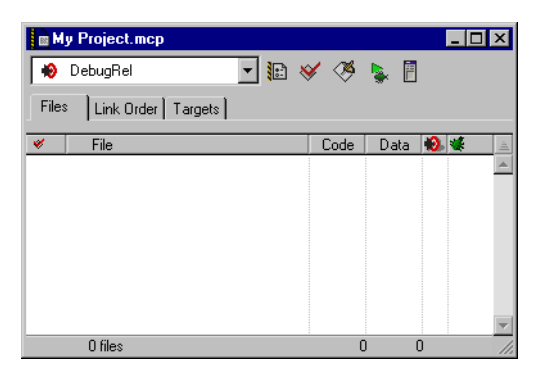

**Figure 3-3 New project**

### <span id="page-88-1"></span><span id="page-88-0"></span>**3.2.2 Adding source files to the project**

Projects created from ARM project stationery do not contain source files. This section describes how to add the source files from the dhryansi example.

To add source files to a project:

- 1. Ensure that the project window is the active window.
- 2. Select **Add Files…** from the **Project** menu. A Select files to add… dialog is displayed.
- 3. Navigate to the dhryansi directory in the install\_directory\Examples directory and Shift-click on dhry  $1$ , c and dhry  $2$ , c to select them ([Figure 3-4 on page 3-6](#page-89-0)).

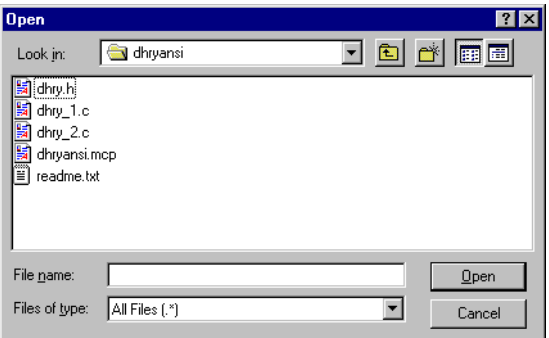

**Figure 3-4 Select files to add… dialog**

<span id="page-89-0"></span>4. Click **Open**. The CodeWarrior IDE displays an Add Files dialog ([Figure 3-5\)](#page-89-1). The dialog contains a checkbox for each build target defined in the current project. In this example, the dialog contains three checkboxes corresponding to the three build targets defined in the ARM Executable Image project stationery.

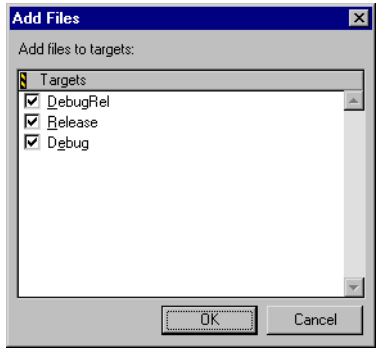

### **Figure 3-5 Add Files**

<span id="page-89-1"></span>5. Leave all the build target checkboxes selected and click **OK**. The CodeWarrior IDE adds the source files to each target in the project and displays a Project Messages window to inform you that the directory containing the source files has been added to the access paths for each build target [\(Figure 3-6 on page 3-7\)](#page-90-1).

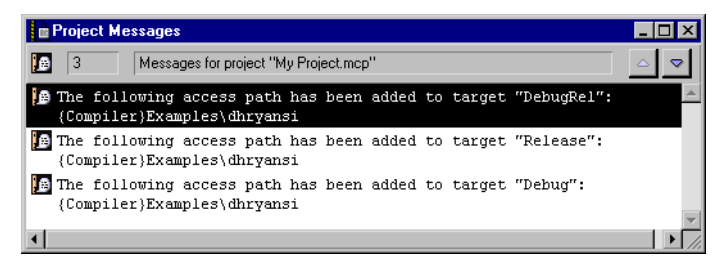

**Figure 3-6 Project messages window**

<span id="page-90-1"></span>The access paths for each build target define the directories that are searched for source and header files. See the *CodeWarrior IDE Guide* for details.

**Note**

 You do not need to add the header files for the dhryansi project because the CodeWarrior IDE locates them in the newly added access path. However, you can add header files explicitly if you want.

6. Ensure that the **Files** tab is selected in the project window. The project window displays all the source files in the project. ([Figure 3-7\)](#page-90-2). See the *CodeWarrior IDE Guide*for more information on what is displayed when you click the **Link Order** tab and the **Targets** tab.

| <b>EMy Project.mcp</b>          |                            |      |          |             |
|---------------------------------|----------------------------|------|----------|-------------|
| ⊡≋≫⊗ছ∄<br><b>O</b> DebugRel     |                            |      |          |             |
| Link Order   Targets  <br>Files |                            |      |          |             |
| ✔                               | File                       | Code | Data     |             |
| v<br>v                          | dhry_2.c<br>dhry_1.c<br>¥. | ٥    | 0<br>n   | ٠<br>٠<br>国 |
|                                 | 2 files                    | 0    | $\Omega$ | Ü.          |

**Figure 3-7 Source files in Files view**

### <span id="page-90-2"></span><span id="page-90-0"></span>**3.2.3 Configuring the project build targets**

This section describes how to configure your example project so that the example dhryansi files compile, and the project build settings are the same as those in the supplied dhryansi example project. It describes one way of selecting build targets, and shows how different build target settings can be used in the same project. See the *CodeWarrior IDE Guide* for a complete description of build targets.

Build target settings must be selected separately for each build target in your project. To set build target options for the dhryansi example:

1. Ensure that the DebugRel build target is currently selected. By default, the DebugRel build target is selected when you create a new project based on the ARM project stationery. The currently selected build target is displayed in the **Build Target** drop-down list in the project toolbar [\(Figure 3-8](#page-91-0)).

Click the build target drop-down list to select the current build target.

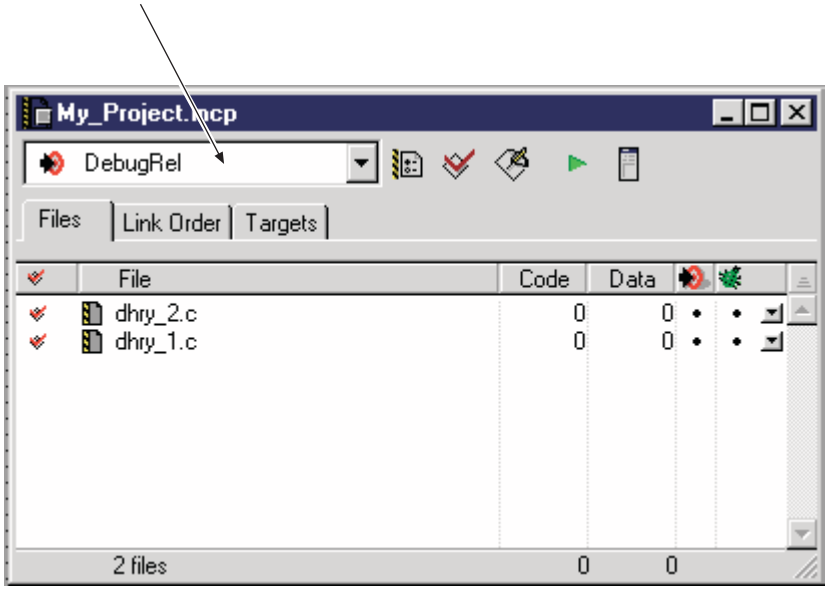

### **Figure 3-8 Currently selected build target**

<span id="page-91-0"></span>2. Select **DebugRel Settings…** from the **Edit** menu. The name of this menu item changes depending on the name of the currently selected build target. The CodeWarrior IDE displays the DebugRel Target Settings panel ([Figure 3-9 on](#page-92-0)  [page 3-9](#page-92-0)). All the target-specific settings are accessible through configuration panels listed at the left of the panel.

 Many configuration options are optional. However you must review the target settings for each build target in your project to ensure that they are appropriate for your target hardware, and your development requirements. See *CodeWarrior IDE Guide* for configuration recommendations.

- Note —

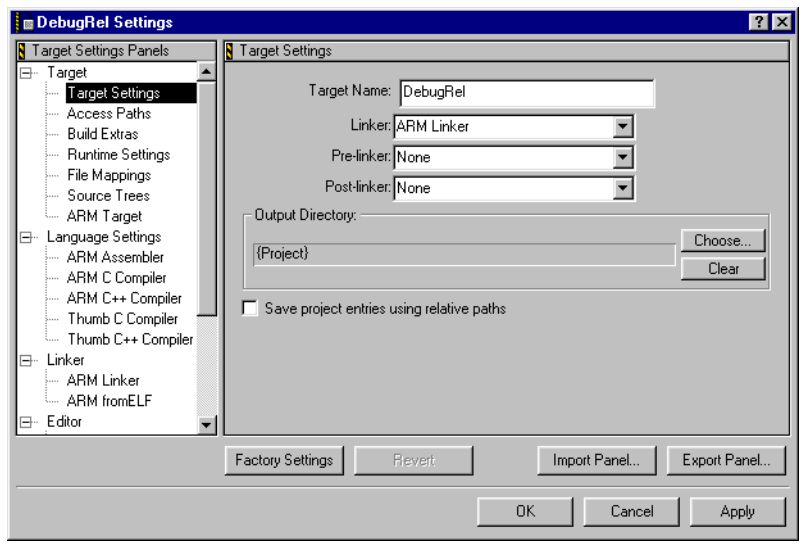

### **Figure 3-9 DebugRel Settings**

<span id="page-92-0"></span>3. Click the ARM C Compiler entry in the Target Settings Panels list to display the configuration panel for the C compilers. The Target and Source panel is displayed [\(Figure 3-10](#page-92-1)). The panel consists of a number of tabbed panes containing groups of configuration options. For this example, the dhryansi source requires that you set a predefined macro before it will compile.

<span id="page-92-1"></span>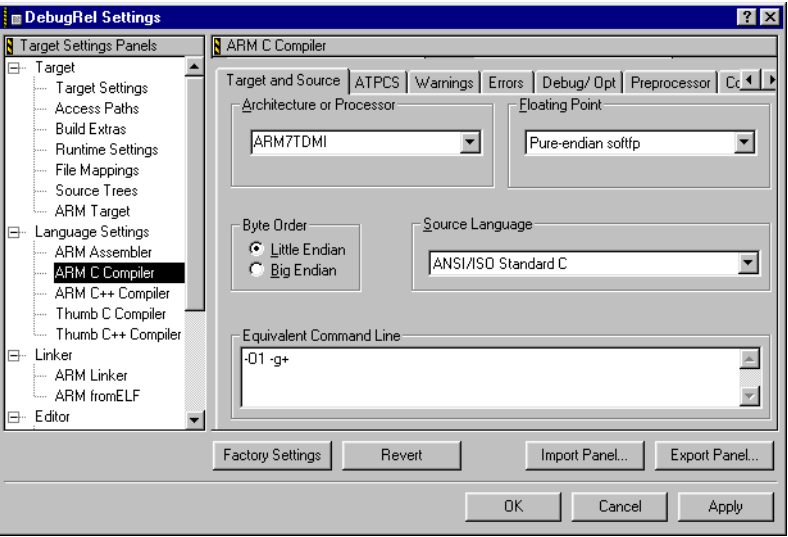

# **Figure 3-10 ARM C compiler panel**

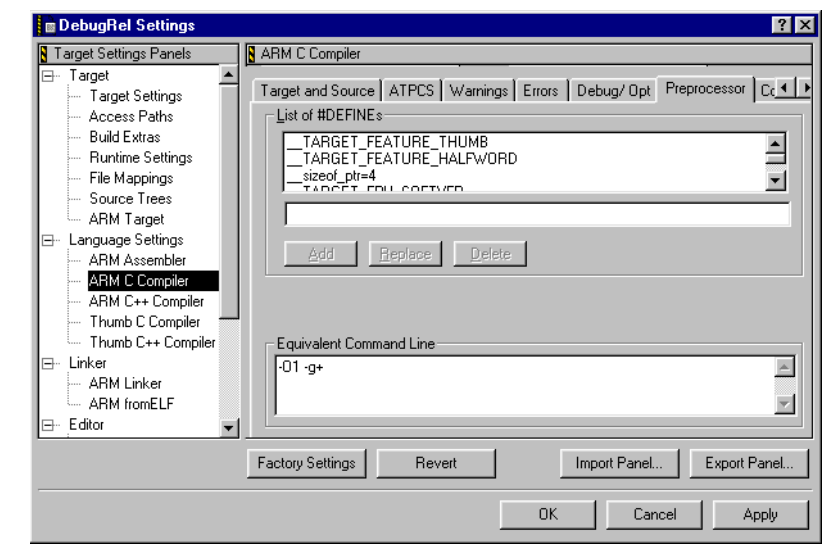

4. Click the **Preprocessor** tab to display a list of predefined macros [\(Figure 3-11](#page-93-0)).

**Figure 3-11 ARM C compiler preprocessor panel**

<span id="page-93-0"></span>5. Type MSC\_CLOCK into the text field beneath the List of #DEFINES and click **Add** to define the MSC\_CLOCK macro. The CodeWarrior IDE adds MSC\_CLOCK to the List of #DEFINES. The Equivalent Command Line text box displays the compiler command-line option required to define MSC\_CLOCK [\(Figure 3-12](#page-93-1)).

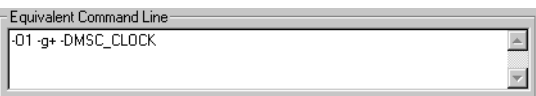

### **Figure 3-12 MSC\_CLOCK defined**

<span id="page-93-1"></span>6. Click **Apply** to apply your changes, and close the DebugRel Settings panel.

At this point you have defined the MSC\_CLOCK macro for the DebugRel build target only. You must also define the MSC\_CLOCK macro for the Release and Debug build targets if you want to use them. To select the Release build target:

- 1. Ensure that the Project window is currently active.
- 2. Click the **Current Target** drop-down list to display the list of defined build targets (see [Figure 3-8 on page 3-8\)](#page-91-0).
- 3. Select Release from the list of build targets to change the current build target.
- 4. Apply the steps you followed above to define MSC\_CLOCK the Release build target.

- Note -

 You can also cut and paste build target settings into the Equivalent Command Line text box. Press the Enter key to set the options and update the panel controls. Be careful not to copy command-line options that are inappropriate, such as the optimization and debug settings, from one build target to another.

Leave the Release Target settings panel open after you have saved your changes.

5. Click on the **Debug/Opt** tab to display Debug and Optimization options for the Release build target ([Figure 3-13\)](#page-94-0).

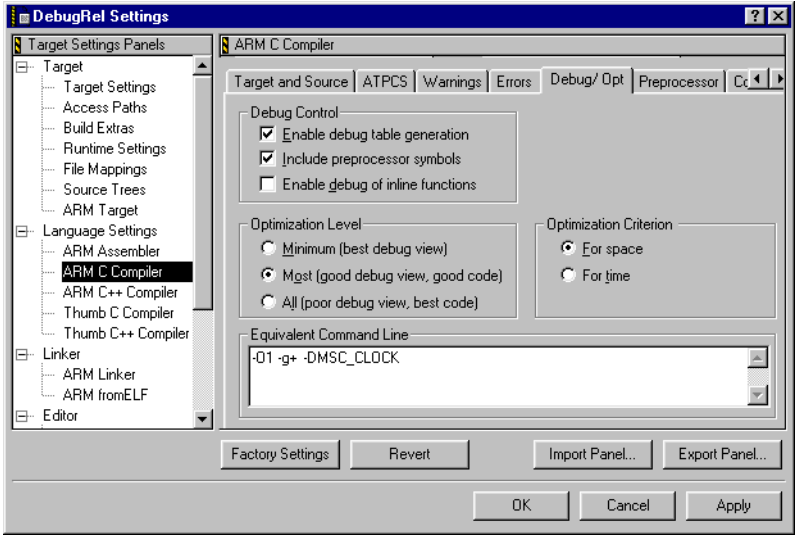

**Figure 3-13 Debug/Opt configuration panel**

- <span id="page-94-0"></span>6. Select the **For time** Optimization Criterion button. The Equivalent Command Line text box reflects the change.
- 7. Click **Apply** to apply your settings.
- 8. Define MSC\_CLOCK in the Debug build target in the same way as you have for the DebugRel and Release build targets.

Your project is now equivalent to the dhryansi example project supplied with the ARM Developer Suite.

**Note**

 This example has shown how to use the configuration dialogs to set options for individual build targets. There are configuration panels available for most of the ADS toolchain, including the linker, fromELF, and the assembler. You can use the configuration panels to specify most options available in the tools, including:

- procedure call options
- the structure of output images
- the linker and postlinker to use
- the ARM debugger to call from the CodeWarrior IDE.

See the section on configuring a build target in the *CodeWarrior IDE Guide* for a complete description of build target options.

### <span id="page-95-0"></span>**3.2.4 Building the project**

The **Project** menu contains a number of commands to compile, or compile and link your project files. These commands apply only to the current build target. To compile and link the example project:

- 1. Ensure that the project window is the currently active window.
- 2. Select the build target you want to build (see [Figure 3-8 on page 3-8\)](#page-91-0). For this example, select the DebugRel build target.
- 3. Select **Make** from the **Project** menu. The CodeWarrior IDE builds the project by:
	- compiling newly added, modified, and touched source files to produce ELF object files
	- linking object files and libraries to produce an ELF image file, or a partially linked object
	- performing any postlink operations that you have defined for your build target, such as calling fromELF to convert an ELF image file to another format.

Note —

In the dhryansi example there is no postlink operation.

If the project has already been compiled using a command such as **Bring Up To Date** or **Compile**, the **Make** command performs only the link and postlink steps.

The compiler displays build information, errors, and warnings for the build in a messages window.

# <span id="page-96-0"></span>**3.2.5 Debugging the project**

By default, the ARM project stationery is configured to call the AXD debugger to debug and run images built from the CodeWarrior IDE. You can configure the debugger to be called using the ARM Debugger configuration panels for each build target. See the *CodeWarrior IDE Guide* for details.

To execute and debug your example project:

- 1. Ensure that the project window is the currently active window.
- 2. Select the build target you want to debug. The **Debug** command applies only to the current build target.
- 3. Select **Debug** from the **Project** menu. The CodeWarrior IDE compiles and links any source files that are not up to date, and calls the AXD debugger to load and execute the image. See the *AXD and armsd Debuggers Guide* for more information.

# <span id="page-97-0"></span>**3.3 Building from the command line**

This section describes how to build an application from the command line. From the command line, you can access:

- the compilers (see *[Using the compilers from the command line](#page-97-1)*)
- the CodeWarrior IDE (see *[Using the CodeWarrior IDE from the command line](#page-103-0)* on [page 3-20](#page-103-0))
- the debugger (see *[Invoking AXD from the command line](#page-103-1)* on page 3-20)
- the assembler (see *[Using the assembler from the command line](#page-99-0)* on page 3-16)
- the linker (see *[Setting linker options from the command line](#page-100-0)* on page 3-17).

### <span id="page-97-1"></span>**3.3.1 Using the compilers from the command line**

<span id="page-97-2"></span>There are four compiler variants as shown in [Table 3-1:](#page-97-2)

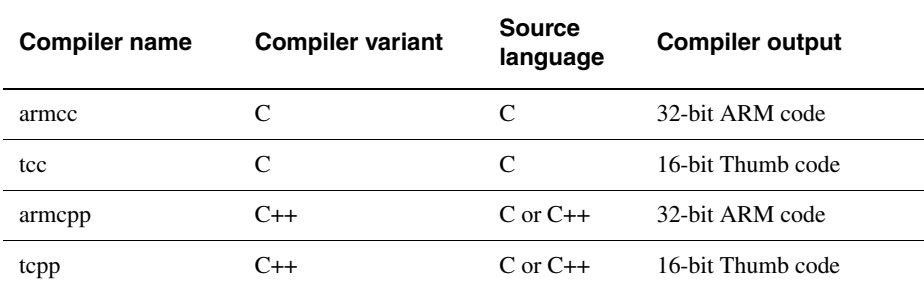

#### **Table 3-1 Compiler variants**

### **Building an example**

Sample C source code for a simple application is in install\_directory\Examples\embedded\embed\main.c.

To build the example from the command line:

1. Compile the C file main.c with either:

```
armcc -g -O1 -c main.c (for ARM)
```

```
tcc -g -O1 -c main.c (for Thumb)
```
where:

- -g Tells the compiler to add debug tables.
- -O1 Tells the compiler to select the best possible optimization while maintaining an adequate debug view.
- -c Tells the compiler to compile only (not to link).
- 2. Link the image using the following command: armlink main.o -o embed.axf where:
	- -o Specifies the output file as embed.axf.
- 3. Use armsd or AXD to load and test the image.

### <span id="page-99-0"></span>**3.3.2 Using the assembler from the command line**

The basic syntax to use the ARM assembler (armasm) from the command-line is:

armasm {inputfile}

For example, to assemble the code in a file called myfile.s, type:

armasm -list myfile.lst myfile.s

This produces an object file called myfile.o, and a listing file called myfile.lst.

For full details of the command-line options and syntax, refer to the *ADS Assembler Guide*.

[Example 3-1](#page-99-1) shows a small interworking ARM/Thumb assembly language program. You can use it to explore the use of the assembler, linker, and the ARM symbolic debugger.

**Example 3-1**

<span id="page-99-1"></span>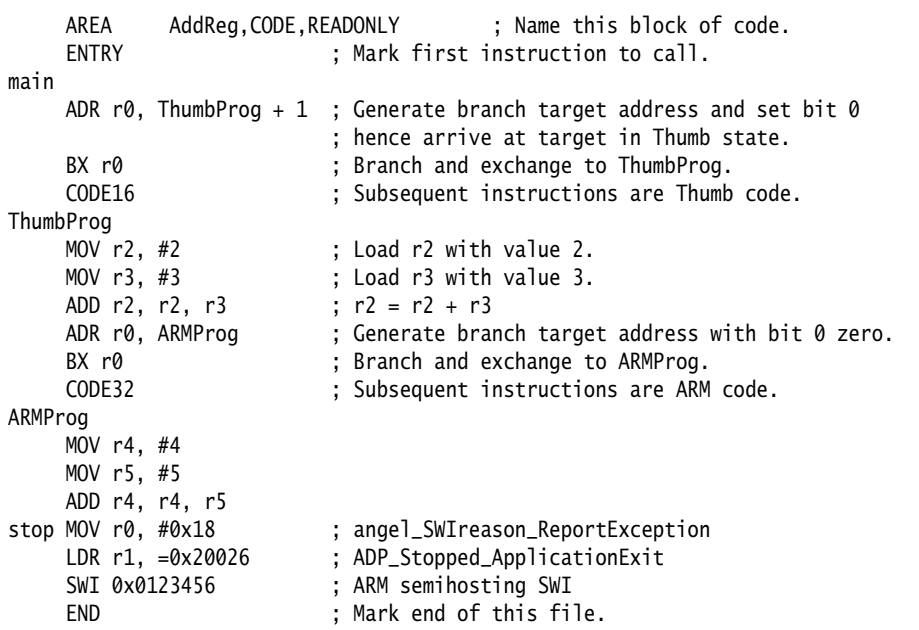

### **Building the example**

To build the example:

- 1. Enter the code using any text editor and save the file in your current working directory as addreg.s.
- 2. Type armasm -list addreg. 1st addreg. s at the command prompt to assemble the source file.
- 3. Type armlink addreg.o -o addreg to link the file.

### **Running the example in the debugger**

To load and run the example in the debugger:

- 1. Type armsd addreg to load the module into the command-line debugger.
- 2. Type step to step through the rest of the program one instruction at a time. After each instruction, you can type reg to display the registers.

When the program terminates, to return to the command line, type quit.

For further details on ARM and Thumb assembly language programing, see the *ADS Assembler Guide*.

### <span id="page-100-0"></span>**3.3.3 Setting linker options from the command line**

The ARM linker, armlink, enables you to:

- link a collection of objects and libraries into an executable ELF image
- partially link a collection of objects into an object that can be used as input for a future link step
- specify where the code and data will be located in memory
- produce debug and reference information about the linked files.

Objects consist of input sections that contain code, initialized data, or the locations of memory that must be set to zero. Input sections can be *Read-Only* (RO), *Read/Write* (RW), or *Zero-Initialized* (ZI). These attributes are used by armlink to group input sections into bigger building blocks called output sections, regions and images. Output sections are approximately equivalent to ELF segments.

The default output from the linker is a non-relocatable image where the code starts at 0x8000 and the data section is placed immediately after the code. You can specify exactly where the code and data sections are located by using linker options or a scatter-load description file.

### **Linker input and output**

Input to armlink consists of:

- one or more object files in ELF Object Format
- optionally, one or more libraries created by armar.

Output from a successful invocation of armlink is one of the following:

- an executable image in ELF executable format
- a partially linked object in ELF object format.

For simple images, ELF executable files contain segments that are approximately equivalent to RO and RW output sections in the image. An ELF executable file also has ELF sections that contain the image output sections.

An executable image in ELF executable format can be converted to other file formats by using the fromELF utility.

### **Linker syntax**

The linker command syntax is of the form:

```
armlink [-help_options] [-output_options] [-via_options] [-memory_map_options] 
[-image_content_options] [[-image_info_options]] [-diagnostic_options]
```
See the *ADS Linker and Utilities Guide* for a detailed list of the linker options.

### **Using linker options to position sections**

The following linker options control how sections are arranged in the final image and whether the code and data can be moved to a new location after the application starts:

- -ropi This option makes the load and execution region containing the RO output section position-independent. If this option is not used the region is marked as absolute.
- -ro-base address

This option sets the execution addresses of the region containing the RO output section at address. The default address is 0x8000.

### -rw-base address

This option sets the execution addresses of the region containing the RW output section at address. The default address is at the end of the RW section.

-rwpi This option makes the load and execution region containing the RW and ZI output section position-independent. If this option is not used the region is marked as absolute. The -rwpi option is ignored if -rw-base is not also used. Usually each writable input section must be read-write position-independent.

If you want more control over how the sections are placed in an image, use the -scatter option and specify a scatter-load description file.

### **Using scatter-load description files for a simple image**

The command-line options (-ro-base, -rw-base, -ropi, and -rwpi) create simple images.

You can create the more complex images by using the -scatter command-line option to specify a scatter-load description file. The -scatter option is mutually exclusive with the use of any of the simple memory map options -ro-base, -rw-base, -ropi, or -rwpi.

For more information on the linker and scatter-load description files, see the *ADS Linker and Utilities Guide* and the Writing Code for ROM chapter in the *ADS Developer Guide.*

# <span id="page-103-0"></span>**3.3.4 Using the CodeWarrior IDE from the command line**

In some cases you might not require the Graphical User Interface of the CodeWarrior IDE, for example, when a project is part of a larger system that must be built automatically without user interaction. See the *CodeWarrior IDE Guide* for information on using the CodeWarrior IDE from the command line.

### <span id="page-103-1"></span>**3.3.5 Invoking AXD from the command line**

AXD can be invoked from the command line. This can be useful for batch testing, for example. See the *AXD and armsd Debuggers Guide* for more information.

# <span id="page-104-0"></span>**3.4 Using ARM libraries**

The following run-time libraries are provided to support compiled C and C++:

**ANSI C** The C libraries consist of:

- The functions defined by the ISO C library standard.
- Target-dependent functions used to implement the C library functions in the semihosted execution environment. You can redefine these functions in your own application.
- Helper functions used by the C and C++ compilers.
- **C++** The C++ libraries contain the functions defined by the ISO C++ library standard. The C++ library depends on the C library for target-specific support and there are no target dependencies in the C++ library. This library consists of:
	- the Rogue Wave Standard C++ Library version 2.01.01
	- helper functions for the C++ compiler
	- additional C++ functions not supported by the Rogue Wave library.

As supplied, the ANSI C libraries use the standard ARM semihosted environment to provide facilities such as file input/output. This environment is supported by the ARMulator, Angel, Multi-ICE, and EmbeddedICE®. You can use the ARM development tools in ADS to develop applications, and then immediately run and debug the applications under the ARMulator or on a development board. See the description of semihosting in the *ADS Debug Target Guide* for more information on the debug environment.

You can re-implement any of the target-dependent functions of the C library as part of your application. This enables you to tailor the C library, and therefore the C++ library, to your own execution environment.

The libraries are installed in two subdirectories within *install\_directory*\lib:

armlib Contains the variants of the ARM C library, the floating-point arithmetic library, and the math library. The accompanying header files are in install\_directory\include. cpplib Contains the variants of the Rogue Wave  $C_{++}$  library and supporting  $C_{++}$ functions. The Rogue Wave and supporting C++ functions are collectively referred to as the ARM C++ Libraries. The accompanying

header files are installed in install\_directory\include.

**Note**

- The ARM C libraries are supplied in binary form only.
- The ARM libraries should not be modified. If you want to create a new implementation of a library function, place the new function in an object file, or your own library, and include it when you link the application. Your version of the function will be used instead of the standard library version.
- Normally, only a few functions in the ANSI C library require re-implementation in order to create a target-dependent application.
- The source for the Rogue Wave Standard C++ Library is not freely distributable. It can be obtained from Rogue Wave Software Inc., or through ARM Limited, for an additional licence fee. See the Rogue Wave online documentation in install\_directory\Html for more about the C++ library.

### **3.4.1 Using the ARM libraries in a semihosted environment**

If you are developing an application to run in a semihosted environment for debugging, you must have an execution environment that supports the ARM and Thumb semihosting SWIs and has sufficient memory.

The execution environment can be provided by either:

- using the standard semihosting functionality that is present by default in, for example, ARMulator, Angel, and Multi-ICE
- implementing your own SWI handler for the semihosting SWI.

You do not have to write any new functions or include files if you are using the default semihosting functionality of the library.

### **3.4.2 Using the ARM libraries in a non-semihosted environment**

If you do not want to use any semihosting functionality, you must ensure that either no calls are made to any function that uses semihosting or that such functions are replaced by your own non-semihosted functions.

To build an application that does not use semihosting functionality:

- 1. Create the source files to implement the target-dependent features.
- 2. Use #pragma import(\_\_use\_no\_semihosting\_swi) to guard the source.
- 3. Link the new objects with your application.
- 4. Use the new configuration when creating the target-dependent application.

You must re-implement functions that the C library uses to insulate itself from target dependencies. For example, if you use printf() you must re-implement fputc(). If you do not use the higher level input/output functions like printf(), you do not have to re-implement the lower level functions like fputc().

If you are building an application for a different execution environment, you can re-implement the target-dependent functions (functions that use the semihosting SWI or that depend on the target memory map). There are no target-dependent functions in the C++ library. See the chapter on libraries in the *ADS Compilers and Libraries Guide* for more information.

### **3.4.3 Building an application without the ARM libraries**

Creating an application that has a main() function causes the C library initialization functions to be included.

If your application does not have a main() function, the C library is not initialized and the following features are not available to your application:

- software stack checking
- low-level stdio
- signal-handling functions, signal() and raise() in signal.h
- atexit()
- alloca().

You can create an application that consists of customized startup code, instead of the library initialization code, and still use many of the library functions. You must either:

- avoid functions that require initialization
- provide the initialization and low-level support functions.

These applications will not automatically use the full C run-time environment provided by the C library. Even though you are creating an application without the library, some helper functions from the library must be included. There are also many library functions that can be made available with only minor re-implementations. See the chapter on libraries in the *ADS Compilers and Libraries Guide* for more information.

# <span id="page-107-0"></span>**3.5 Using your own libraries**

The ARM librarian, armar, enables sets of ELF object files to be collected together and maintained in libraries. Such a library can then be passed to armlink in place of several object files. However, linking with an object library file does not necessarily produce the same results as linking with all the object files collected into the object library file. This is because armlink processes the input list and libraries differently:

- each object file in the input list appears in the output unconditionally, although unused areas are eliminated if the armlink -remove option is specified
- a member of a library file is included in the output only if it is referred to by an object file or a previously processed library file.

To create a new library called my\_lib and add all the object files in the current directory, type:

armar -create my\_lib \*.o

To delete all objects from the library that have a name starting with sys\_, type:

armar -d my\_lib sys\_\*

To replace, or add, three objects in the library with the version located in the current directory, type:

armar -r my\_lib obj1.o obj2.o obj3.o

For more information on armar, see the *ADS Linker and Utilities Guide*.

- Note -

 The ARM libraries should not be modified. If you want to create a new implementation of a library function, place the new function in an object file or your own library. Include your object or library when you link the application. Your version of the function will be used instead of the standard library version.
# **3.6 Debugging the application with AXD**

AXD enables you to run and debug your image using any of the following debug targets:

- <span id="page-108-1"></span>• ARMulator (the default)
- Multi-ICE
- EmbeddedICE
- Angel debug monitor
- Gateway.

See the *AXD and armsd Debuggers Guide* for more information on using the debuggers.

### **3.6.1 Starting AXD**

<span id="page-108-0"></span>Start AXD in any of the following ways:

- If you are running under UNIX, either:
	- from any directory type the full path and name of the debugger, for example, /opt/arm/axd
	- change to the directory containing the debugger and type its name, for example, ./axd
- If you are working in the CodeWarrior IDE, open a project and select **Edit** → *target* Settings...  $\rightarrow$  Debugger  $\rightarrow$  ARM Debugger to ensure that AXD is the default debugger and other settings are as you require, then click the **Run/Debug** button or select **Debug** from the **Project** menu.
- If you are running Windows, select **Start**  $\rightarrow$  **Programs**  $\rightarrow$  **ARM Developer** Suite  $1.2 \rightarrow$  AXD Debugger.
- If you are using a Windows DOS shell, you can start AXD with the following arguments. Arguments must be in lowercase:
	- -debug ImageName

<span id="page-108-2"></span>Load ImageName for debugging.

-exec ImageName

Load and run ImageName.

-logo Show splash screen (this is the default).

-nologo Suppress splash screen.

For example, to launch AXD and load dhryansi.axf for debugging, type: axd -debug dhryansi.axf

### **Loading an image**

<span id="page-108-3"></span>If you start AXD from the CodeWarrior IDE, or specify an image name on the DOS command line, an image is already loaded into AXD. Use **File** → **Load Image** to load a new image [\(Figure 3-14 on page 3-26\)](#page-109-0).

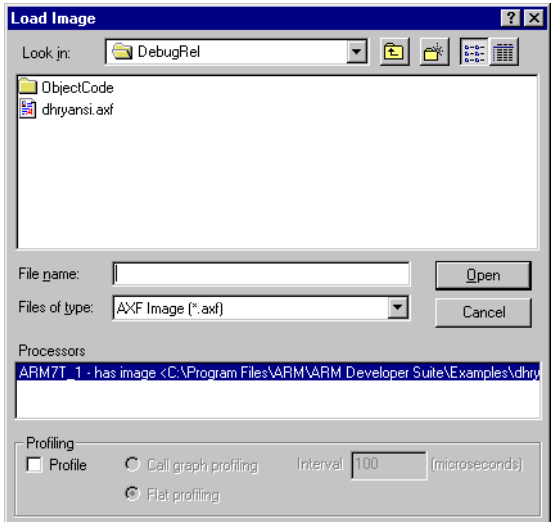

## **Figure 3-14 Loading an image**

### <span id="page-109-0"></span>**Stepping through an application**

<span id="page-109-1"></span>Use **Execute**  $\rightarrow$  **Step** to step through the application [\(Figure 3-15 on page 3-27\)](#page-110-0).

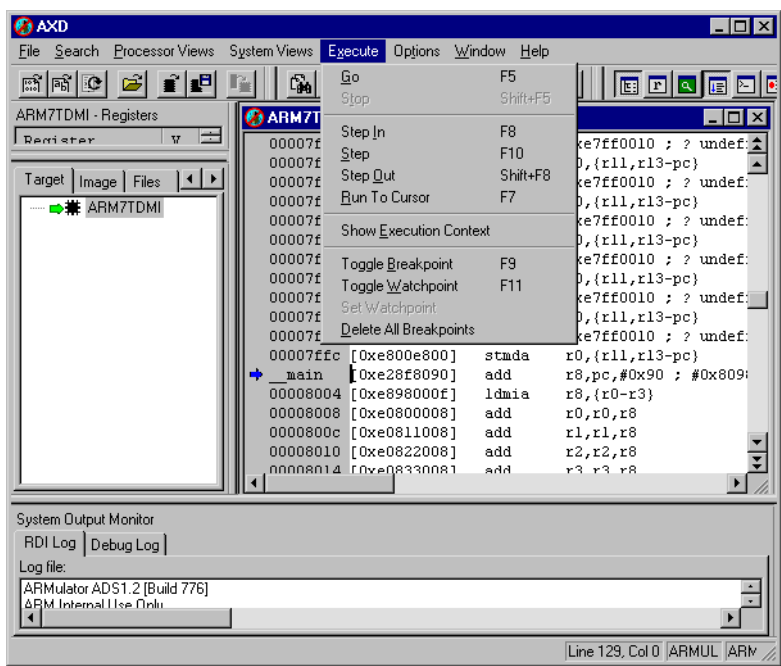

## **Figure 3-15 The Execute menu**

<span id="page-110-1"></span><span id="page-110-0"></span>The disassembled code is displayed and a pointer indicates the current position [\(Figure 3-16 on page 3-28\)](#page-111-0). Use **Step** (F10) to execute the next instruction.

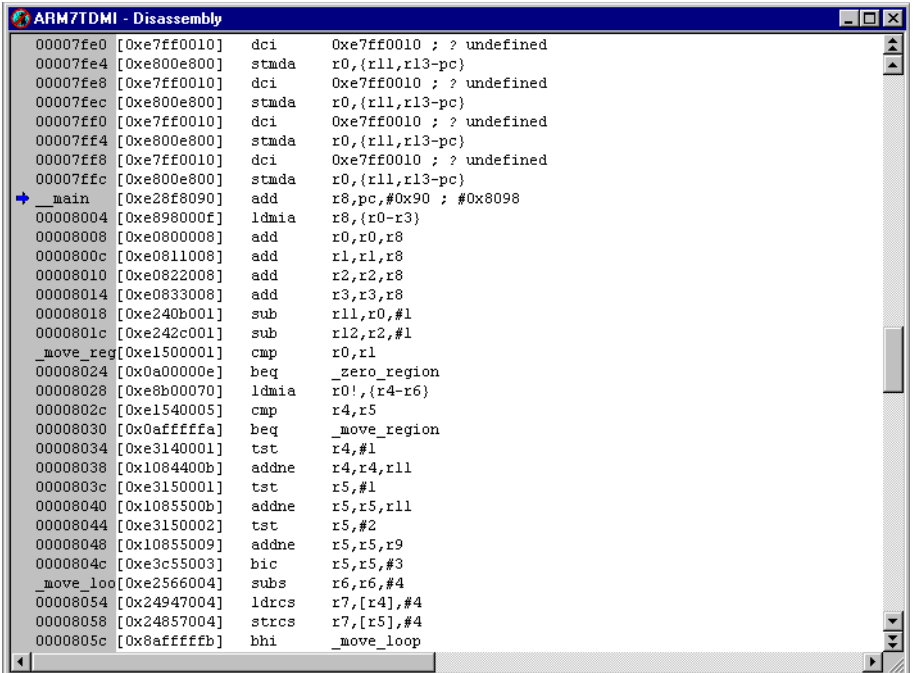

**Figure 3-16 Disassembly**

#### <span id="page-111-0"></span>**Processor view**

<span id="page-111-2"></span>Use the **Processor Views** menu to monitor the program data during the debug [\(Figure 3-17](#page-111-1)).

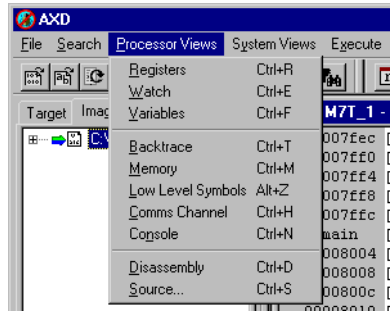

#### **Figure 3-17 Processor Views menu**

<span id="page-111-1"></span>For example, use **Processor Views** → **Registers** to display a dialog showing the register contents [\(Figure 3-18 on page 3-29\)](#page-112-0).

| ARM7TDMI - Registers |                |
|----------------------|----------------|
| Register             | Value          |
| E-Current            | $\{ \}$        |
| 田·User/System        | $\{ \}$        |
| EFT0                 | $\{ \ldots \}$ |
| 田·IRO                | $\{\ldots\}$   |
| El-svc               | $\{\ldots\}$   |
| 田·Abort              | $\{ \}$        |
| 田 Undef              | $\{ \}$        |
| 田 Debug Comms Ch{}   |                |
|                      |                |
|                      |                |
|                      |                |

<span id="page-112-1"></span>**Figure 3-18 Viewing register contents**

## <span id="page-112-0"></span>**3.6.2 Configuring ARMulator for AXD**

When you run AXD for the first time, an ARMulator debugging session starts by default, with ARMulator configured by settings held in a default configuration file.

For information on reconfiguring ARMulator, returning to ARMulator after using another debug target, and selecting and configuring other debug targets, refer to the *AXD and armsd Debuggers Guide*.

*Creating an Application* 

# Chapter 4 **Migrating Projects from SDT to ADS**

<span id="page-114-0"></span>This chapter describes some of the issues involved when converting an existing project built with the ARM Software Development Toolkit (SDT) to the ARM Developer Suite (ADS). It also shows some of the diagnostic messages which you might see when converting a project, and suggests workarounds for common problems.

It is strongly recommended that you read Chapter 2 *Differences* before reading this chapter.

This chapter contains the following sections:

- *[Converting makefiles and APM project files](#page-115-0)* on page 4-2
- *[Moving your development project from SDT to ADS](#page-117-0)* on page 4-4.

# <span id="page-115-0"></span>**4.1 Converting makefiles and APM project files**

This section describes:

- *[Converting APM project files \(Windows only\)](#page-115-1)*
- *[Converting makefiles \(Windows & Unix\)](#page-116-0)* on page 4-3.

### <span id="page-115-1"></span>**4.1.1 Converting APM project files (Windows only)**

<span id="page-115-2"></span>SDT projects are managed using the *ARM Project Manager* (APM). ADS projects are managed using the CodeWarrior IDE.

You cannot use existing APM projects, and there is no automatic way to convert APM .apj project files to CodeWarrior IDE .mcp project files. You must convert APM projects manually.

To convert an APM project to the CodeWarrior IDE:

- 1. Start the ARM Project Manager.
- 2. Select **APM…** from the **Tools** menu to display the APM preferences panel.
- 3. Select the **Echo command lines verbosely** checkbox.
- 4. Rebuild your project. The project log window displays the command line used to invoke each tool.
- 5. Copy and paste the assemble, compile, and link lines into a temporary text file. For example:

[armcc -O1 -echo -W -g+ -MD -DMSC\_CLOCK -Ic:\ARM251\INCLUDE]

**Note**

 Do not copy out of the tool configuration windows. The options you can see by opening the window at a certain level in the tree might change further down the tree.

6. Edit the text file to remove the square brackets [ ] and any APM-specific options such as -echo and -MD.

If there are references to files, such as header files or library files, in the SDT installation directory (for example, ARM251) you might need to change these to point to the ADS installation directory instead.

- 7. Check any other assembler, compiler, and linker options displayed on the command line. Some of the defaults have changed. See the appropriate sections in *[Moving your development project from SDT to ADS](#page-117-0)* on page 4-4 for more information on how default compiler, linker, and assembler options have changed between SDT and ADS.
- 8. Create a new CodeWarrior project. See *Using the CodeWarrior IDE* on page 3-2 for an introduction to the CodeWarrior IDE. See the *CodeWarrior IDE Guide* for detailed information.
- 9. Copy the corrected lines from the text file into the Equivalent Command Line box of the Target Settings dialog for each tool. See *CodeWarrior IDE Guide* for more information.

Alternatively, use the text file as the basis of a makefile. You must edit the text files so that it complies with your makefile format.

### <span id="page-116-0"></span>**4.1.2 Converting makefiles (Windows & Unix)**

<span id="page-116-1"></span>Some of the assembler, compiler, and linker options have changed. You might need to modify your makefile to account for these changes. See the appropriate sections in *[Moving your development project from SDT to ADS](#page-117-0)* on page 4-4 for more information on how default compiler, linker, and assembler options have changed between SDT and ADS.

# <span id="page-117-0"></span>**4.2 Moving your development project from SDT to ADS**

<span id="page-117-5"></span>The following sections describe the most important changes between ADS and SDT, and describe how to change your tool options and code to work with ADS:

- *[Compiling](#page-117-1)*
- *Assembling* [on page 4-7](#page-120-0)
- *Linking* [on page 4-8](#page-121-0)
- *[Initialization of C Libraries and Execution Regions](#page-126-0)* on page 4-13
- *[Calling constructors and destructors for top-level C++ objects](#page-129-0)* on page 4-16.

### <span id="page-117-1"></span>**4.2.1 Compiling**

<span id="page-117-4"></span>Some compiler features have changed between SDT and ADS. For a full list of changes between SDT and ADS 1.2, see Chapter 2 *Differences*. The following sections describe changes to the most commonly used compiler options, and to how paths are handled:

- *[-apcs 3/nosw](#page-117-2)*
- *[-apcs /softfp/narrow \(or /wide\)](#page-117-3)*
- *[-zat and alignment of top-level static objects](#page-118-0)* on page 4-5
- *[-zas and alignment of structs](#page-118-1)* on page 4-5
- *[-zz, -zt, -zzt0](#page-118-2)* on page 4-5
- *-fc* [on page 4-6](#page-119-0)
- *[Include paths](#page-119-1)* on page 4-6

#### <span id="page-117-2"></span>**-apcs 3/nosw**

The -apcs 3 options is the default for the compilers in SDT 2.50 and SDT 2.51. It is redundant, and is faulted in ADS.

The -apcs qualifier /nosw is recognized by the SDT ARM compilers. /noswst is the default for ADS.

### <span id="page-117-3"></span>**-apcs /softfp/narrow (or /wide)**

-apcs /softfp is the default for the compilers in SDT 2.50 and SDT 2.51. The equivalent default ADS option is -fpu softvfp. The options are functionally similar. They both implement floating-point arithmetic by subroutine call.

If you see:

Error: C3057E: bad option '-apcs /softfp': ignored

then remove the /softfp qualifier from your compiler command line. See *Floating-point support* on page 2-33 for more information.

In ADS, all code is compiled as -apcs /narrow. The -apcs /wide option was obsolete in SDT 2.50 and SDT 2.51, and is no longer supported.

If you see:

Error: C3057E: bad option '-apcs /narrow ': ignored

then remove the /narrow qualifier from your compiler command line. See Table 2-1 on page 2-47 for more information on changed APCS qualifiers.

#### <span id="page-118-0"></span>**-zat and alignment of top-level static objects**

In SDT, -zat*Number* specifies the minimum byte alignment for top-level static objects, such as global variables. Valid values for Number are1, 2, 4, and 8. The default is 4 for the ARM compilers and 1 for the Thumb compilers

The ADS compilers do not support the -zat option. The default is the equivalent of -zat1 for both ARM and Thumb.

#### <span id="page-118-1"></span>**-zas and alignment of structs**

In SDT, the compiler always places structures on word boundaries (-zas4) by default, unless they are packed with the \_\_packed qualifier.

The ADS compilers align only as strictly as the contents of the structure require. This is the equivalent of -zas1. The -zas option is deprecated and the compiler generates the following warning:

Warning: C2067I: option -zas will not be supported in future releases

It is recommended that you avoid writing code that relies on the alignment of objects such as structures. See the description of structures, unions, enumerations, and bitfields in the *ADS Compilers and Libraries Guide* for more information.

To revert to SDT behavior and place structures on word boundaries, compile with -zas4.

#### <span id="page-118-2"></span>**-zz, -zt, -zzt0**

In SDT, the compiler options -zz0 and -zt are commonly combined as -zzt0. This forbids the use of tentative declarations, and forces uninitialized globals to be placed directly in the ZI area.

**Note**

<sup>-</sup>zz-1 is a deprecated option that gives the same result as -zz0. Use -zz0 in preference to -zz-1 in SDT 2.50 and SDT 2.51.

In ADS, -zz0, -zt, -zzt0, and -zz-1 are faulted. Remove these options from your compiler command line..

This change might affect linking if you are using a scatter-load description file. See *Linking* [on page 4-8](#page-121-0) for more information.

#### <span id="page-119-0"></span>**-fc**

In the SDT 2.11a, and earlier toolkits, the -fc option enabled *limited pcc* support. This is redundant in SDT 2.50 and SDT 2.51. Using -fc:

- allowed dollar characters (\$) in identifiers
- suppressed warnings on explicit casts between function and object pointers
- allowed junk at the end of preprocessor directive lines.

The first two of these are the default in SDT 2.50, SDT 2.51, and ADS, unless -strict is used. To allow junk at the end of preprocessor directives, use the -Ep option instead.

For backward compatibility with old projects, the -fc option is not faulted in SDT 2.50 and SDT 2.51, but it has no effect over the normal defaults and is not documented.

The ADS compilers fault -fc. Remove it from your compiler command line.

#### <span id="page-119-1"></span>**Include paths**

It is recommended that you use the CodeWarrior IDE Access Paths tab, not the Equivalent Command Line field, to specify compiler *include paths* (such as '-I.\include') in a CodeWarrior IDE project.

For example,  $'-I$ .  $\in$  include' is the same as the project relative path '{Project}..\include'.

#### $-$  Note  $-$

 It is recommended that you do not use recursive path searching. See the *CodeWarrior IDE Guide* for details.

You can use -I in the Equivalent Command Line field if you must follow Berkeley search rules (the default compiler command-line behavior) or K&R search rules, instead of the CodeWarrior IDE behavior. However, CodeWarrior Browser information and Error processing is unlikely to work correctly because the -I option does not update the CodeWarrior IDE internal path information. The CodeWarrior IDE cannot find files that the compilers input from paths specified with -I. The Access Paths tab also enables you to move a project without moving its source files.

#### <span id="page-120-0"></span>**4.2.2 Assembling**

<span id="page-120-4"></span>Some assembler features have changed between SDT and ADS. For a full list of changes between SDT and ADS 1.2, see Chapter 2 *Differences*. The following sections describe changes that most frequently cause problems when moving to ADS:

- *[Interworking](#page-120-1)*
- *[FUNCTION directive](#page-120-2)*
- *[String Literals and \\$](#page-120-3)*.

#### <span id="page-120-1"></span>**Interworking**

In SDT, assembly language code intended for interworking is marked with the INTERWORK attribute on the AREA directive. For example:

AREA Thumb, CODE, READONLY, INTERWORK

In ADS the INTERWORK attribute is obsolete and has been replaced with the /interwork qualifier to the -apcs option. The assembler gives the following warning:

INTERWORK area directive is obsolete. Continuing as if -apcs /inter selected.

Delete the INTERWORK attribute from your assembly language source, and assemble with the -apcs/interwork command-line option instead. At link time, the linker adds interworking veneers to the image, if required.

#### <span id="page-120-2"></span>**FUNCTION directive**

ADS supports an ARM assembler directive called FUNCTION. If you have any macros in your assembly language code with the name FUNCTION, the names conflict, and the assembly fails.

You must rename any macros that use the name FUNCTION. For example, change the macro:

```
FUNCTION <label>
```
to:

```
FUNCTION1 <label>
```
#### <span id="page-120-3"></span>**String Literals and \$**

If you are porting SDT code that contains \$ symbols in strings, (for example, initialization code that performs the RO and RW execution region copying and ZI initialization), you must change \$ to \$\$ to build under ADS. For example, change:

```
basesym SETS "|Image$$":CC:namecp:CC:"$$Base|"
```
to:

basesym SETS "|Image\$\$\$\$":CC:namecp:CC:"\$\$\$\$Base|"

See *Changed assembler behavior* on page 2-52, and the *ADS Assembler Guide* for more information.

 $-$  Note  $-$ 

 In ADS, RO/RW/ZI initialization is usually done by the C library. You might not need your SDT initialization code. See *[Initialization of C Libraries and Execution Regions](#page-126-0)* [on page 4-13](#page-126-0) for more information.

#### <span id="page-121-0"></span>**4.2.3 Linking**

<span id="page-121-2"></span>Some linker features have changed between SDT and ADS. For a full list of changes between SDT and ADS 1.0, see Chapter 2 *Differences*. The following sections describe changes that most frequently cause problems when moving to ADS:

- *[Specifying libraries](#page-121-1)*
- *[Change -info size to -info sizes](#page-122-0)* on page 4-9
- *[Change -symbols file to -symbols](#page-122-1)* on page 4-9
- *[Linking old objects](#page-122-2)* on page 4-9
- *[Linking old libraries](#page-123-0)* on page 4-10
- *[Unused section elimination](#page-123-1)* on page 4-10
- *[Use of +RW and +ZI in scatter-loading](#page-124-0)* on page 4-11
- *[Generating binary images](#page-126-1)* on page 4-13.
- *[Section naming in scatter-loading](#page-126-2)* on page 4-13

### <span id="page-121-1"></span>**Specifying libraries**

With SDT, it is common to specify C libraries on the linker command line, in particular if you are using the Embedded C libraries.

With ADS:

- There are no Embedded C libraries supplied with ADS. You can retarget the standard C libraries for embedded use. See the description of tailoring the C library to a new execution environment in the *ADS Compilers and Libraries Guide* for detailed information.
- The names of the C libraries are different to those used for SDT. See the description of library naming conventions in the *ADS Compilers and Libraries Guide.*

The linker normally finds the correct C or  $C_{++}$  libraries to link with, and it might use several libraries, so do not specify the C or C++ libraries on the linker command line.

For example, change: armlink obj1.o obj2.o armlib\_cn.32l -o image.axf to: armlink obj1.o obj2.o -o image.axf

#### <span id="page-122-0"></span>**Change -info size to -info sizes**

In SDT 2.50 and SDT 2.51, the linker accepts either size or sizes as a qualifier to the -info option. In ADS, only sizes is accepted.

#### <span id="page-122-1"></span>**Change -symbols file to -symbols**

In SDT 2.50 and SDT 2.51, the -symbols option requires a filename as a parameter.

In ADS, the -symbols option has no parameter. If output to a file is required, use -list filename.

#### <span id="page-122-2"></span>**Linking old objects**

The object file format for ADS is different to that used by SDT.

In SDT, objects are in the ARM proprietary AOF format. In ADS, the format for all objects and images is the industry standard ELF.

For backwards compatibility, the ADS linker accepts object files in the SDT AOF format and libraries in the SDT ALF format. However, these formats are obsolete and will not be supported in future releases.

 $-$  Note  $-$ 

The byte order of **double** and **long long** types has changed.

In SDT, the formats of little-endian **double** and big-endian **long long** are nonstandard.

The ADS compilers and assembler support industry-standard **double** and **long long** types in both little-endian and big-endian formats. See *Byte order of long long and double* on page 2-34 for more information.

If you try to link an ADS object that uses pure-endian **double** with an SDT object that uses mixed-endian **double**, the linker reports an attribute clash:

Error: L6242E: Cannot link object \_main.o as its attributes are incompatible with the image attributes.

If possible, it is recommended that you rebuild your entire project, including the old objects, with ADS. However, if you do not have the source code for an object or library, try rebuilding your ADS application code with the -fpu softfpa option. See *Object and library compatibility* on page 2-42 for a detailed explanation of how and when you can link old library code. See *Floating-point support* on page 2-33 for more information on changes to the floating-point defaults.

Not all AOF relocations are recognized in ADS. This means that some AOF objects cannot be translated to ELF. The linker faults an attempt to link with an AOF object that cannot be translated:

Error : (Fatal) L6027U: Relocation #17 in obj.o (SYMBOL\_NAME) has invalid/unknown type.

In this case, you must rebuild the object or library with ADS.

### <span id="page-123-0"></span>**Linking old libraries**

The library file format has changed between SDT and ADS. SDT libraries are in the ARM proprietary ALF format. The ADS library format is *ar* and armar replaces armlib as the library manager.

For backwards compatibility, the ADS linker accepts object files in the SDT AOF format and libraries in the SDT ALF format. However, these formats are obsolete and will not be supported in future releases. It is recommended that you rebuild your entire project, including the libraries, with ADS. See *[Linking old objects](#page-122-2)* on page 4-9 for more information.

### <span id="page-123-1"></span>**Unused section elimination**

In SDT, the -noremove linker option is the default. The linker does not remove unused code or data sections unless instructed to do so with the -remove option.

In ADS, -remove is the default. Unused code and data sections are removed by default. Use the -info unused option to generate a list of sections that have been removed.

To ensure that important sections, such as the vector table, are not removed you must mark them as an entry point. For example, use the assembler ENTRY directive. The linker does not remove sections that are marked as an entry point.

The ADS C library defines an entry point at \_\_main(). If you specify additional entry points, and do not explicitly specify an initial entry point with the -entry option, the linker cannot determine which entry point to use as the initial entry point and gives a warning:

Image does not have an entry point. (Not specified or not set due to multiple choices)

You can select one of the entry points as the initial image entry point. For example, use -entry 0x0 for ROM images that are entered at reset.

ARM cores that support WinCE have a high vector pin. For example, the ARM920T has the HiVecs pin, so that the vector table can be moved to 0xFFFF0000. In this case, link with -entry 0xFFFF0000.

See the description of image entry points in the *ADS Linker and Utilities Guide* for more information.

### <span id="page-124-0"></span>**Use of +RW and +ZI in scatter-loading**

SDT places global variable declarations such is:

int a;

into the RW data area, unless the compiler switch  $-zzt0$  is used, in which case it is placed into the ZI data area. See *-zz, -zt, -zzt0* [on page 4-5](#page-118-2) for more information.

In ADS 1.0 and later an uninitialized global variable is always placed into the ZI data area. In ADS 1.1 and later, zero initialized global definitions such as:

int a=0;

are also placed in the ZI data area.

This change in default behavior can cause problems with some SDT scatter-load description files.

[Example 4-1](#page-124-1) shows a typical scatter-load description file that can be used with SDT, where int a; is declared in periph.c:

#### **Example 4-1**

```
LOAD_FLASH 0x04000000 0x80000 ; start address and length
   { EXEC_FLASH 0x04000000
    { init.o (Init,+FIRST) ; remap & init code
        * (+RO) ; all other RO areas
    }
```

```
 Peripherals 0x02000000
    { periph.o (+RW) ; Variables for accessing 
                               ; peripherals
    }
    32bitRAM 0x0000
    { vectors.o (Vect,+FIRST) ; vector table
        int_handler.o (+RO) ; interrupt handler
 }
    16bitRAM 0x2000 
    { * (+RW,+ZI) ; program variables
    }
}
```
If periph.c contains only uninitialized global variables, and this scatter-load description file is used with ADS, the linker gives the following warning message:

```
Warning : L6314W: C:\scatter.scf(line 7, col 19) No section matches pattern
periph.o(RW).
```
because the linker cannot identify any RW data from periph.o that can be placed into this execution region. In [Example 4-1 on page 4-11,](#page-124-1) the ZI data that is produced when compiling periph.c is placed into the 16bitRAM execution region by the wildcard placement rule:

16bitRAM 0x2000 { \* (+RW,+ZI) ; program variables }

This causes the application to execute incorrectly because accesses to the variables from periph.c will no longer map onto the actual peripheral registers.

If the 16bitRAM wildcard region had not been defined, the link would fail because the ZI section generated from periph.c would not match any placement rule.

To fix this problem, you must change the specification for the Peripherals execution region to:

 Peripherals 0x02000000 { periph.o (+ZI) ; Variables for accessing peripherals

See also *[Memory Mapped Peripherals](#page-128-0)* on page 4-15.

## <span id="page-126-2"></span>**Section naming in scatter-loading**

You should not use compiler-generated section names in scatter-loading descriptions. The names generated in ADS are different to those generated in SDT. ADS uses standard ELF section names:

- C\$\$code is now text
- C\$\$data is now .data
- C\$\$zidata is now .bss
- C\$\$constdata is now .constdata.

You should specify code/data sections in scatter files using the names and attributes of objects (unless you are using -zo).

## <span id="page-126-1"></span>**Generating binary images**

In SDT 2.50 and SDT 2.51, you can convert the ELF output image from the linker into a plain binary file with:

fromelf -nozeropad image.axf -bin image.bin

In ADS, the syntax has changed. Use:

fromelf image.axf -bin -o image.bin

The -nozeropad option is redundant in ADS, because fromELF never pads output images with zeros to represent the ZI section.

The SDT 2.50 and SDT 2.51 linkers warn that -bin and -aif -bin will not be supported in future releases. The ADS linker faults these options. Use fromELF to generate the binary instead.

## <span id="page-126-0"></span>**4.2.4 Initialization of C Libraries and Execution Regions**

<span id="page-126-4"></span>This section applies to SDT projects that link with the Embedded C libraries (in the \lib\embedded directory) to avoid the use of semihosting SWIs. It describes:

- *[Application Entry Point](#page-126-3)*
- *[Library Entry Point](#page-127-0)* on page 4-14
- *[RW/RO and ZI Region Initialization](#page-127-1)* on page 4-14
- *[Memory Mapped Peripherals](#page-128-0)* on page 4-15

### <span id="page-126-3"></span>**Application Entry Point**

The SDT embedded C libraries do not require initialization. It is recommended that you use C\_Entry(), instead of main() as the entry point for your C code. This ensures that the full ANSI C semihosting library initialization code is not linked in.

There are no Embedded C libraries supplied with ADS because the standard C libraries can be retargeted for embedded use. However, the standard libraries must be initialized. This is normally done through main().

This means that you must have a main() function if you use the C libraries in ADS. If you are moving a project from SDT to ADS, rename C\_Entry() to main().

See the section on tailoring the C library to a new execution environment in the *ADS Compilers and Libraries Guide* for more information on retargeting the C libraries.

#### <span id="page-127-0"></span>**Library Entry Point**

With the SDT, you typically call C<sub>-</sub>Entry from some assembler initialization code that initializes, for example, stack pointers.

With ADS,  $\frac{1}{2}$  main is the entry point for the C library. Change your initialization code to branch to \_\_main instead of C\_Entry. For example, change:

BL C\_Entry

to:

B \_\_main

Use a B instruction (not BL) because an application will never return this way.

#### <span id="page-127-1"></span>**RW/RO and ZI Region Initialization**

With the SDT, you must write your own code to initialize RW and ZI variables and to relocate RO code to RAM, if required. That is, you must copy the RW and RO data and code from ROM to RAM, and zero the ZI data.

With ADS you do not need to write your own initialization code because the C library code within \_\_main():

- 1. Copies non-root RW and RO execution regions from their load addresses to their execution addresses.
- 2. Zeroes ZI regions.
- 3. Branches to \_\_rt\_entry, to initialize the library, which ultimately calls your main().

If you are moving from SDT to ADS you can remove or comment out the redundant initialization code.

If you want to continue using your own initialization code to perform RO, RW execution region and ZI initialization, define your own \_\_main that branches to \_\_rt\_entry:

```
 IMPORT __rt_entry 
     EXPORT __main 
     ENTRY 
__main
     B __rt_entry
```
See the description of how C and  $C_{++}$  programs use the library functions in the C library chapter of the *ADS Compilers and Libraries Guide*.

### <span id="page-128-0"></span>**Memory Mapped Peripherals**

<span id="page-128-3"></span>If you have C variables mapped onto the registers of, for example, memory mapped peripherals, you can instruct the ADS library not to zero-initialize them.

[Example 4-2](#page-128-1) defines a C structure mapped onto some peripheral registers in a file called iovar.c:

```
Example 4-2 iovar.c
```

```
 struct {
    volatile unsigned reg1; /* timer control */volatile unsigned reg2; /* timer value */ } timer_reg;
```
[Example 4-3](#page-128-2) adds a root region to the scatter-load description file to place the output from iovar.c at the required address in the memory map. The region is labeled UNINIT to ensure that the ZI section is not zero-initialized.

#### **Example 4-3 Scatter-load description for iovar.c**

```
IO 0x40000000
{
     IO 0x40000000 UNINIT
     {
          iovar.o (+ZI)
     }
}
```
#### <span id="page-129-0"></span>**4.2.5 Calling constructors and destructors for top-level C++ objects**

<span id="page-129-1"></span>If you are using ARM C++ with SDT you must:

- call constructors for top-level C++ library objects with an explicit call to \_\_cpp\_initialise()
- call destructors for top-level C++ library objects with an explicit call to \_\_cpp\_finalise().

This is described in the SDT 2.51 Errata PDF, and in Application Note 74 *Using ARM C++ in Embedded Systems*.

In ADS:

- constructors for top-level C++ library objects are called by  $\text{\_}rt$  lib $\text{\_}init()$ .
- destructors for top-level C++ library objects are called by  $\text{\_rt\_lib\_shutdown}($ ).

You should not need to call copplinitialise() or copplination explicitly from your application code if your application is being initialized in the normal way through \_\_main.

#### **4.2.6 Updating debugger script files**

Script files contain debugger commands that you might have recorded during a debugging session, or added or changed with a text editor. You can submit a script file instead of entering the commands individually if you want to repeat a particular sequence of commands.

You can use the same commands with the debuggers armsd, ADW, and ADU. However, AXD uses different commands. A script file that works with armsd, ADW, or ADU usually requires updating before it works with AXD.

To update an armsd, ADW, or ADU script file to work with AXD you must understand what each command in the file does and decide which of the following cases applies:

- the script file still works in the same way with AXD
- the script file requires some small change
- the operation performed by the script file has to be done in a completely different way with AXD.

An appendix to the *AXD and armsd Debuggers Guide* lists all the commands supported by armsd, ADW, or ADU and by AXD, showing equivalences where they exist.

As an example, typical commands required for armsd, ADW, or ADU to debug an embedded system (having code in ROM or flash memory) are:

readsyms embed.axf  $pc = 0x0$ cpsr = %IFt\_SCVC (in SDT this was cpsr = %IFt\_SVC32)  $$vector\_catch = 0$ \$semihosting\_enabled =  $0$ \$top\_of\_memory = 0x40000

For AXD the equivalent commands are:

loadsymbols embed.axf setpc 0 sreg cpsr 0xd3 spp vector\_catch 0 spp semihosting\_enabled 0 let \$top\_of\_memory 0x40000

For other examples, go to the technical support area on the ARM web site at www.arm.com.

*Migrating Projects from SDT to ADS* 

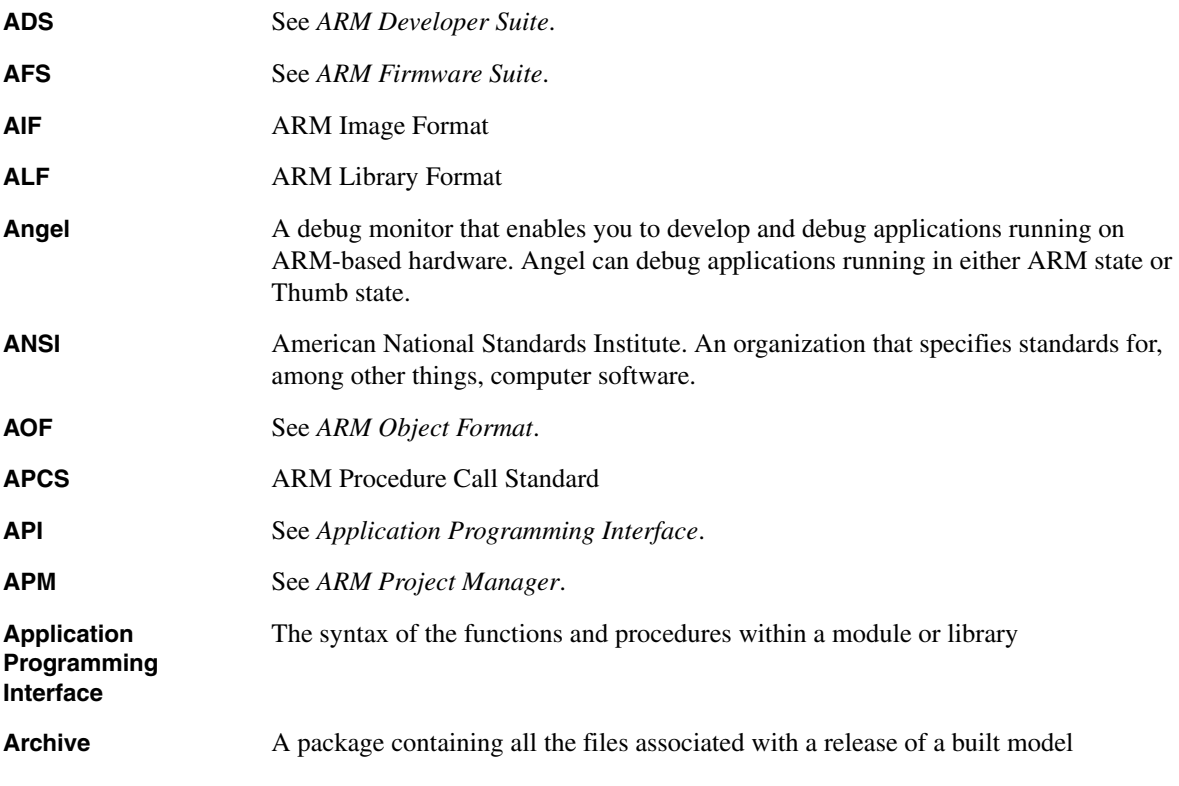

![](_page_133_Picture_187.jpeg)

![](_page_134_Picture_156.jpeg)

![](_page_135_Picture_155.jpeg)

![](_page_136_Picture_165.jpeg)

![](_page_137_Picture_166.jpeg)

![](_page_138_Picture_180.jpeg)

![](_page_139_Picture_95.jpeg)

# **Index**

# A

[ANSI C library 1-4](#page-13-0) [ISO C standard](#page-104-0) APM project files [converting 4-2](#page-115-2) [applib 3-21](#page-104-1) [ar 1-4](#page-13-1) [armar 1-3,](#page-12-0) [3-24](#page-107-0) [armasm 1-2](#page-11-0) [armcc 1-2](#page-11-1) [armcpp 1-2](#page-11-2) [armlib 3-21](#page-104-1) [armlink 1-2](#page-11-3) [armprof 1-3](#page-12-1) [armsd 1-3](#page-12-2) [ARMulator 1-4](#page-13-2) [configuring for AXD 3-29](#page-112-1) Assembler [differences 2-40,](#page-65-0) [2-52](#page-77-0) [enhancements 2-40,](#page-65-0) [2-52](#page-77-1) [mode changing 3-16](#page-99-0) [using from the command line 3-16](#page-99-0) [AXD 1-3](#page-12-3) [starting 3-25](#page-108-0) [using](#page-108-1)

# B

Books [Assembler Guide 1-5](#page-14-0) [CodeWarrior IDE Guide 1-6](#page-15-0) [Compiler, Linker, and Utilities](#page-14-1)  Guide 1-5 [Debug Target Guide 1-5](#page-14-2) [Debuggers Guide 1-5,](#page-14-3) [1-7](#page-16-0) [Developer Guide 1-5](#page-14-4) [HTML 1-14](#page-23-0) Installation and License [Management Guide 1-5](#page-14-5) [Build targets 3-2](#page-85-0) [configuring 3-7](#page-90-0)

# $\mathbf C$

Code [disassembled 3-27](#page-110-1) [CodeWarrior IDE 1-3](#page-12-4) [build targets 3-2](#page-85-0) [new project 3-3](#page-86-0) [using 3-2](#page-85-1) [using from the command line 3-20](#page-103-0) Command line [arguments for AXD 3-25](#page-108-2) [CodeWarrior IDE 3-20](#page-103-1) [compiling from 3-14](#page-97-0) [development tools 1-2](#page-11-4) [linker options 3-17](#page-100-0) [using the assembler from 3-16](#page-99-0) Compiler options [-dwarf1 2-21,](#page-46-0) [2-24](#page-49-0) Compilers [enhancements 2-47](#page-72-0) [using from the command line 3-14](#page-97-0) [Components 1-2](#page-11-5) [Constructors 4-16](#page-129-1)

Converting from SDT to ADS [APM project files 4-2](#page-115-2) [assembling 4-7](#page-120-4) [compiling 4-4](#page-117-4) [initialization 4-13](#page-126-4) [linking 4-8](#page-121-2) [makefiles 4-3](#page-116-1) [C++ library](#page-104-2) [Rogue Wave 3-22](#page-105-0) [source 3-22](#page-105-0)

# D

Debuggers [AXD 2-35](#page-60-0) [enhancements 2-35](#page-60-1) [starting AXD 3-25](#page-108-0) [Debugging 3-13](#page-96-0) [Destructors 4-16](#page-129-1) [Differences 2-3](#page-28-0) [ADW 2-44](#page-69-0) [AIF 2-44](#page-69-1) [ARMulator 2-44](#page-69-2) [compiler 2-47](#page-72-1) [debugger 2-35](#page-60-1) [default behavior 2-42](#page-67-0) [enhancements 2-32](#page-57-0) [entry point 2-43](#page-68-0) [floating point 2-45](#page-70-0) [librarian 2-37](#page-62-0) [project manager 2-38](#page-63-0) [stack unwinding 2-45](#page-70-1) [Disassembled code 3-27](#page-110-1) Documentation [online 1-7](#page-16-1) [DWARF 2-14,](#page-39-0) [2-28](#page-53-0) [DWARF2 1-4](#page-13-3) [Dyna Text 1-7](#page-16-2)

# E

[ELF 1-4,](#page-13-4) [2-14,](#page-39-0) [2-28,](#page-53-0) [2-37,](#page-62-1) [2-38,](#page-63-1) [2-40,](#page-65-1)  [2-44,](#page-69-3) [2-52,](#page-77-2) [2-55](#page-80-0) Entry point [debugger 2-43](#page-68-1) [differences 2-43](#page-68-0) [linker 2-44](#page-69-4)

# F

[Flash downloader 1-4](#page-13-5) [fromELF 1-3](#page-12-5)

# G

[GNU 2-14,](#page-39-0) [2-28](#page-53-0)

# H

[Hiding and renaming symbols 2-25](#page-50-0)

# L

[Librarian 3-24](#page-107-0) [enhancements 2-37](#page-62-0) Libraries [ARM 3-21](#page-104-3) [armar 3-24](#page-107-0) [custom 3-24](#page-107-0)  $C_{++}$ [embedded 3-22](#page-105-1) [non-hosted environment](#page-105-2) [programing without](#page-106-0) [RogueWave](#page-104-4) [semihosting](#page-105-1) [semihosting dependencies](#page-106-1) libraries [support 1-3](#page-12-6) Linker [error L6218E stackheap 2-9](#page-34-0) [information 2-9,](#page-34-1) [2-25,](#page-50-1) [2-26](#page-51-0) [messages 2-9,](#page-34-1) [2-25,](#page-50-1) [2-26](#page-51-0) [scatter-loading file 2-9](#page-34-0) [steering files 2-25](#page-50-0) symbols [hiding and renaming 2-25](#page-50-0) [syntax 3-18](#page-101-0) Linker options [-edit 2-25](#page-50-0) [-mangled 2-26](#page-51-0) [setting from the command line 3-17](#page-100-1) [syntax 3-18](#page-101-0) [-unmangled 2-9,](#page-34-1) [2-25](#page-50-1) [Loading an image into AXD 3-25](#page-108-3)

# M

[Makefiles, converting 4-3](#page-116-1) [Memory mapped peripherals 4-15](#page-128-3)

# O

Obsolete [assembler options 2-54](#page-79-0) [compiler macros 2-50](#page-75-0) [compiler options 2-48](#page-73-0) [components 2-56](#page-81-0) [file formats 2-58](#page-83-0) [linker options 2-56](#page-81-1) [standards 2-56](#page-81-0) [Online documentation 1-7](#page-16-1)

# P

[Processor view \(AXD\) 3-28](#page-111-2) Project manager [enhancements 2-38](#page-63-0) [Project stationery 3-2](#page-85-2) Projects [converting from SDT to ADS 4-4](#page-117-5) [creating and building 3-3](#page-86-1) [debugging 3-13](#page-96-0)

# R

[RDI 1-4](#page-13-6) [Rogue Wave C++ library](#page-104-4) [1-3](#page-12-7)

# S

[Scatter loading 3-19](#page-102-0) [SDT 4-1](#page-114-0) [Semihosting 3-22](#page-105-3) [Standards 1-4](#page-13-7) [obsolete 2-56](#page-81-0) **Starting** [AXD 3-25](#page-108-0) [CodeWarrior IDE 3-3](#page-86-2) [Stationery 3-2](#page-85-2) [Steering files 2-25](#page-50-0)

[Stepping through an application 3-26](#page-109-1) Symbols [linker 2-25](#page-50-0)

# T

[tcc 1-2](#page-11-6) [tcpp 1-2](#page-11-7) *Index*